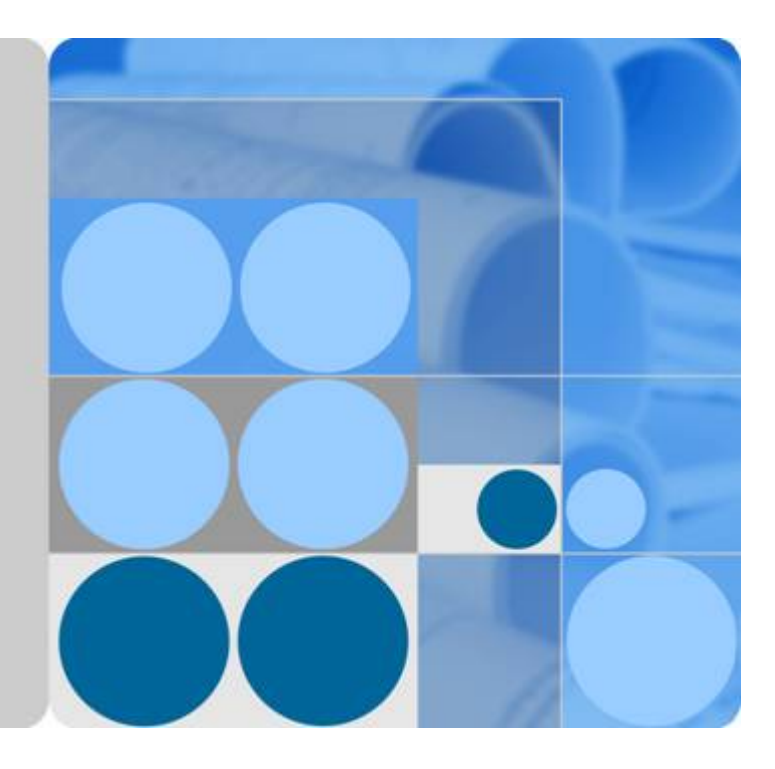

# 消息通知服务

接口参考

发布日期 **2020-08-30**

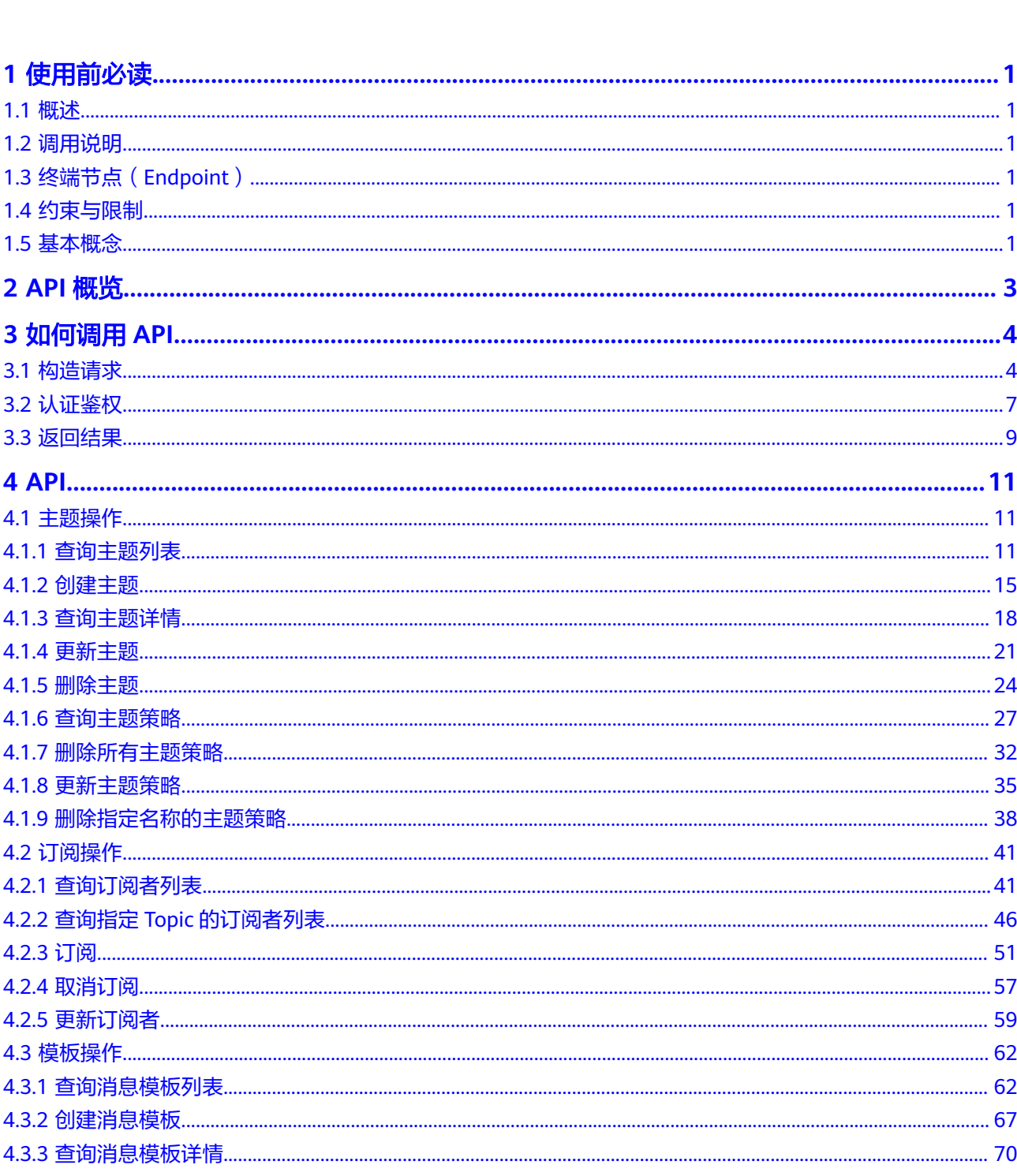

目录

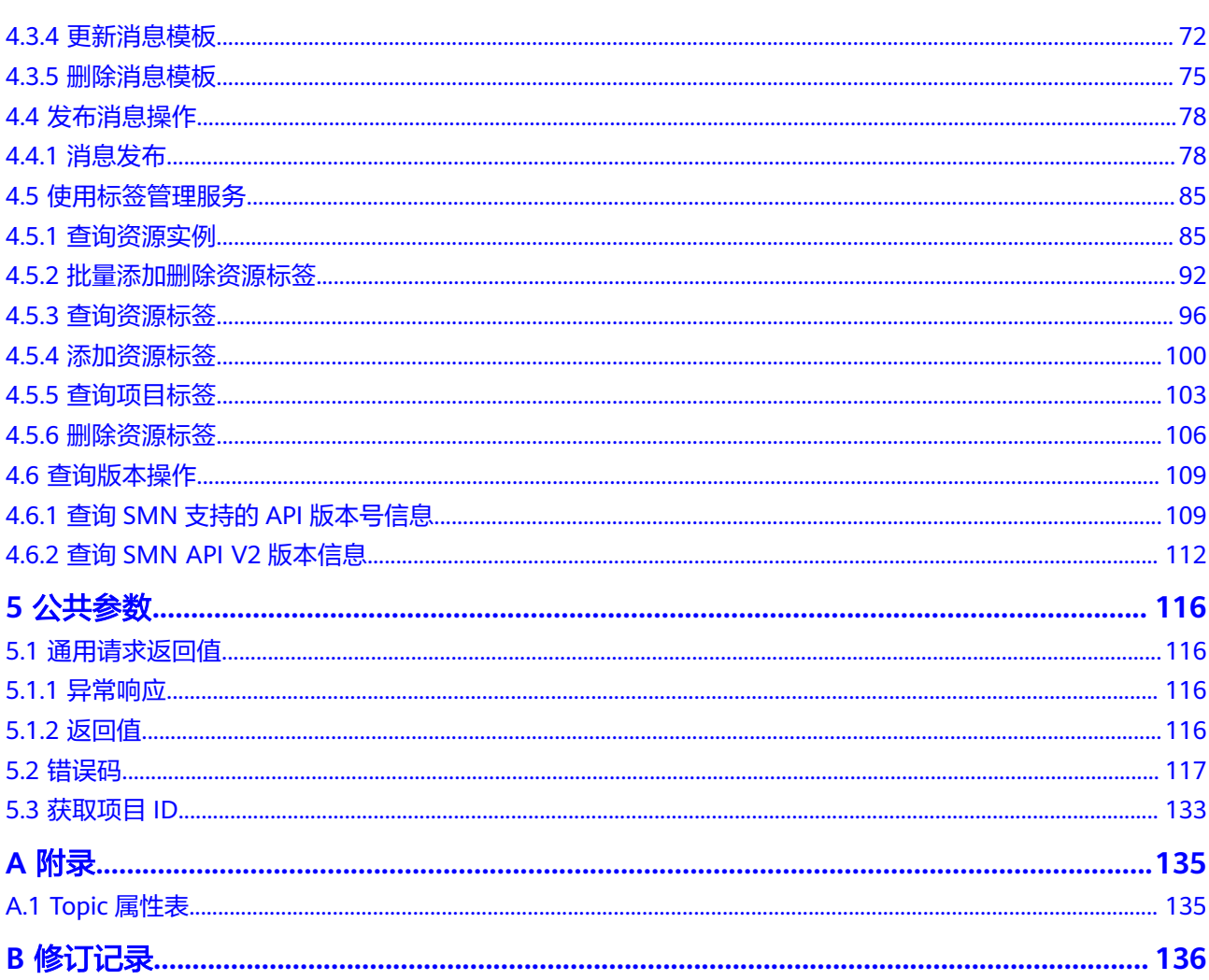

# **1** 使用前必读

# <span id="page-3-0"></span>**1.1** 概述

欢迎使用消息通知服务(Simple Message Notification,SMN)。消息通知服务是可 靠的、可扩展的、海量的消息处理服务。它可以依据您的需求主动推送通知消息,最 终您可以通过电子邮件、应用等方式接收。您也可以在应用之间通过SMN实现应用的 功能集成,降低系统的复杂性。

您可以使用本文档提供的API对消息通知服务进行相关操作,如创建、查询、删除、更 新等。支持的全部操作请参见**API**[概览](#page-5-0)。

在调用消息通知服务API之前,请确保已经充分了解消息通知服务相关概念,详细信息 请参见《消息通知服务用户指南》的"简介"章节。

# **1.2** 调用说明

消息通知服务提供了REST (Representational State Transfer) 风格API, 支持您通过 HTTPS请求调用,调用方法请参[见如何调用](#page-6-0)**API**。

# **1.3** 终端节点(**Endpoint**)

终端节点(Endpoint)即调用API的**请求地址**,不同服务不同区域的终端节点不同,您 可以[从地区和终端节点中](https://developer.huaweicloud.com/intl/zh-cn/endpoint?IMS)查询所有服务的终端节点。

# **1.4** 约束与限制

- 您能创建的SMN资源的数量与配额有关系,如果您想查看服务配额、扩大配额, 具体请参见《消息通知服务用户指南》的"关于配额"章节。
- 更详细的限制请参见具体API的说明。

# **1.5** 基本概念

● 账号

用户注册时的账号,账号对其所拥有的资源及云服务具有完全的访问权限,可以 重置用户密码、分配用户权限等。由于账号是付费主体,为了确保账号安全,建 议您不要直接使用账号进行日常管理工作,而是创建用户并使用用户进行日常管 理工作。

● 用户

由账号在IAM中创建的用户,是云服务的使用人员,具有身份凭证(密码和访问 密钥)。

通常在调用API的鉴权过程中,您需要用到账号、用户和密码等信息。

区域 (Region)

指云资源所在的物理位置,同一区域内可用区间内网互通,不同区域间内网不互 通。通过在不同地区创建云资源,可以将应用程序设计的更接近特定客户的要 求,或满足不同地区的法律或其他要求。

可用区 (AZ, Availability Zone)

一个可用区是一个或多个物理数据中心的集合,有独立的风火水电,AZ内逻辑上 再将计算、网络、存储等资源划分成多个集群。一个Region中的多个AZ间通过高 速光纤相连,以满足用户跨AZ构建高可用性系统的需求。

项目

区域默认对应一个项目,这个项目由系统预置,用来隔离物理区域间的资源(计 算资源、存储资源和网络资源),以默认项目为单位进行授权,用户可以访问您 账号中该区域的所有资源。如果您希望进行更加精细的权限控制,可以在区域默 认的项目中创建子项目,并在子项目中创建资源,然后以子项目为单位进行授 权,使得用户仅能访问特定子项目中的资源,使得资源的权限控制更加精确。

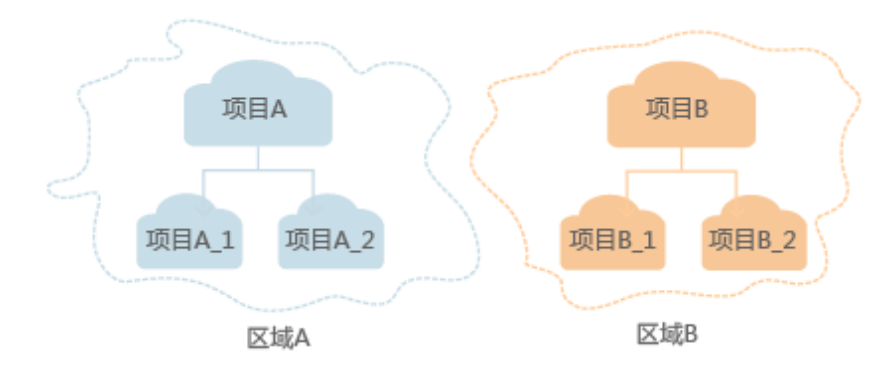

图 **1-1** 项目隔离模型

# **2 API** 概览

<span id="page-5-0"></span>通过使用消息通知服务所提供的接口,您可以完整的使用消息通知服务的所有功能。 例如创建Topic、添加订阅。

表 **2-1** 接口说明

| 类型      | 说明                                         |
|---------|--------------------------------------------|
| Topic操作 | 包含创建Topic、更新Topic、删除Topic等接口。              |
| 订阅操作    | 包含查询订阅列表、订阅、取消订阅等接口。                       |
| 模板操作    | 包含创建消息模板、更新消息模板、删除消息模板等接口。                 |
| 消息发布    | 包含消息发布、使用消息结构体方式的消息发布和使用消息模<br>板方式的消息发布接口。 |
| 查询版本操作  | 包含查询SMN支持的API版本号信息和查询SMN API V2版本信<br>息接口。 |

# **3** 如何调用 **API**

# <span id="page-6-0"></span>**3.1** 构造请求

本节介绍REST API请求的组成,并以调用IAM服务的[获取用户](https://support.huaweicloud.com/intl/zh-cn/ae-ad-1-api-iam/zh-cn_topic_0057845583.html)**Token**来说明如何调用 API,该API获取用户的Token,Token可以用于调用其他API时鉴权。

# 请求 **URI**

请求URI由如下部分组成:

### **{URI-scheme}://{Endpoint}/{resource-path}?{query-string}**

尽管请求URI包含在请求消息头中,但大多数语言或框架都要求您从请求消息中单独传 递它,所以在此单独强调。

### 表 **3-1** URI 中的参数说明

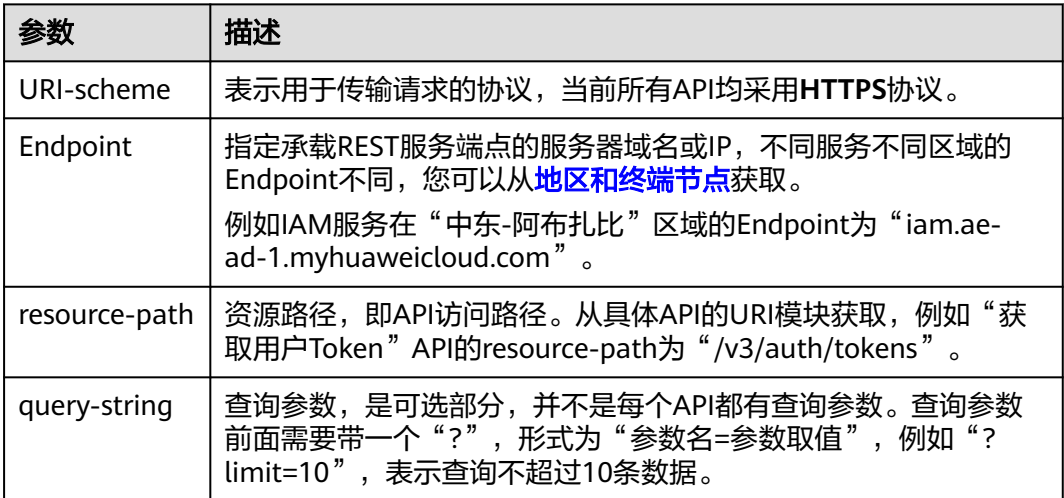

例如您需要获取IAM在"中东-阿布扎比"区域的Token,则需使用"中东-阿布扎比" 区域的Endpoint(iam.ae-ad-1.myhuaweicloud.com),并[在获取用户](https://support.huaweicloud.com/intl/zh-cn/ae-ad-1-api-iam/zh-cn_topic_0057845583.html)**Token**的URI部 分找到resource-path(/v3/auth/tokens),拼接起来如下所示。

https://iam.ae-ad-1.myhuaweicloud.com/v3/auth/tokens

### 图 **3-1** URI 示意图

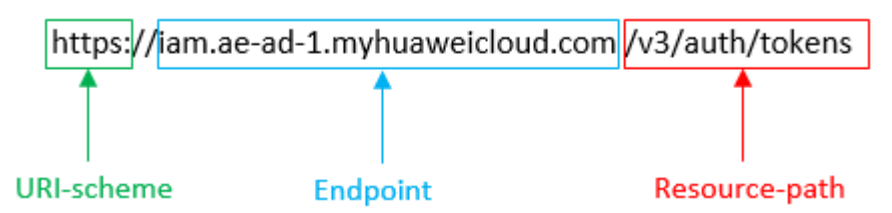

### 说明

为方便查看,在每个具体API的URI部分,只给出resource-path部分,并将请求方法写在一起。 这是因为URI-scheme都是HTTPS,而Endpoint在同一个区域也相同,所以简洁起见将这两部分 省略。

# 请求方法

HTTP请求方法(也称为操作或动词),它告诉服务您正在请求什么类型的操作。

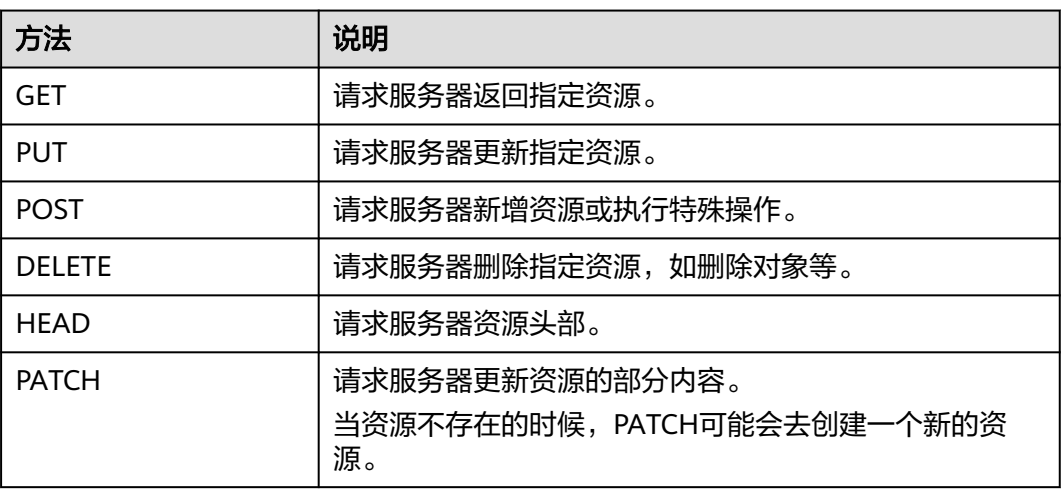

### 表 **3-2** HTTP 方法

[在获取用户](https://support.huaweicloud.com/intl/zh-cn/ae-ad-1-api-iam/zh-cn_topic_0057845583.html)**Token**的URI部分,您可以看到其请求方法为"POST",则其请求为:

POST https://iam.ae-ad-1.myhuaweicloud.com/v3/auth/tokens

# 请求消息头

附加请求头字段,如指定的URI和HTTP方法所要求的字段。例如定义消息体类型的请 求头"Content-Type",请求鉴权信息等。

详细的公共请求消息头字段请参见表**[3-3](#page-8-0)**。

### <span id="page-8-0"></span>表 **3-3** 公共请求消息头

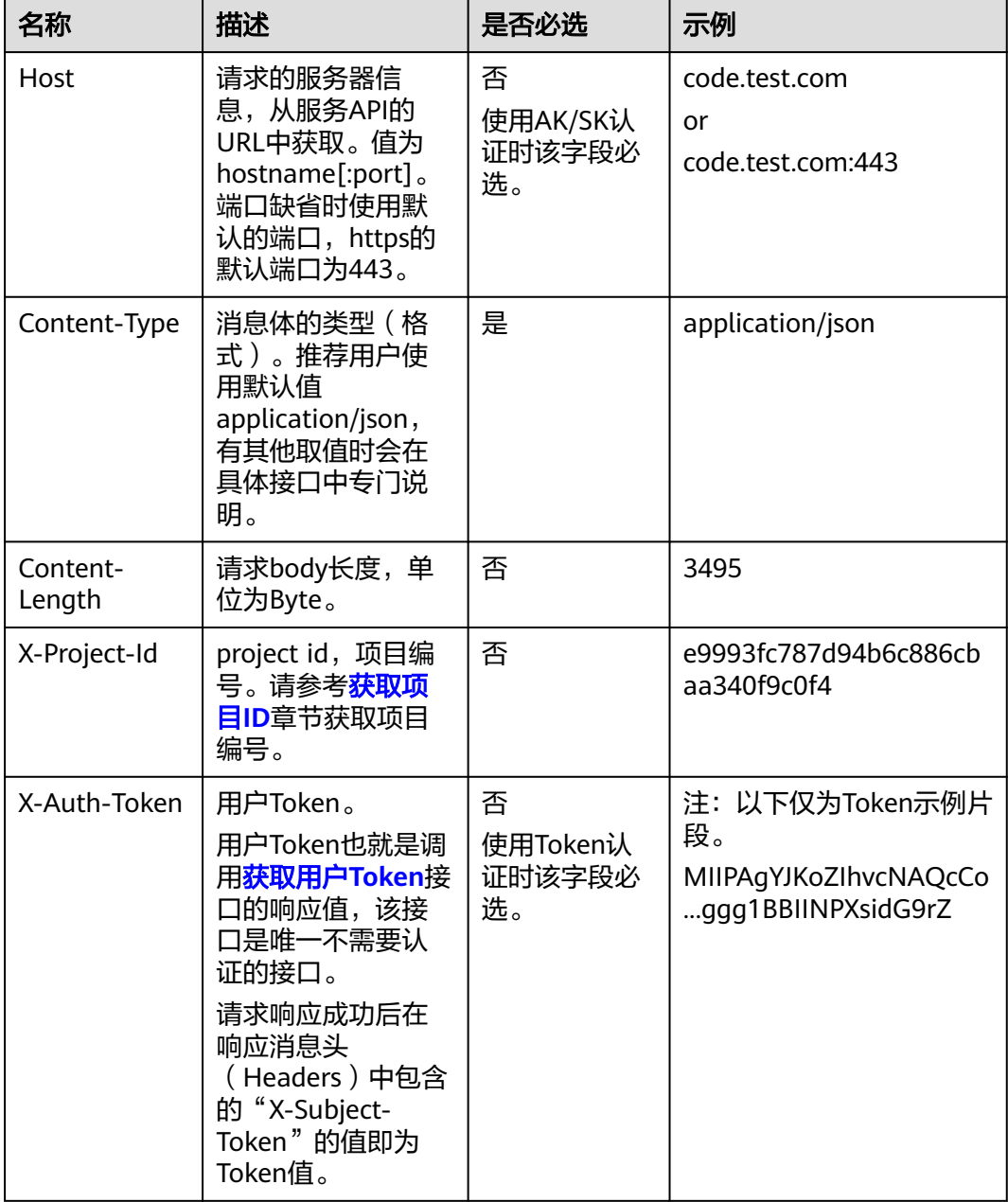

### 说明

API同时支持使用AK/SK认证,AK/SK认证使用SDK对请求进行签名,签名过程会自动往请求中添 加Authorization(签名认证信息)和X-Sdk-Date(请求发送的时间)请求头。 AK/SK认证的详细说明请参见[认证鉴权的](#page-9-0)"AK/SK认证"。

对于<mark>[获取用户](https://support.huaweicloud.com/intl/zh-cn/ae-ad-1-api-iam/zh-cn_topic_0057845583.html)Token</mark>接口,由于不需要认证,所以只添加"Content-Type"即可,添 加消息头后的请求如下所示。

POST https://iam.ae-ad-1.myhuaweicloud.com/v3/auth/tokens Content-Type: application/json

# <span id="page-9-0"></span>请求消息体(可选)

该部分可选。请求消息体通常以结构化格式(如JSON或XML)发出,与请求消息头中 Content-Type对应,传递除请求消息头之外的内容。若请求消息体中的参数支持中 文,则中文字符必须为UTF-8编码。

每个接口的请求消息体内容不同,也并不是每个接口都需要有请求消息体(或者说消 息体为空),GET、DELETE操作类型的接口就不需要消息体,消息体具体内容需要根 据具体接口而定。

对于[获取用户](https://support.huaweicloud.com/intl/zh-cn/ae-ad-1-api-iam/zh-cn_topic_0057845583.html)**Token**接口,您可以从接口的请求部分看到所需的请求参数及参数说 明。将消息体加入后的请求如下所示,加粗的斜体字段需要根据实际值填写,其中 **username**为用户名,**domainname**为用户所属的账号名称,**\$ADMIN\_PASS**表示用 户登录密码,*xxxxxxxxxxxxxxxx***为project的名称,如"ae-ad-1",您可以从[地区](https://developer.huaweicloud.com/intl/zh-cn/endpoint?SMN)** [和终端节点](https://developer.huaweicloud.com/intl/zh-cn/endpoint?SMN)获取。

### 说明

scope参数定义了Token的作用域,下面示例中获取的Token仅能访问project下的资源。您还可 以设置Token的作用域为某个账号下所有资源或账号的某个project下的资源,详细定义请参见<mark>[获](https://support.huaweicloud.com/intl/zh-cn/ae-ad-1-api-iam/zh-cn_topic_0057845583.html)</mark> [取用户](https://support.huaweicloud.com/intl/zh-cn/ae-ad-1-api-iam/zh-cn_topic_0057845583.html)**Token**。

POST https://iam.ae-ad-1.myhuaweicloud.com/v3/auth/tokens Content-Type: application/json

```
{
   "auth": {
      "identity": {
        "methods": [
           "password"
        ],
         "password": {
           "user": {
              "name": "username",
             "password": "$ADMIN_PASS", //建议在配置文件或者环境变量中密文存放,使用时解密,确保
安全
             "domain": {
                "name": "domainname"
\qquad \qquad \} }
        }
      },
      "scope": {
        "project": {
           "name": "xxxxxxxxxxxxxxxxxx"
        }
     }
   }
}
```
到这里为止这个请求需要的内容就具备齐全了,您可以使用**[curl](https://curl.haxx.se/)**、**[Postman](https://www.getpostman.com/)**或直接编 写代码等方式发送请求调用API。对于获取用户Token接口,返回的响应消息头中的 "X-Subject-Token"就是需要获取的用户Token。有了Token之后,您就可以使用 Token认证调用其他API。

# **3.2** 认证鉴权

调用接口有如下两种认证方式,您可以选择其中一种进行认证鉴权。

- Token认证:通过Token认证调用请求。
- AK/SK认证: 通过AK (Access Key ID) /SK (Secret Access Key) 加密调用请求。 推荐使用AK/SK认证,其安全性比Token认证要高。

# **Token** 认证

### 说明

Token的有效期为24小时,需要使用一个Token鉴权时,可以先缓存起来,避免频繁调用。

Token在计算机系统中代表令牌(临时)的意思,拥有Token就代表拥有某种权限。 Token认证就是在调用API的时候将Token加到请求消息头中,从而通过身份认证,获 得操作API的权限。Token可通过调用[获取用户](https://support.huaweicloud.com/intl/zh-cn/ae-ad-1-api-iam/zh-cn_topic_0057845583.html)**Token**接口获取。

调用本服务API需要项目级别的Token, 即调用**[获取用户](https://support.huaweicloud.com/intl/zh-cn/ae-ad-1-api-iam/zh-cn_topic_0057845583.html)Token**接口时, 请求body中 **auth.scope**的取值需要选择**project**,如下所示。

```
{
   "auth": {
     "identity": {
       "methods": [
          "password"
       ],
        "password": {
          "user": {
 "name": "username", //IAM用户名
 "password": $ADMIN_PASS, //IAM用户密码,建议在配置文件或者环境变量中密文存放,使用时
解密,确保安全
            "domain": {
              "name": "domainname" //IAM用户所属账号名
\qquad \qquad \} }
       }
     },
     "scope": {
        "project": {
          "name": "xxxxxxxx" //项目名称
       }
     }
   }
}
```
获取Token后,再调用其他接口时,您需要在请求消息头中添加"X-Auth-Token", 其值即为Token。例如Token值为"ABCDEFJ....",则调用接口时将"X-Auth-Token: ABCDEFJ...."加到请求消息头即可,如下所示。

POST https://iam.ae-ad-1.myhuaweicloud.com/v3/auth/projects Content-Type: application/json **X-Auth-Token: ABCDEFJ....**

# **AK/SK** 认证

### 说明

AK/SK签名认证方式仅支持消息体大小在12MB以内,12MB以上的请求请使用Token认证。

AK/SK认证就是使用AK/SK对请求进行签名,在请求时将签名信息添加到消息头,从而 通过身份认证。

- AK ( Access Key ID ): 访问密钥ID。与私有访问密钥关联的唯一标识符;访问密 钥ID和私有访问密钥一起使用,对请求进行加密签名。
- SK (Secret Access Key): 私有访问密钥。与访问密钥ID结合使用, 对请求进行 加密签名,可标识发送方,并防止请求被修改。

使用AK/SK认证时,您可以基于签名算法使用AK/SK对请求进行签名,也可以使用专门 的签名SDK对请求进行签名。详细的签名方法和SDK使用方法请参见**API**[签名指南。](https://support.huaweicloud.com/intl/zh-cn/devg-apisign/api-sign-provide.html)

### 说明

签名SDK只提供签名功能,与服务提供的SDK不同,使用时请注意。

# <span id="page-11-0"></span>**3.3** 返回结果

### 状态码

请求发送以后,您会收到响应,其中包含状态码、响应消息头和消息体。

状态码是一组从1xx到5xx的数字代码,状态码表示了请求响应的状态,完整的状态码 列表请参[见返回值。](#page-118-0)

对于[获取用户](https://support.huaweicloud.com/intl/zh-cn/ae-ad-1-api-iam/zh-cn_topic_0057845583.html)**Token**接口,如果调用后返回状态码为"201",则表示请求成功。

### 响应消息头

对应请求消息头,响应同样也有消息头,如"Content-type"。

对于[获取用户](https://support.huaweicloud.com/intl/zh-cn/ae-ad-1-api-iam/zh-cn_topic_0057845583.html)Token接口,返回如图3-2所示的消息头,其中"X-Subiect-Token"就是 需要获取的用户Token。有了Token之后,您就可以使用Token认证调用其他API。

### 说明

建议在配置文件或者环境变量中密文存放,使用时解密,确保安全。

### 图 **3-2** 获取用户 Token 响应消息头

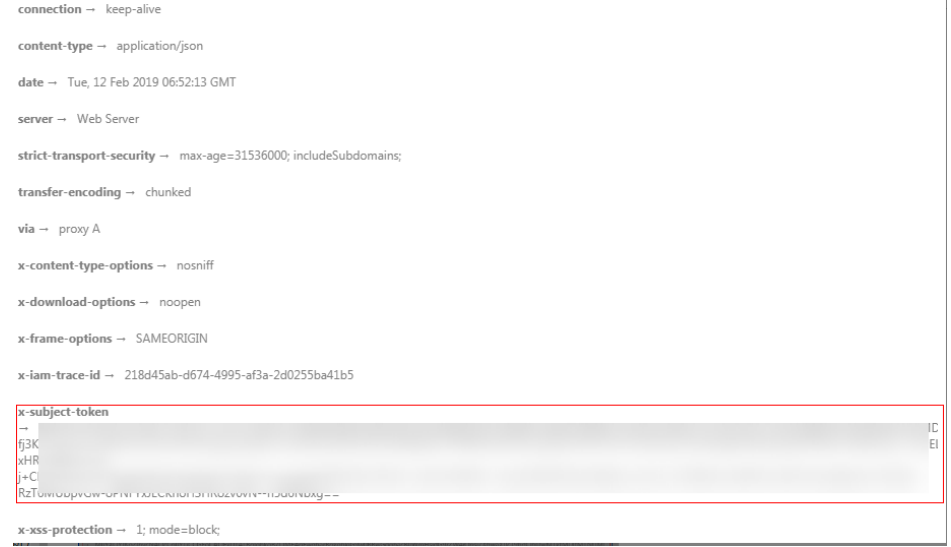

# 响应消息体(可选)

该部分可选。响应消息体通常以结构化格式(如JSON或XML)返回,与响应消息头中 Content-Type对应,传递除响应消息头之外的内容。

对于[获取用户](https://support.huaweicloud.com/intl/zh-cn/ae-ad-1-api-iam/zh-cn_topic_0057845583.html)**Token**接口,返回如下消息体。为篇幅起见,这里只展示部分内容。

{ "token": { ......

```
 "expires_at": "2019-02-13T06:52:13.855000Z",
 "methods": [
         "password"
\qquad \qquad ],
 "catalog": [
\overline{\phantom{a}} "endpoints": [
               {
                  "region_id": "az-01",
```
当接口调用出错时,会返回错误码及错误信息说明,错误响应的Body体格式如下所 示。

```
{
 "error_msg": "The request message format is invalid.",
 "error_code": "IMG.0001"
}
```
其中, error\_code表示错误码, error\_msg表示错误描述信息。

# **4 API**

# <span id="page-13-0"></span>**4.1** 主题操作

# **4.1.1** 查询主题列表

# 功能介绍

分页查询Topic列表,Topic列表按照Topic创建时间进行降序排列。分页查询可以指定 offset以及limit。如果不存在Topic,则返回空列表。

# 调用方法

请参[见如何调用](#page-6-0)**API**。

# **URI**

GET /v2/{project\_id}/notifications/topics

# 表 **4-1** 路径参数

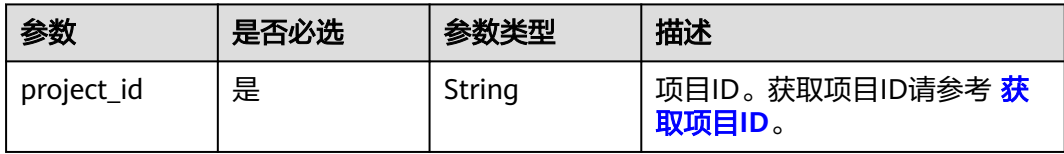

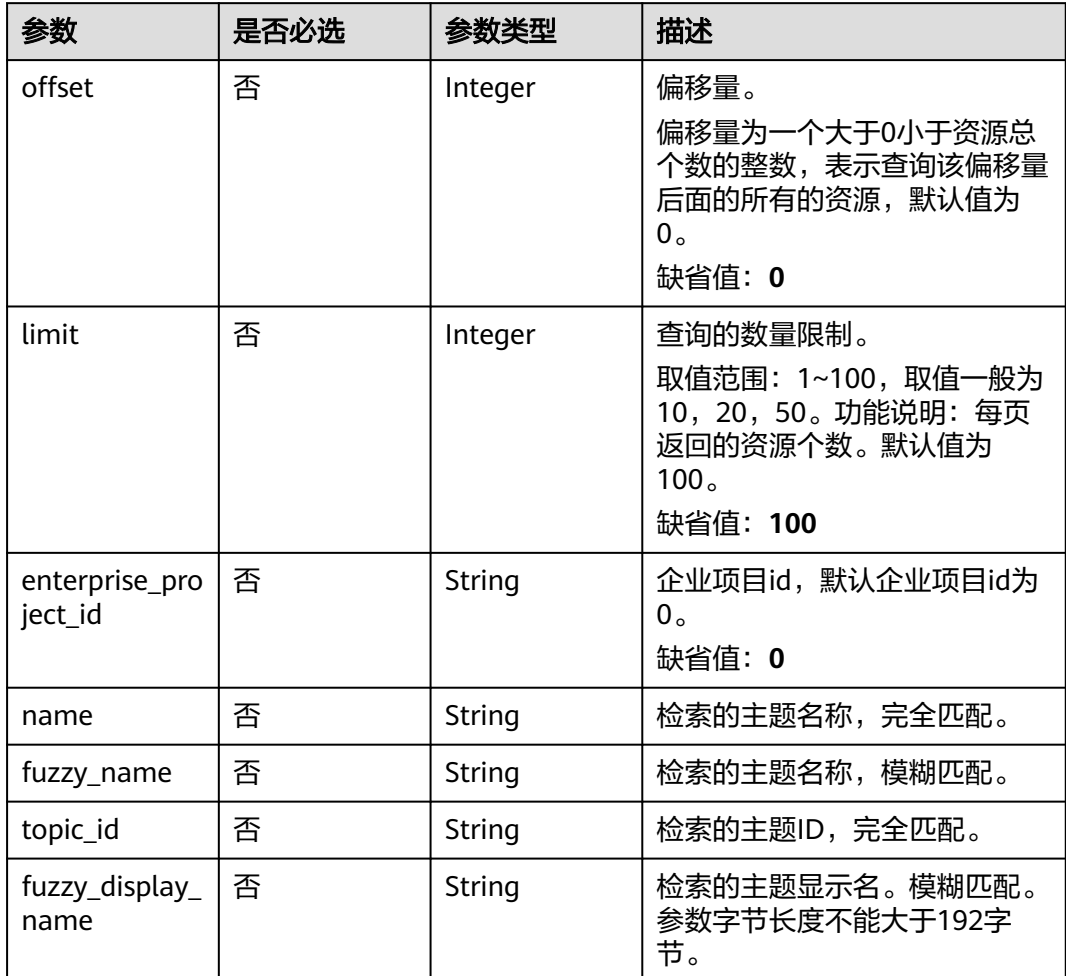

# 表 **4-2** Query 参数

# 请求参数

# 表 **4-3** 请求 Header 参数

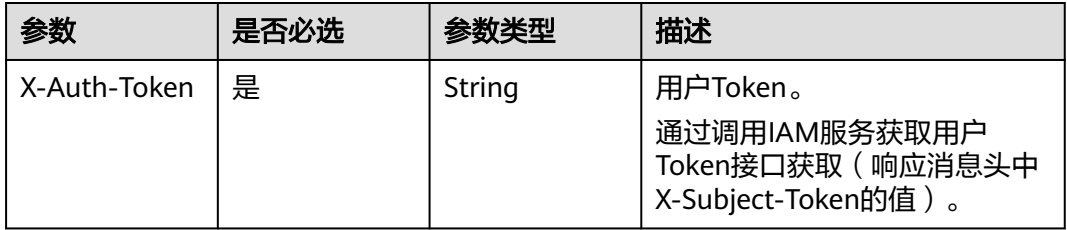

# 响应参数

状态码: **200**

# 表 **4-4** 响应 Body 参数

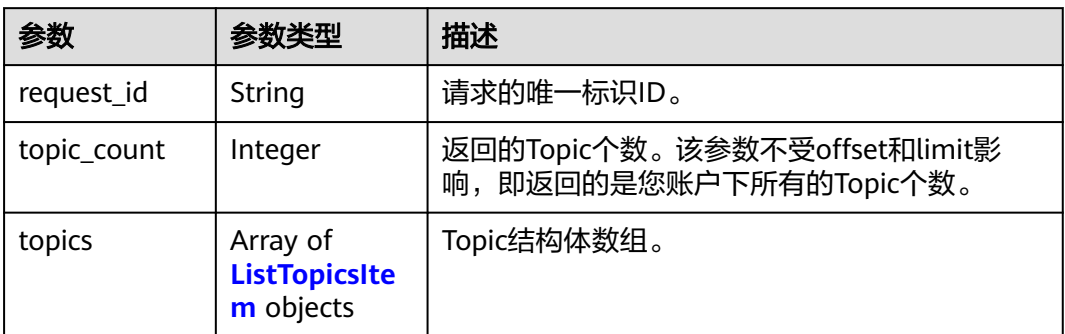

# 表 **4-5** ListTopicsItem

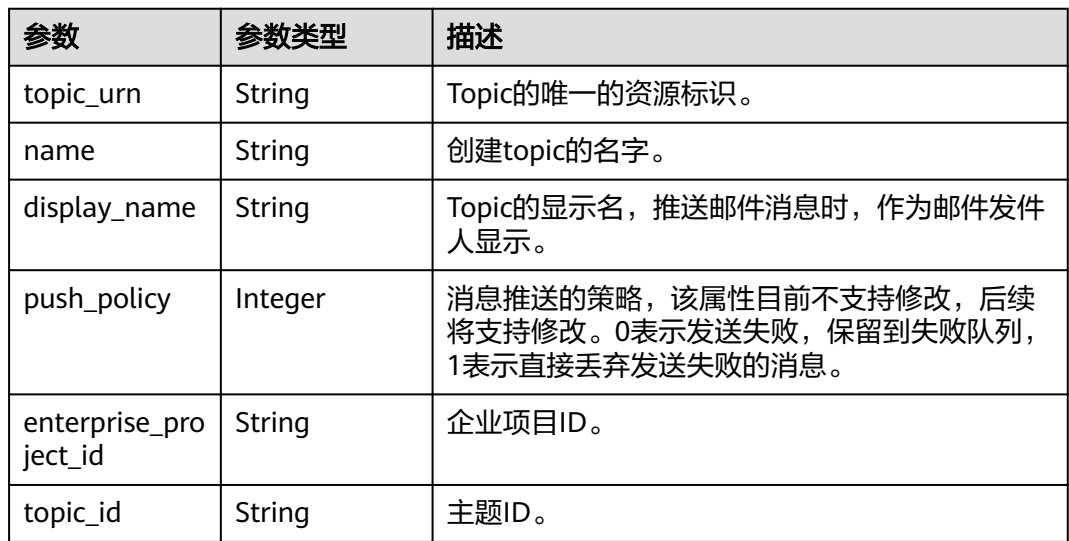

### 状态码: **400**

表 **4-6** 响应 Body 参数

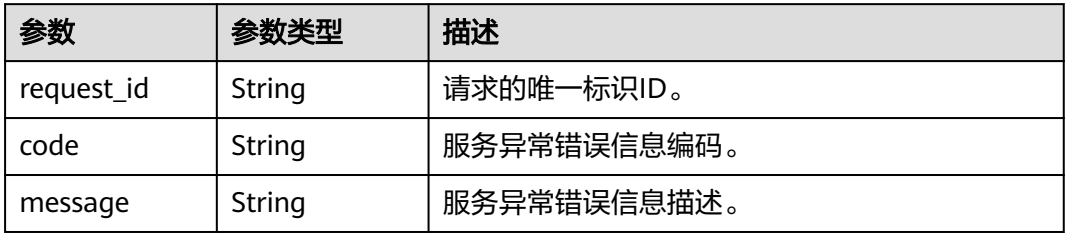

# 状态码: **403**

### 表 **4-7** 响应 Body 参数

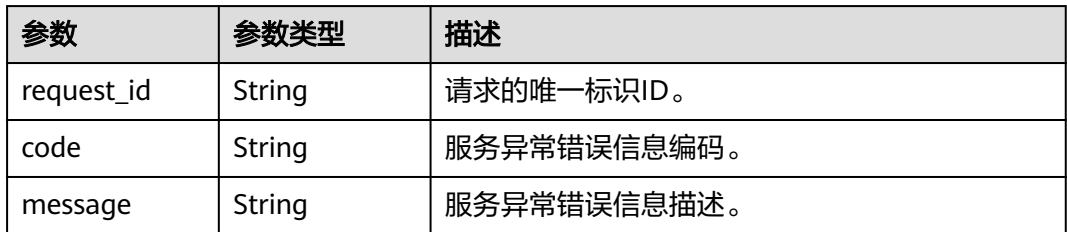

### 状态码: **404**

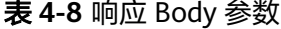

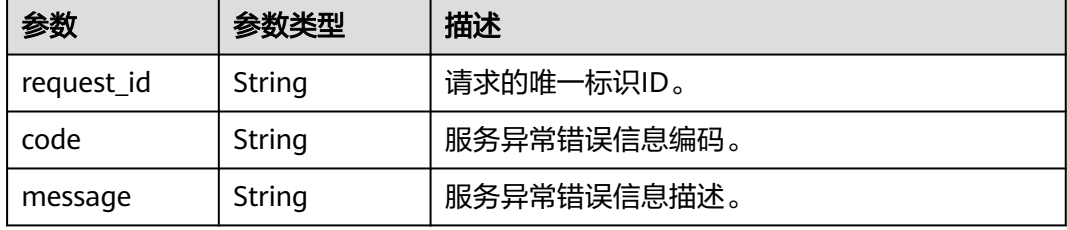

### 状态码: **500**

### 表 **4-9** 响应 Body 参数

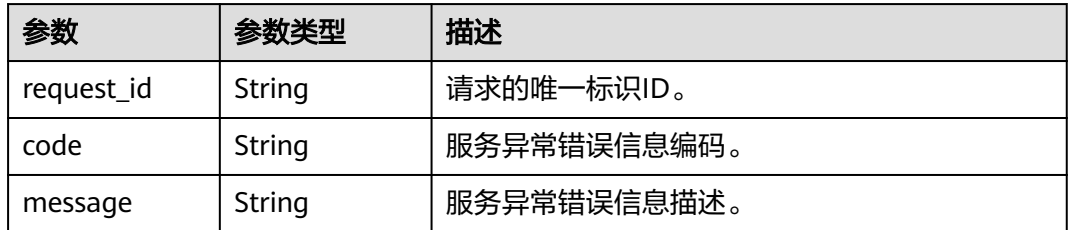

# 请求示例

### 查询主题列表

GET https://{SMN\_Endpoint}/v2/{project\_id}/notifications/topics?offset=0&limit=100 null

# 响应示例

# 状态码: **200**

OK

{

```
 "request_id" : "6a63a18b8bab40ffb71ebd9cb80d0085",
 "topic_count" : 1,
 "topics" : [ {
```
"topic\_urn" : "urn:smn:regionId:8bad8a40e0f7462f8c1676e3f93a8183:test\_topic\_v2",

```
 "display_name" : "testtest",
 "name" : "test_topic_v1",
   "push_policy" : 0,
 "enterprise_project_id" : "0",
 "topic_id" : "84698185946d44d08431aa441d8e2cf2"
 } ]
}
```
# 状态码

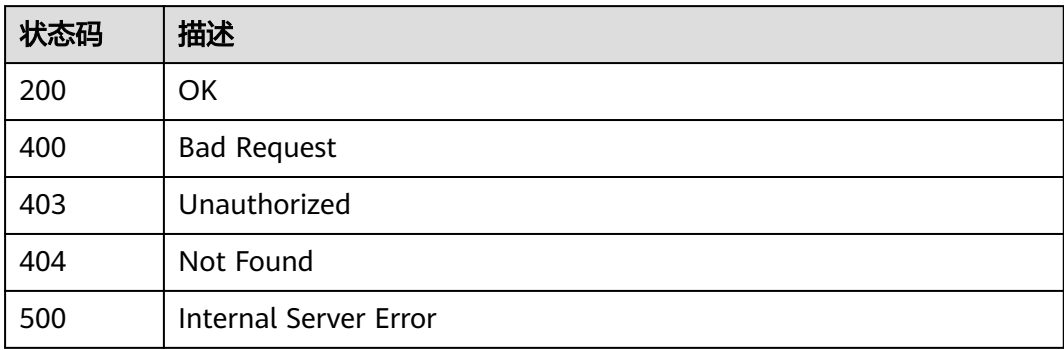

# 错误码

请参[见错误码。](#page-119-0)

# **4.1.2** 创建主题

# 功能介绍

创建Topic,单用户默认配额为3000。高并发场景下,可能会出现Topic数量超过3000 仍创建成功的情况,此为正常现象。 接口是幂等的,接口调用返回成功时,若已存在 同名的Topic,返回的status code为200,否则返回的status code为201

# 调用方法

请参[见如何调用](#page-6-0)**API**。

# **URI**

POST /v2/{project\_id}/notifications/topics

### 表 **4-10** 路径参数

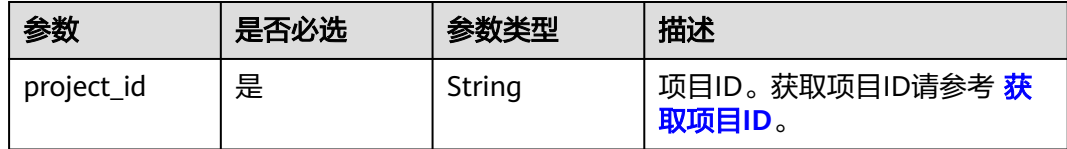

# 请求参数

表 **4-11** 请求 Header 参数

| 参数           | 是否必选 | 参数类型   | 描述                                                                      |
|--------------|------|--------|-------------------------------------------------------------------------|
| X-Auth-Token | 是    | String | 用户Token。<br>通过调用IAM服务获取用户<br>Token接口获取 ( 响应消息头中<br>X-Subject-Token的值 )。 |

# 表 **4-12** 请求 Body 参数

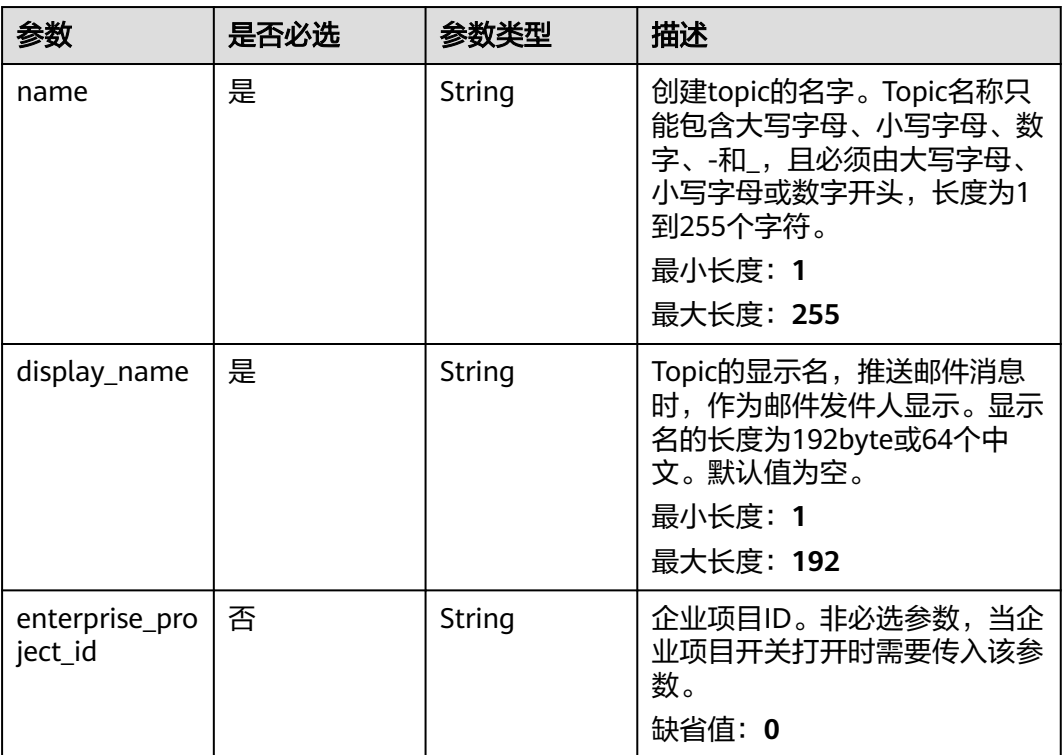

# 响应参数

状态码: **201**

# 表 **4-13** 响应 Body 参数

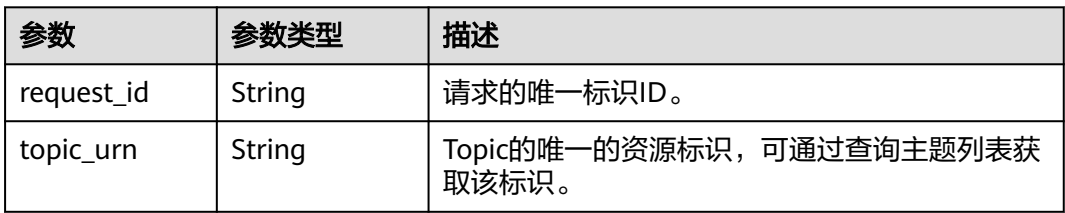

### 状态码: **400**

# 表 **4-14** 响应 Body 参数

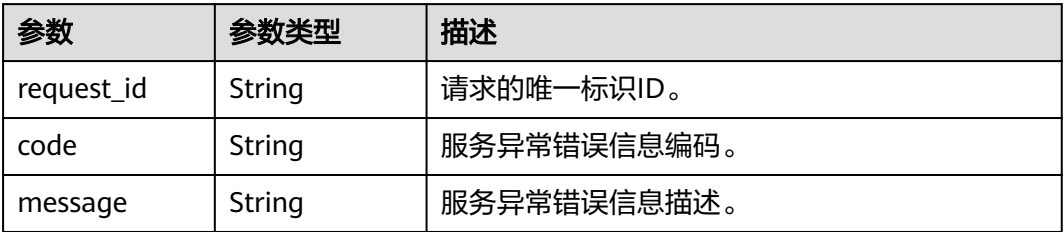

### 状态码: **403**

表 **4-15** 响应 Body 参数

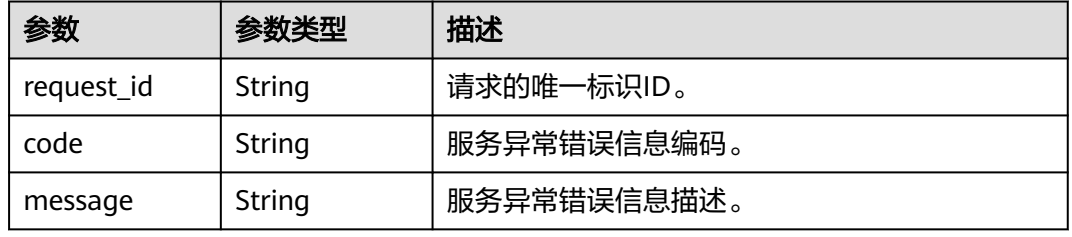

### 状态码: **404**

表 **4-16** 响应 Body 参数

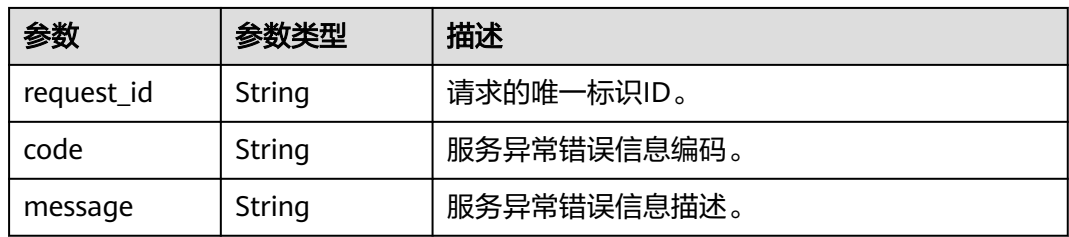

### 状态码: **500**

表 **4-17** 响应 Body 参数

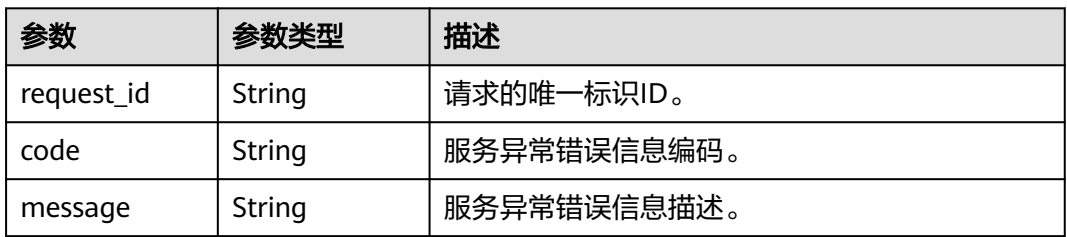

# <span id="page-20-0"></span>请求示例

# 创建名称为test\_topic\_v2,且显示名为testtest的主题

POST https://{SMN\_Endpoint}/v2/{project\_id}/notifications/topics

```
{
 "name" : "test_topic_v2",
 "display_name" : "testtest"
}
```
# 响应示例

### 状态码: **201**

**OK** 

```
{
 "request_id" : "6a63a18b8bab40ffb71ebd9cb80d0085",
 "topic_urn" : "urn:smn:regionId:f96188c7ccaf4ffba0c9aa149ab2bd57:test_topic_v2"
}
```
# 状态码

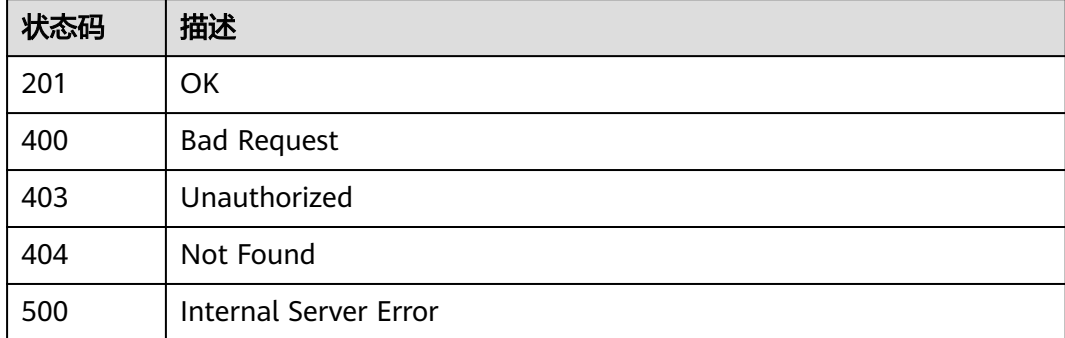

# 错误码

请参[见错误码。](#page-119-0)

# **4.1.3** 查询主题详情

# 功能介绍

查询Topic的详细信息。

# 调用方法

请参[见如何调用](#page-6-0)**API**。

# **URI**

GET /v2/{project\_id}/notifications/topics/{topic\_urn}

### 表 **4-18** 路径参数

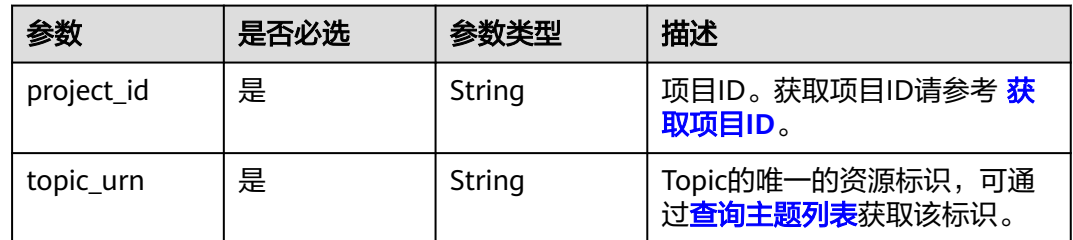

# 请求参数

# 表 **4-19** 请求 Header 参数

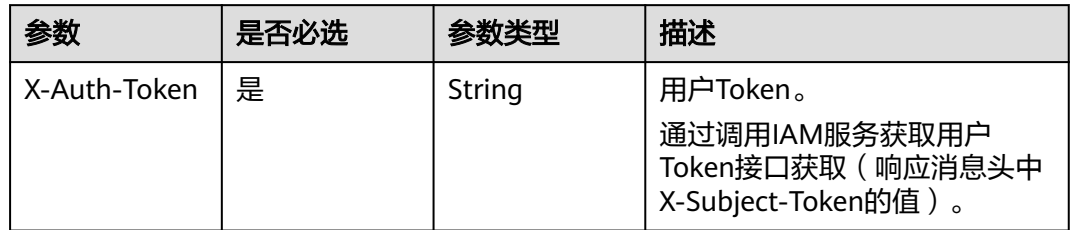

# 响应参数

# 状态码: **200**

表 **4-20** 响应 Body 参数

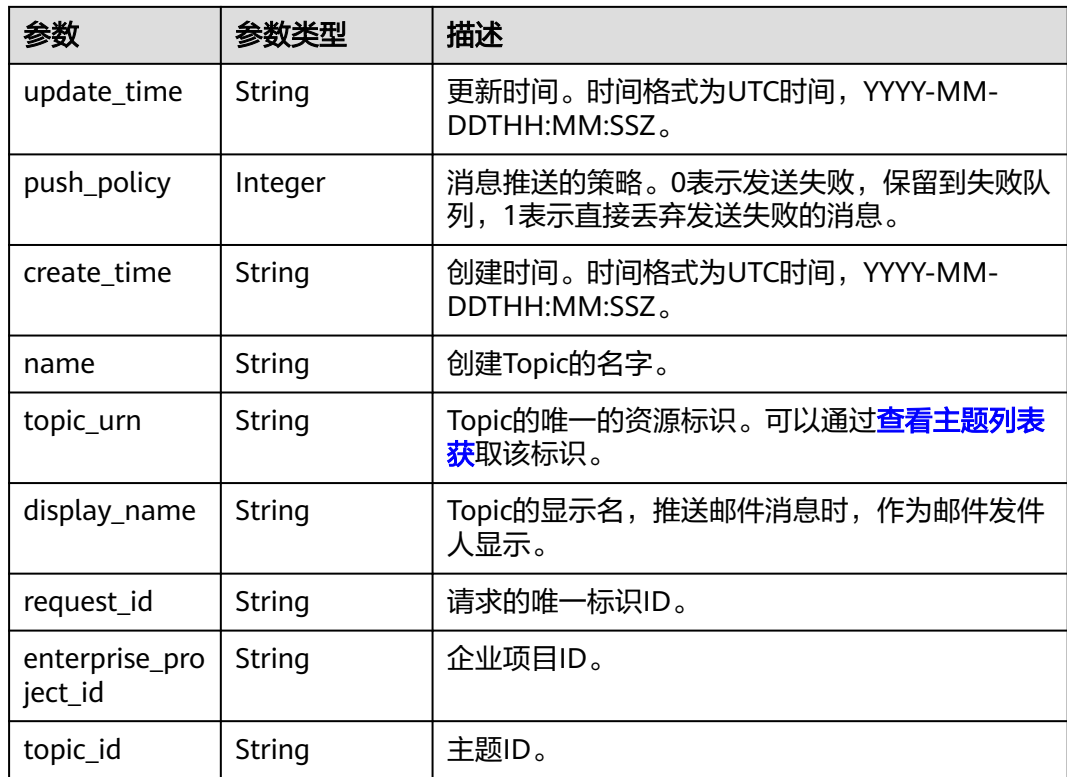

### 状态码: **400**

# 表 **4-21** 响应 Body 参数

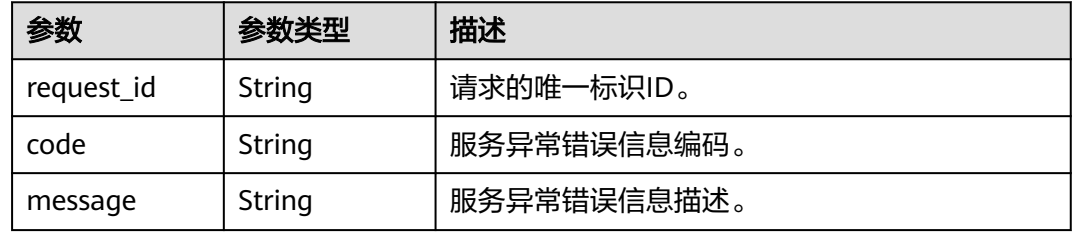

# 状态码: **403**

表 **4-22** 响应 Body 参数

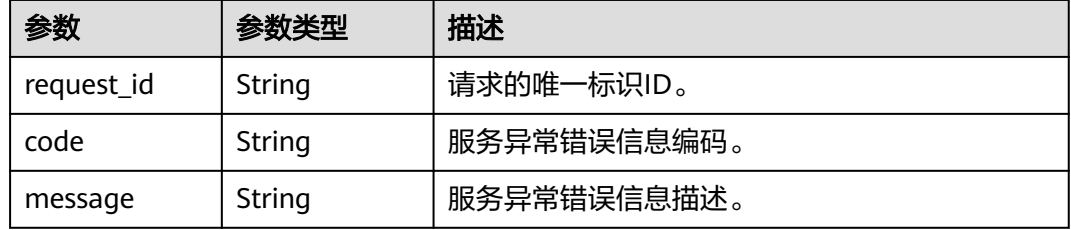

### 状态码: **404**

# 表 **4-23** 响应 Body 参数

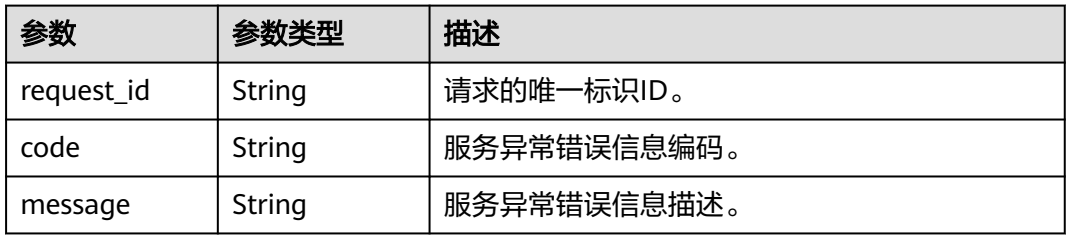

### 状态码: **500**

# 表 **4-24** 响应 Body 参数

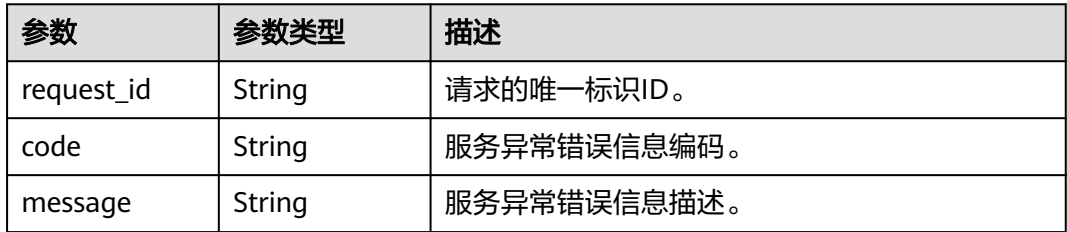

# <span id="page-23-0"></span>请求示例

# 查询主题详情

```
GET https://{SMN_Endpoint}/v2/{project_id}/notifications/topics/
urn:smn:regionId:8bad8a40e0f7462f8c1676e3f93a8183:test_create_topic_v2
```
null

# 响应示例

### 状态码: **200**

**OK** 

```
{
  "update_time" : "2016-08-01T02:16:38Z",
```

```
 "push_policy" : 0,
```

```
 "create_time" : "2016-08-01T02:16:38Z",
```

```
"name" : "test_create_topic_v2",
```

```
 "topic_urn" : "urn:smn:regionId:8bad8a40e0f7462f8c1676e3f93a8183:test_create_topic_v2",
```
"display\_name" : "test create topic v2",

"request\_id" : "6837531fd3f54550927b930180a706bf",

- "enterprise\_project\_id" : "0",
- "topic\_id" : "84698185946d44d08431aa441d8e2cf2"

}

# 状态码

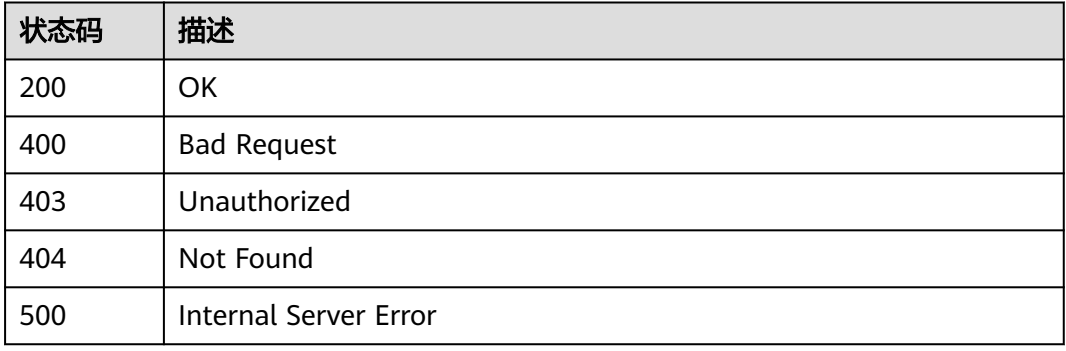

# 错误码

请参[见错误码。](#page-119-0)

# **4.1.4** 更新主题

# 功能介绍

更新显示名。

# 调用方法

请参[见如何调用](#page-6-0)**API**。

# **URI**

PUT /v2/{project\_id}/notifications/topics/{topic\_urn}

### 表 **4-25** 路径参数

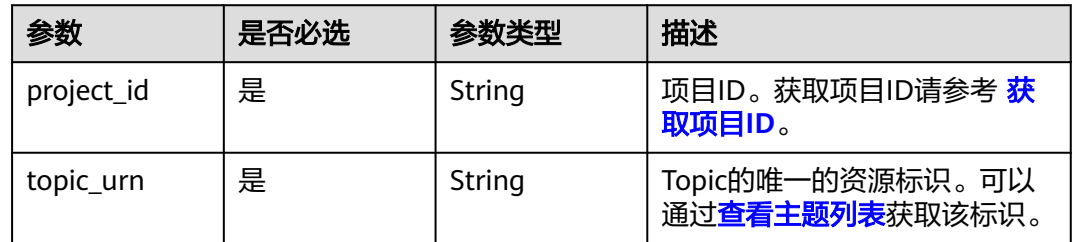

# 请求参数

# 表 **4-26** 请求 Header 参数

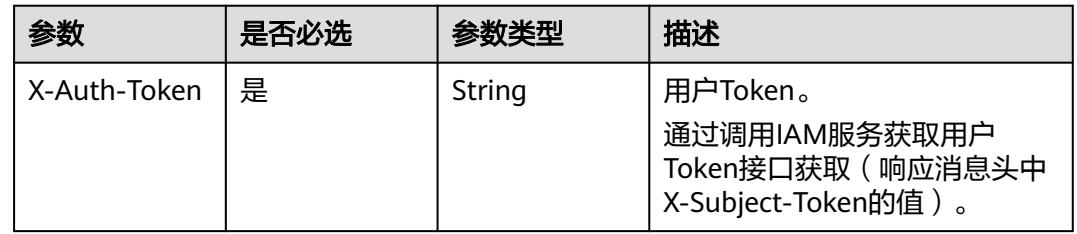

### 表 **4-27** 请求 Body 参数

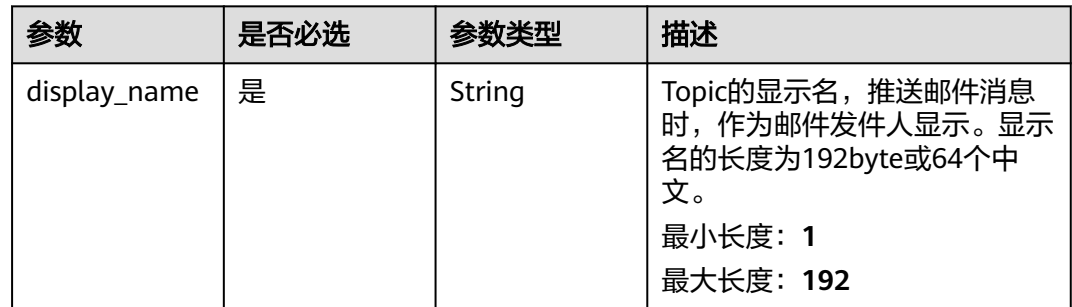

# 响应参数

状态码: **200**

表 **4-28** 响应 Body 参数

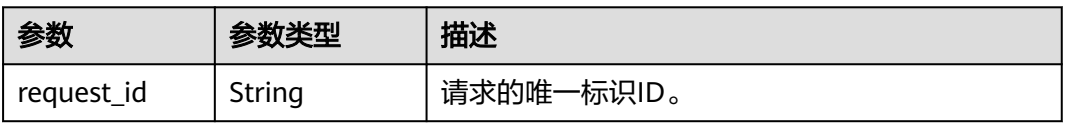

### 状态码: **400**

### 表 **4-29** 响应 Body 参数

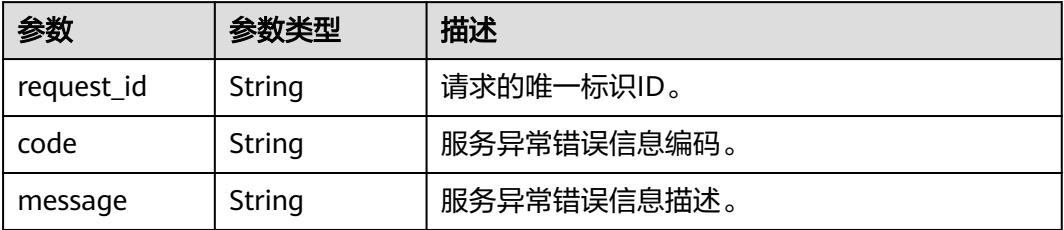

### 状态码: **403**

表 **4-30** 响应 Body 参数

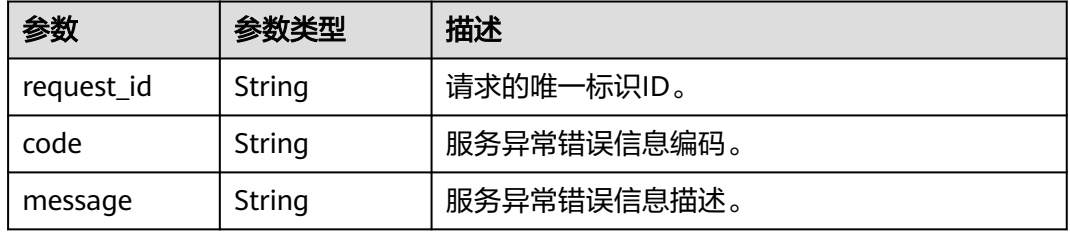

### 状态码: **404**

表 **4-31** 响应 Body 参数

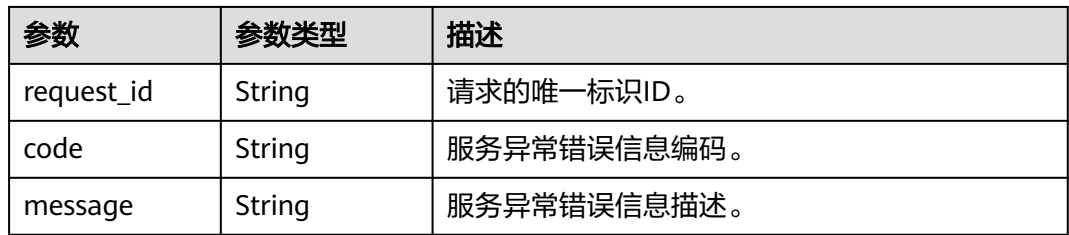

### 状态码: **500**

表 **4-32** 响应 Body 参数

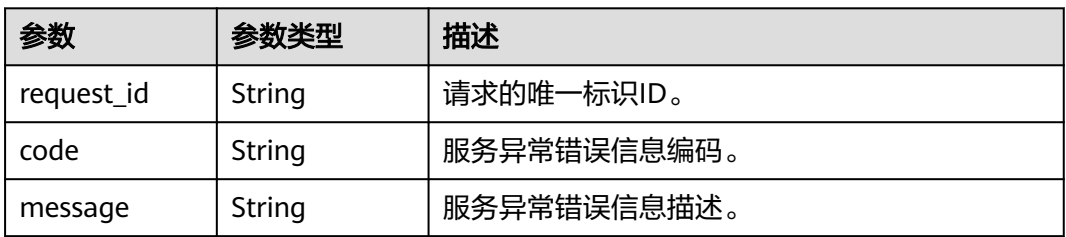

# <span id="page-26-0"></span>请求示例

### 更新名称为test\_topic\_v2的主题的显示名为testtest222

PUT https://{SMN\_Endpoint}/v2/{project\_id}/notifications/topics/ urn:smn:regionId:f96188c7ccaf4ffba0c9aa149ab2bd57:test\_topic\_v2

{ "display\_name" : "testtest222" }

# 响应示例

### 状态码: **200**

OK

{ "request\_id" : "6a63a18b8bab40ffb71ebd9cb80d0085" }

# 状态码

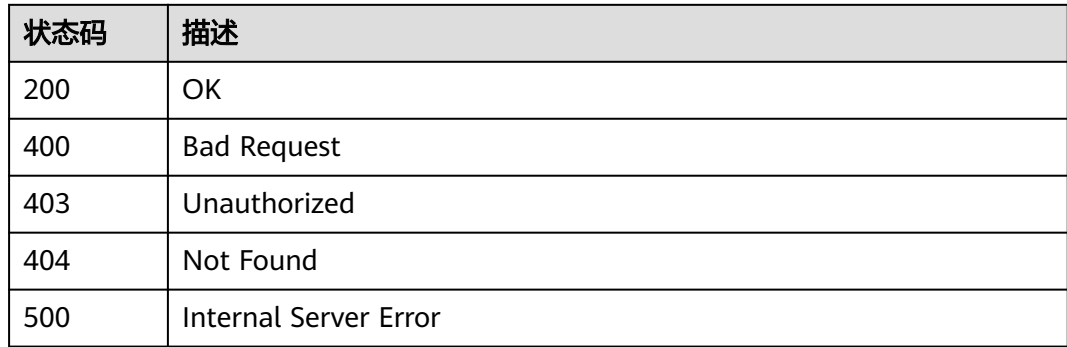

# 错误码

请参见<mark>错误码</mark>。

# **4.1.5** 删除主题

# 功能介绍

删除主题。

# 调用方法

请参[见如何调用](#page-6-0)**API**。

# **URI**

DELETE /v2/{project\_id}/notifications/topics/{topic\_urn}

### 表 **4-33** 路径参数

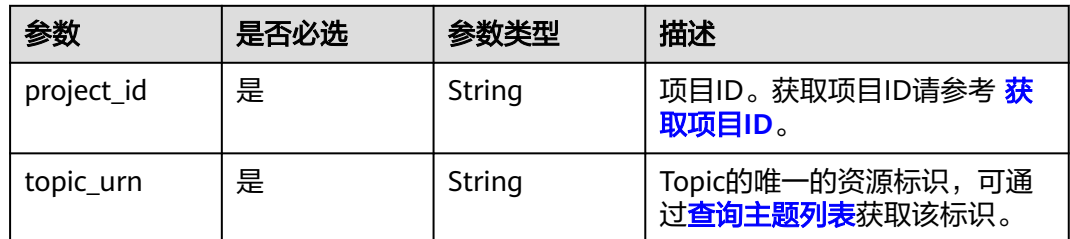

# 请求参数

### 表 **4-34** 请求 Header 参数

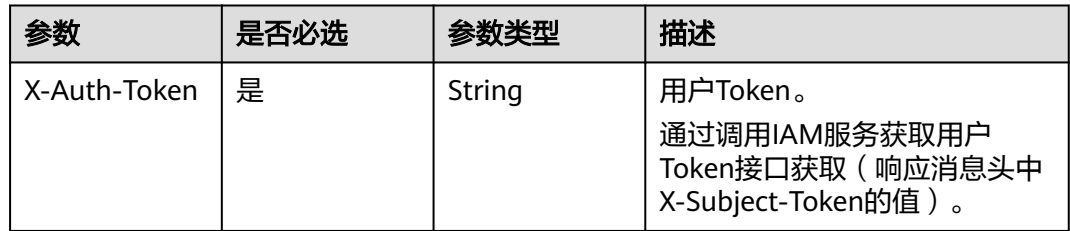

# 响应参数

状态码: **200**

表 **4-35** 响应 Body 参数

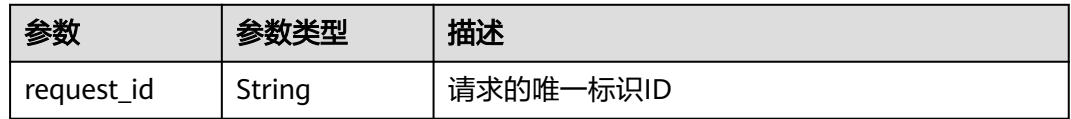

### 状态码: **400**

表 **4-36** 响应 Body 参数

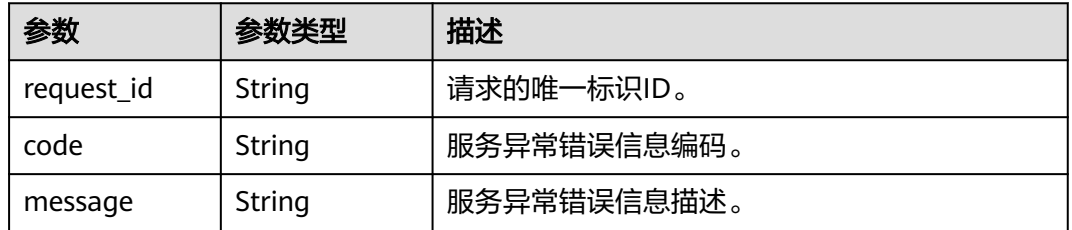

# 状态码: **403**

### 表 **4-37** 响应 Body 参数

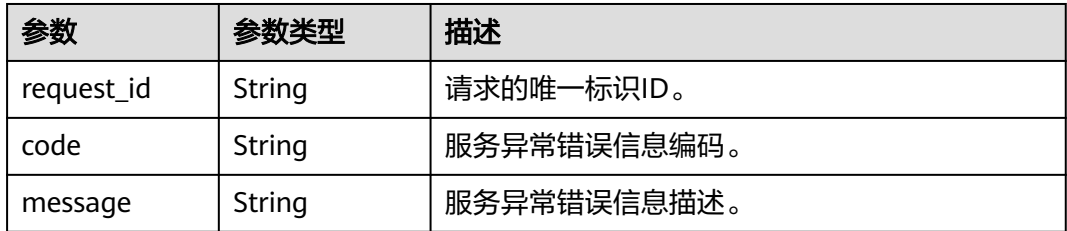

### 状态码: **404**

### 表 **4-38** 响应 Body 参数

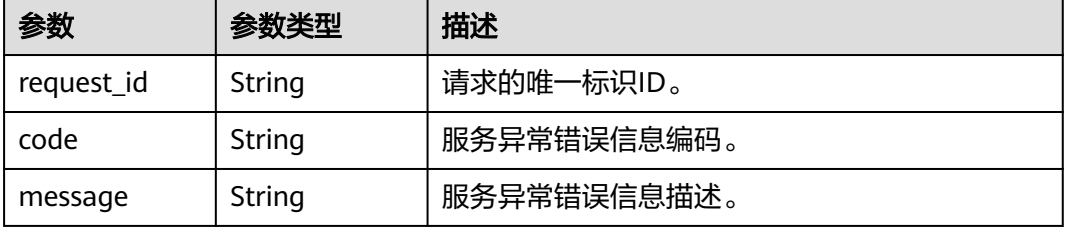

### 状态码: **500**

### 表 **4-39** 响应 Body 参数

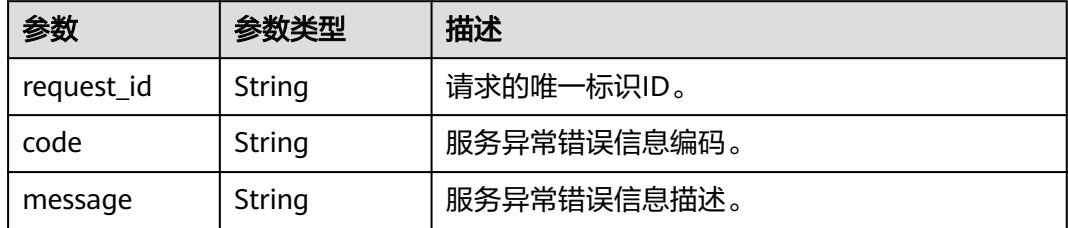

# 请求示例

删除主题

DELETE https://{SMN\_Endpoint}/v2/{project\_id}/notifications/topics/ urn:smn:regionId:f96188c7ccaf4ffba0c9aa149ab2bd57:test\_topic\_v2

null

# 响应示例

状态码: **200**

OK

{ "request\_id" : "6a63a18b8bab40ffb71ebd9cb80d0085" }

# <span id="page-29-0"></span>状态码

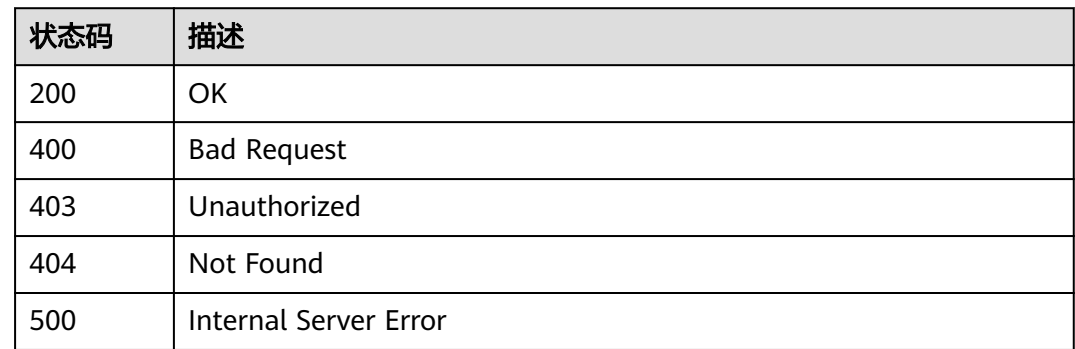

# 错误码

请参[见错误码。](#page-119-0)

# **4.1.6** 查询主题策略

# 功能介绍

查询主题的策略信息。

# 调用方法

请参[见如何调用](#page-6-0)**API**。

# **URI**

GET /v2/{project\_id}/notifications/topics/{topic\_urn}/attributes

### 表 **4-40** 路径参数

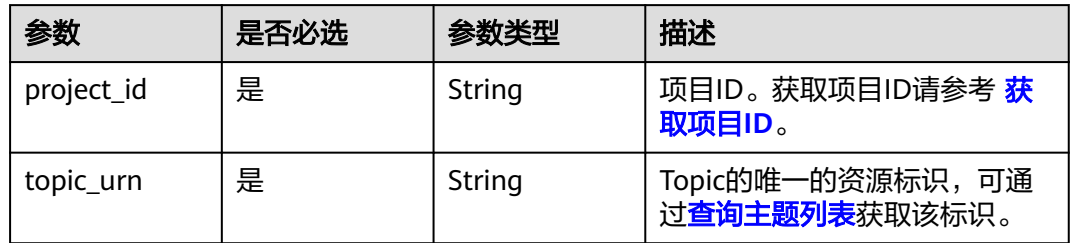

# 表 **4-41** Query 参数

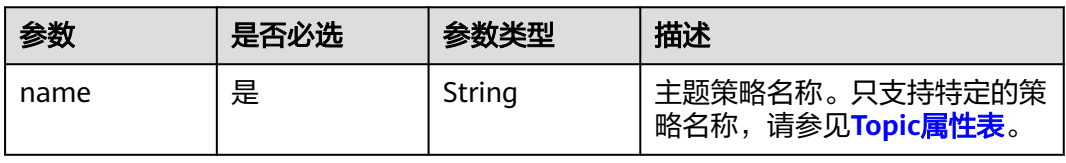

# 请求参数

表 **4-42** 请求 Header 参数

| 参数           | 是否必选 | 参数类型   | 描述                                                                     |
|--------------|------|--------|------------------------------------------------------------------------|
| X-Auth-Token | 是    | String | 用户Token。<br>通过调用IAM服务获取用户<br>Token接口获取 ( 响应消息头中<br>X-Subject-Token的值)。 |

# 响应参数

# 状态码: **200**

表 **4-43** 响应 Body 参数

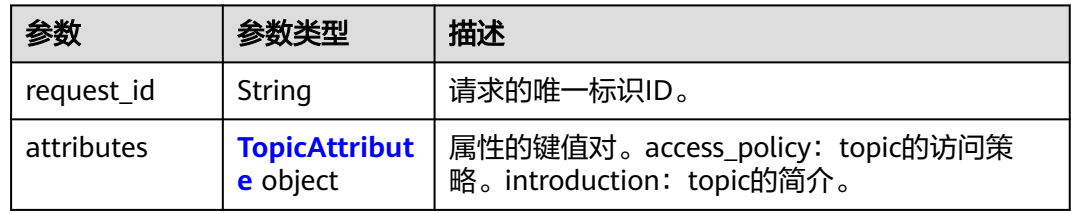

# 表 **4-44** TopicAttribute

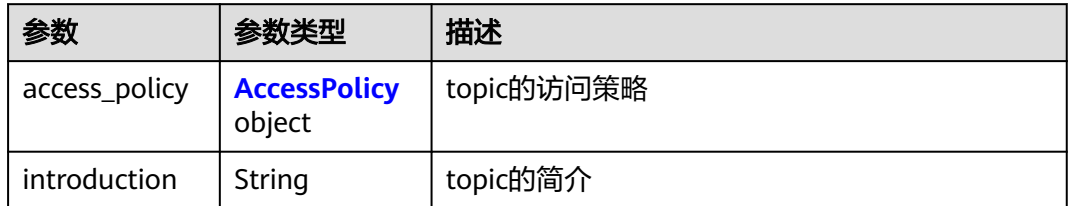

# 表 **4-45** AccessPolicy

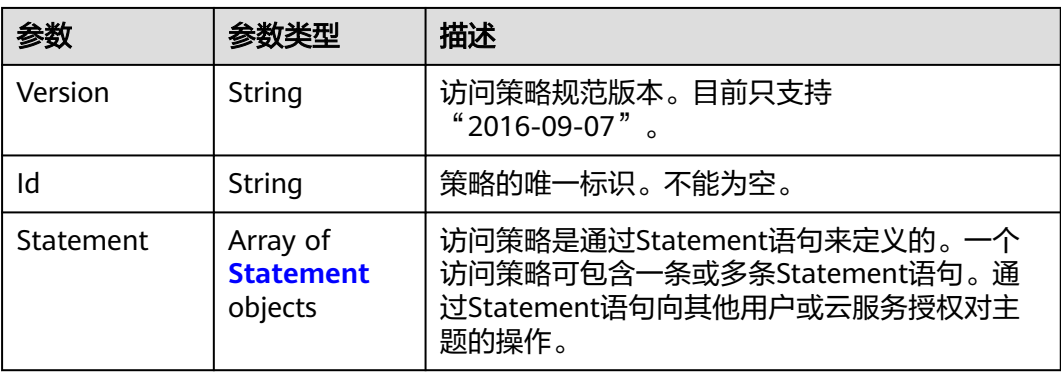

### <span id="page-31-0"></span>表 **4-46** Statement

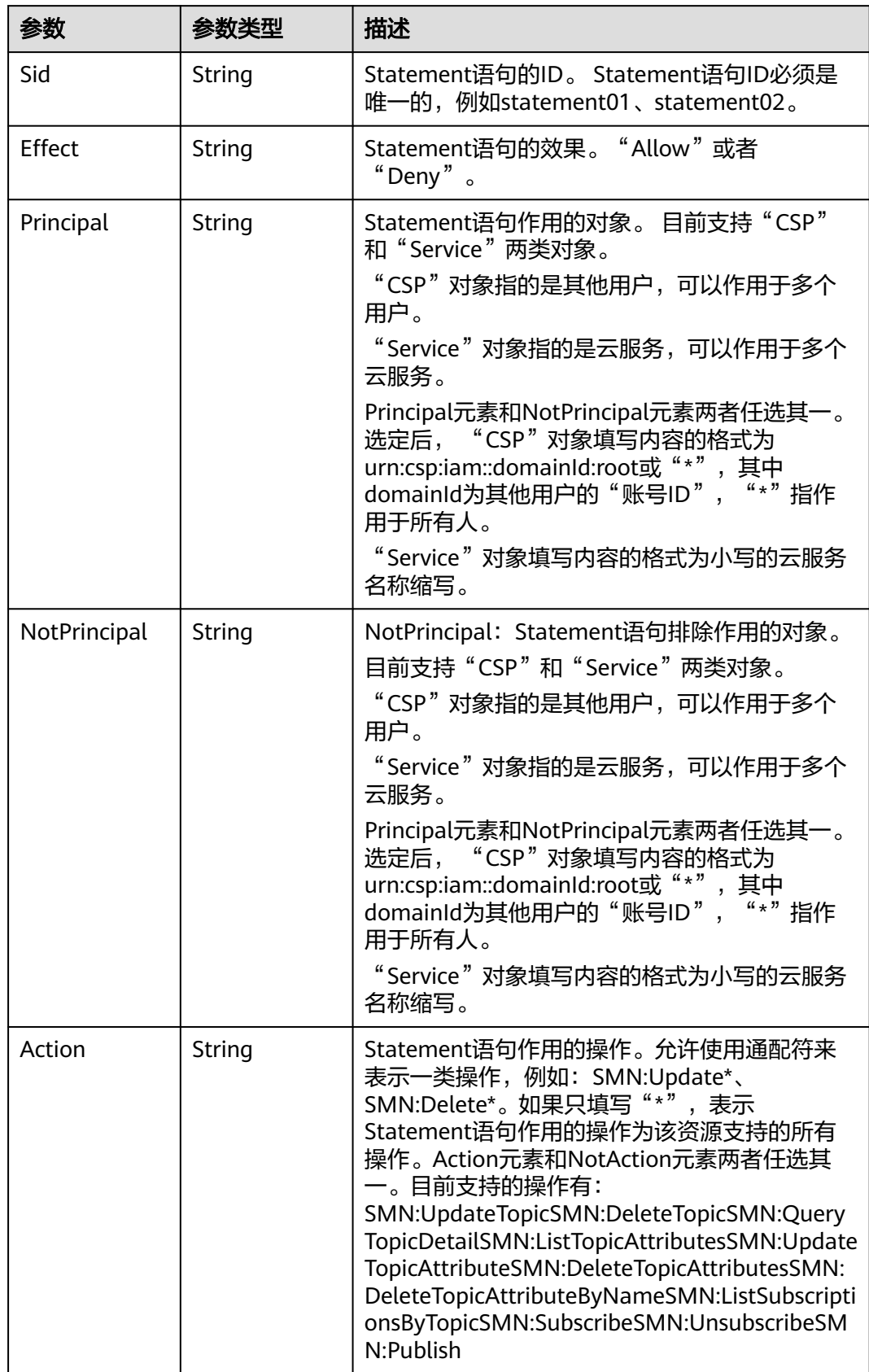

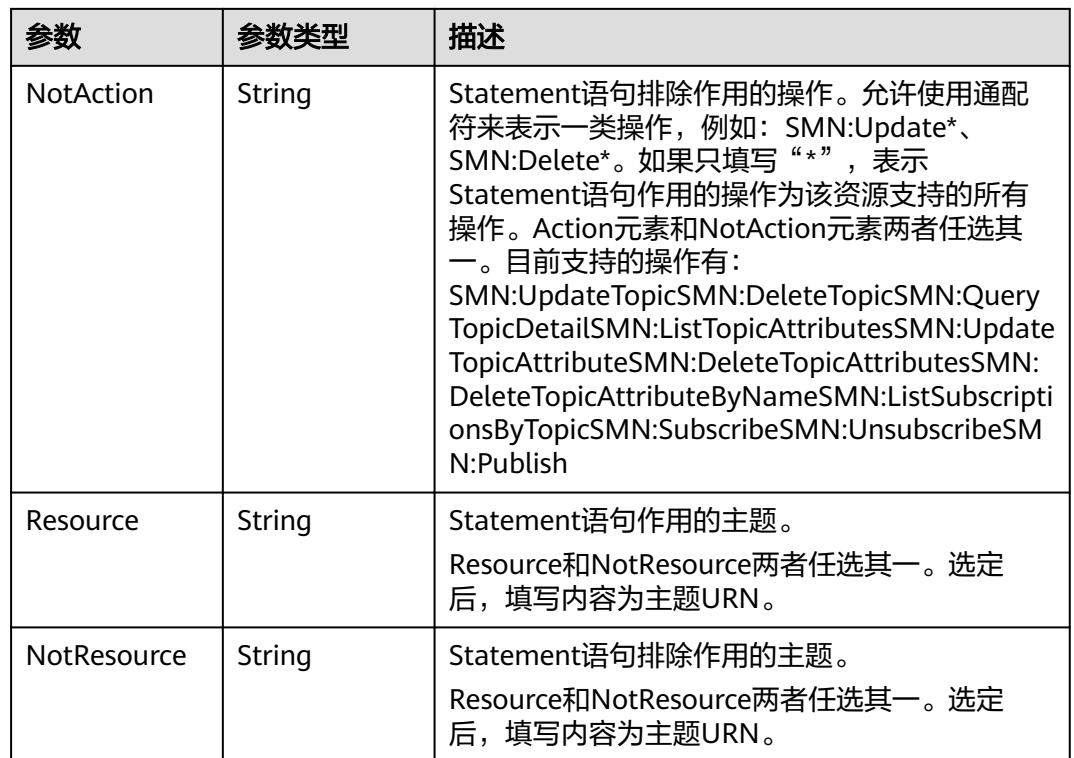

# 状态码: **400**

# 表 **4-47** 响应 Body 参数

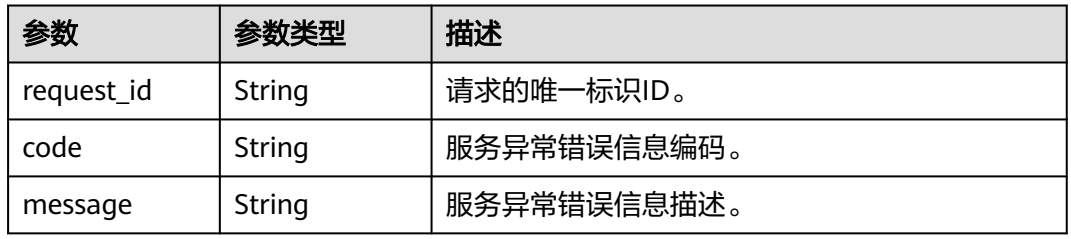

# 状态码: **403**

# 表 **4-48** 响应 Body 参数

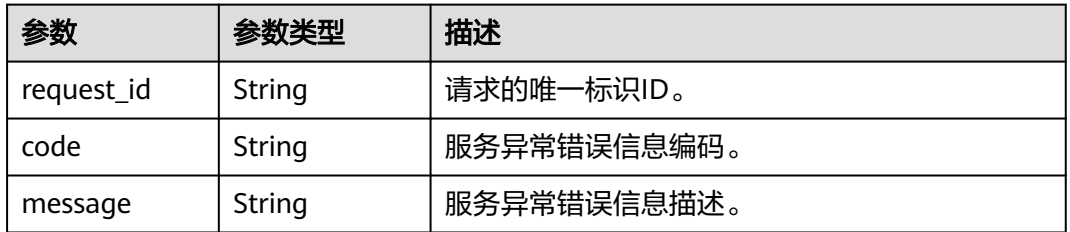

# 状态码: **404**

### 表 **4-49** 响应 Body 参数

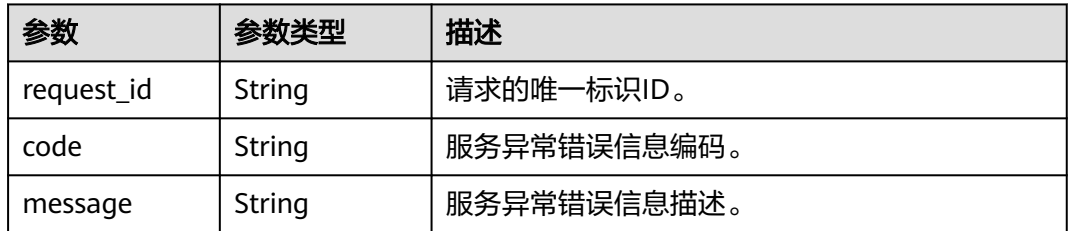

### 状态码: **500**

### 表 **4-50** 响应 Body 参数

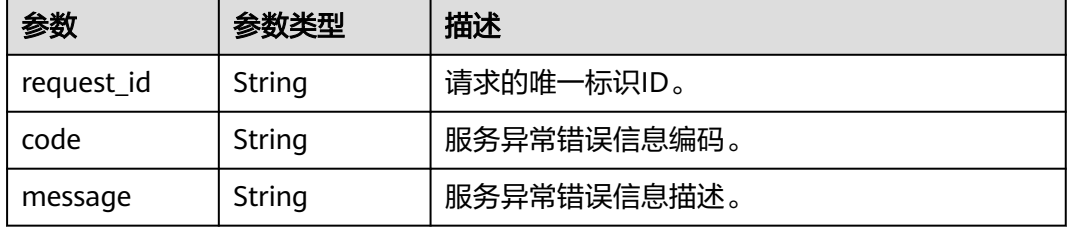

# 请求示例

### 查询主题策略

GET https://{SMN\_Endpoint}/v2/{project\_id}/notifications/topics/ urn:smn:regionId:8bad8a40e0f7462f8c1676e3f93a8183:test\_create\_topic\_v2/attributes?name=access\_policy

null

# 响应示例

### 状态码: **200**

OK

```
{
  "request_id" : "6837531fd3f54550927b930180a706bf",
  "attributes" : {
   "access_policy" : {
     "Version" : "2016-09-07",
     "Id" : "__default_policy_ID",
     "Statement" : [ {
 "Sid" : "__user_pub_0",
 "Effect" : "Allow",
 "Principal" : [ {
 "CSP" : [ "urn:csp:iam::93dc1b4697ac493d9b7d089569f86b32:root" ]
\{\} ],
 "Action" : [ "SMN:Publish", "SMN:QueryTopicDetail" ],
      "Resource" : "urn:smn:regionId:8bad8a40e0f7462f8c1676e3f93a8183:aaa"
     }, {
 "Sid" : "__service_pub_0",
 "Effect" : "Allow",
 "Principal" : [ {
       "Service" : [ "obs" ]
      } ],
      "Action" : [ "SMN:Publish", "SMN:QueryTopicDetail" ],
```
<span id="page-34-0"></span>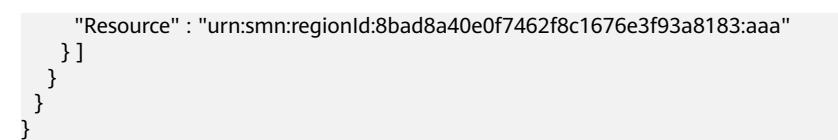

# 状态码

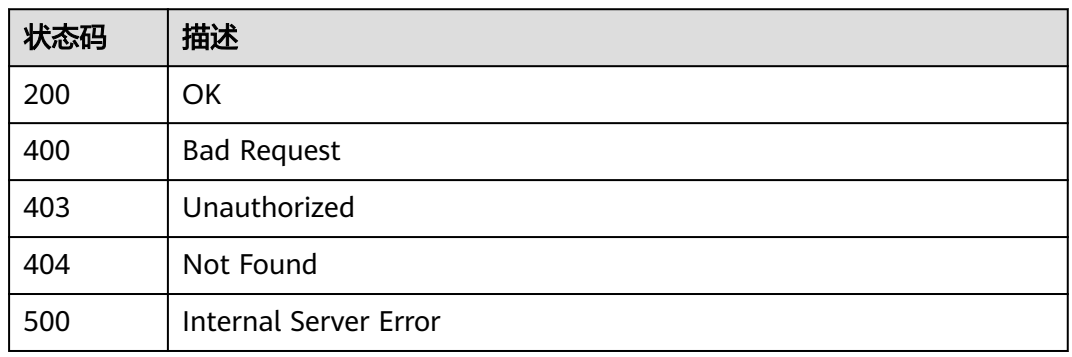

# 错误码

请参[见错误码。](#page-119-0)

# **4.1.7** 删除所有主题策略

# 功能介绍

删除所有主题策略。

# 调用方法

请参[见如何调用](#page-6-0)**API**。

**URI**

DELETE /v2/{project\_id}/notifications/topics/{topic\_urn}/attributes

### 表 **4-51** 路径参数

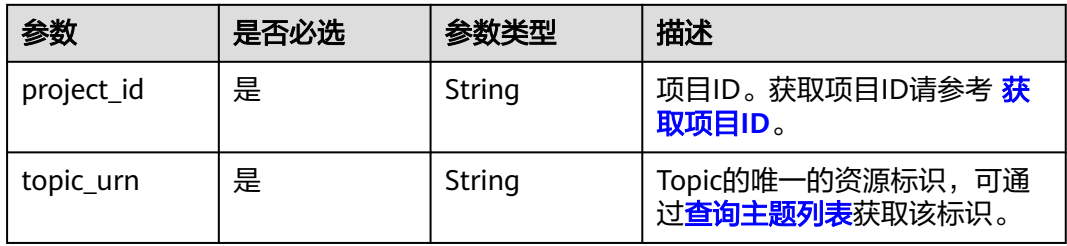

# 请求参数

表 **4-52** 请求 Header 参数

| 参数           | 是否必选 | 参数类型   | 描述                                                                                   |
|--------------|------|--------|--------------------------------------------------------------------------------------|
| X-Auth-Token | 是    | String | 用户Token。<br>通过调用IAM服务获取用户<br>Token接口获取 ( 响应消息头中<br><sup>'</sup> X-Subject-Token的值 )。 |

# 响应参数

# 状态码: **200**

表 **4-53** 响应 Body 参数

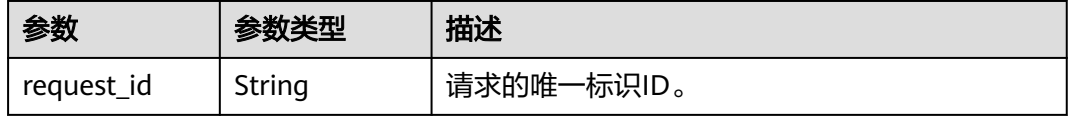

### 状态码: **400**

表 **4-54** 响应 Body 参数

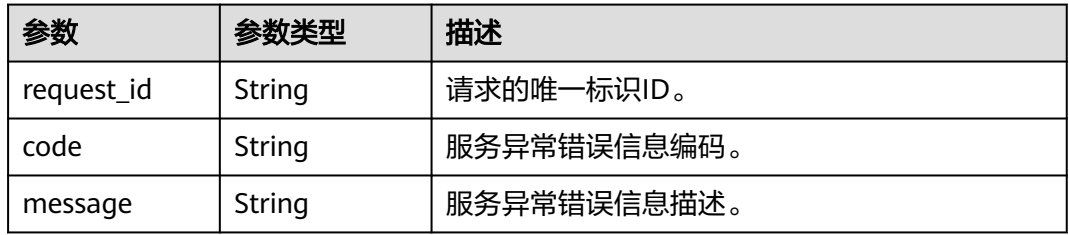

### 状态码: **403**

# 表 **4-55** 响应 Body 参数

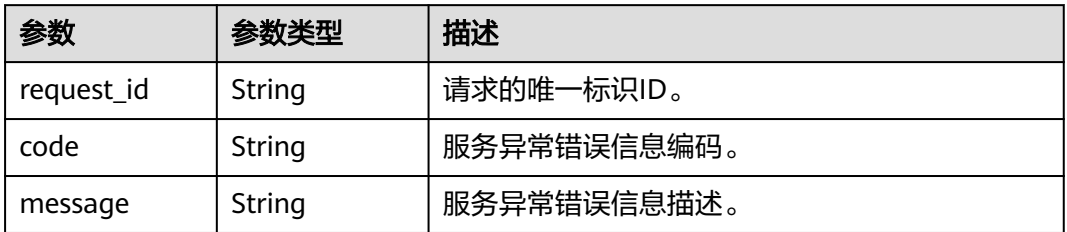

# 状态码: **404**
#### 表 **4-56** 响应 Body 参数

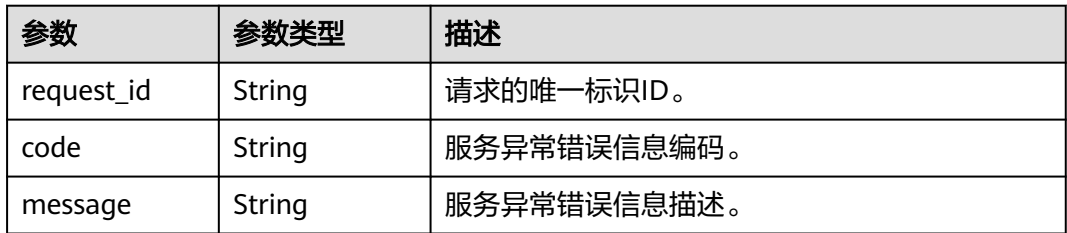

#### 状态码: **500**

#### 表 **4-57** 响应 Body 参数

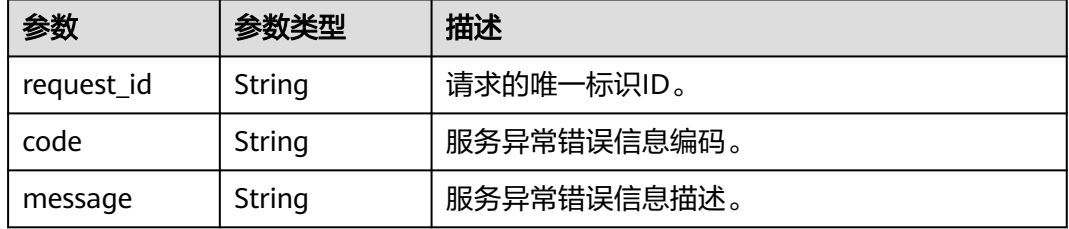

### 请求示例

#### 删除所有主题策略

DELETE https://{SMN\_Endpoint}/v2/{project\_id}/notifications/topics/{topic\_urn}/attributes null

### 响应示例

#### 状态码: **200**

**OK** 

{ "request\_id" : "6837531fd3f54550927b930180a706bf" }

### 状态码

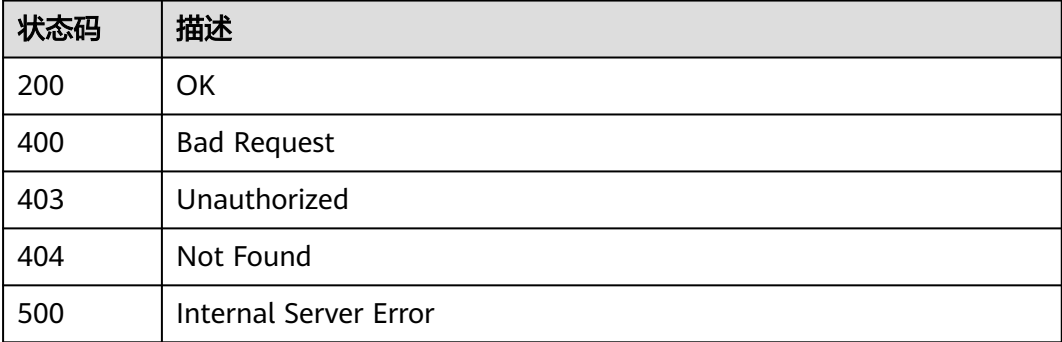

### 错误码

请参[见错误码。](#page-119-0)

# **4.1.8** 更新主题策略

### 功能介绍

更新主题的策略信息。

### 调用方法

请参[见如何调用](#page-6-0)**API**。

### **URI**

PUT /v2/{project\_id}/notifications/topics/{topic\_urn}/attributes/{name}

#### 表 **4-58** 路径参数

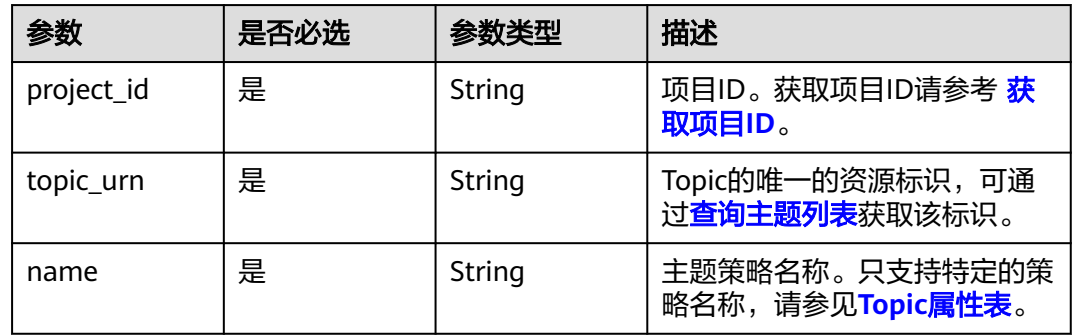

### 请求参数

#### 表 **4-59** 请求 Header 参数

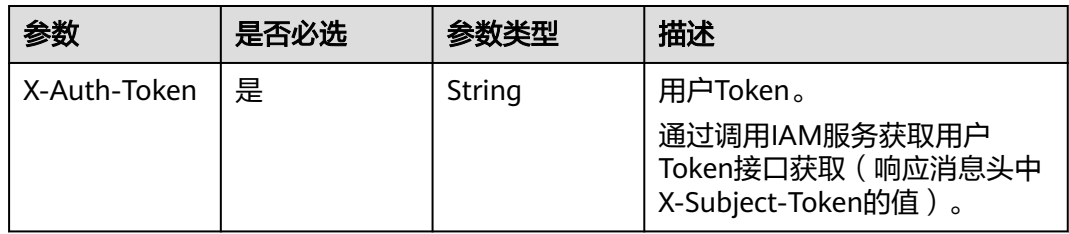

#### 表 **4-60** 请求 Body 参数

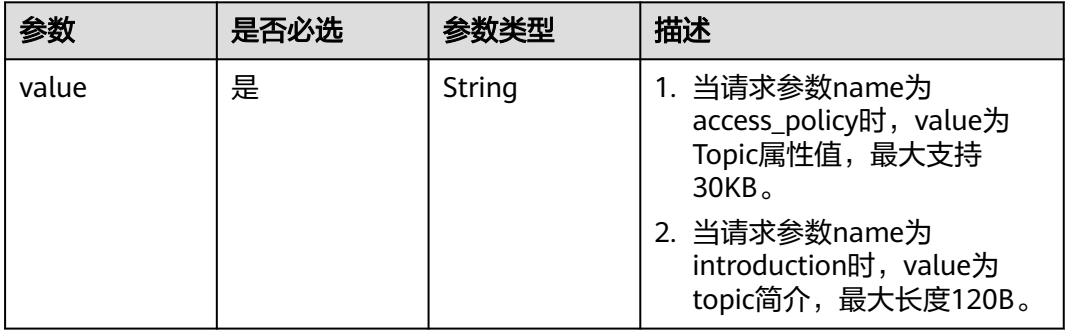

### 响应参数

#### 状态码: **200**

表 **4-61** 响应 Body 参数

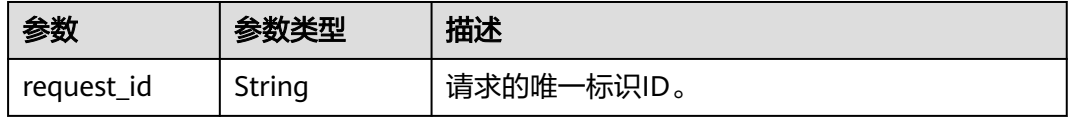

#### 状态码: **400**

#### 表 **4-62** 响应 Body 参数

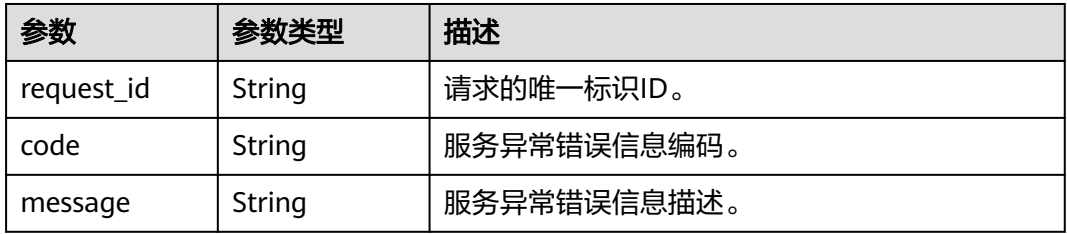

#### 状态码: **403**

### 表 **4-63** 响应 Body 参数

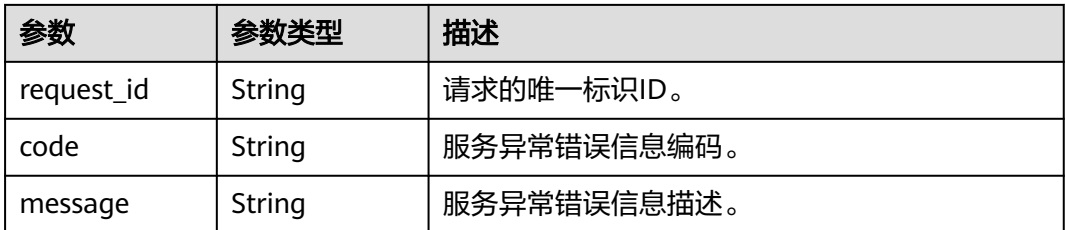

#### 表 **4-64** 响应 Body 参数

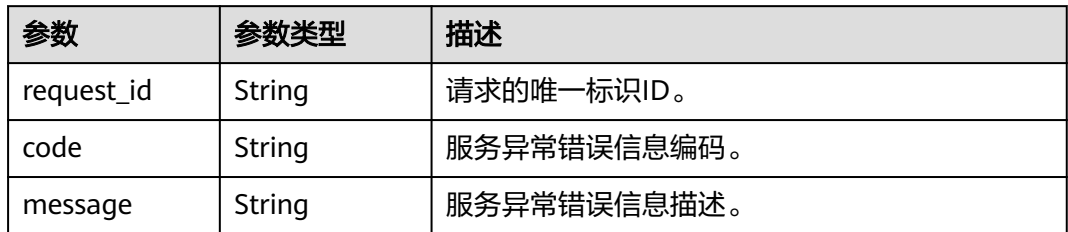

#### 状态码: **500**

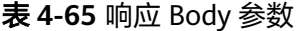

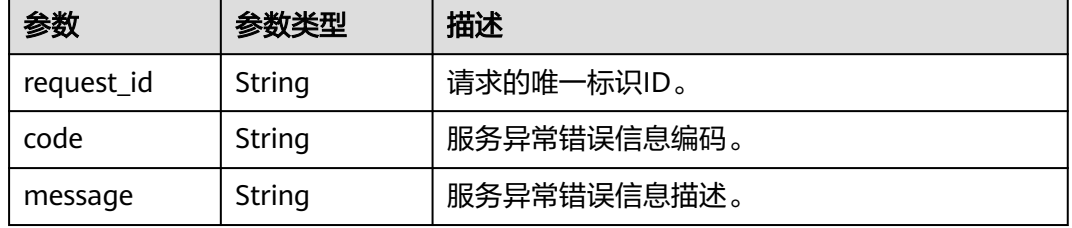

### 请求示例

#### ● 更新主题策略

PUT https://{SMN\_Endpoint}/v2/{project\_id}/notifications/topics/{topic\_urn}/attributes/access\_policy

{ "value" : "{ \"Version\": \"2016-09-07\", \"Id\": \"\_\_default\_policy\_ID\", \"Statement\": [ { \"Sid\": \"\_\_user\_pub\_0\", \"Effect\": \"Allow\", \"Principal\": { \"CSP\": [ \"urn:csp:iam::{domainID}:root\" ] }, \"Action\": [\"SMN:Publish\",\"SMN:QueryTopicDetail\"], \"Resource\": \"{topic\_urn}\" }, { \"Sid\": \"\_\_service\_pub\_0\", \"Effect\": \"Allow\", \"Principal\": { \"Service\": [\"obs\"] }, \"Action\": [\"SMN:Publish\",\"SMN:QueryTopicDetail\"], \"Resource\": \"{topic\_urn}\" } ] }"

#### ● 更新主题策略

}

PUT https://{SMN\_Endpoint}/v2/{project\_id}/notifications/topics/{topic\_urn}/attributes/introduction

```
{
  "value" : ""
}
```
### 响应示例

#### 状态码: **200**

**OK** 

{ "request\_id" : "6837531fd3f54550927b930180a706bf" }

# 状态码

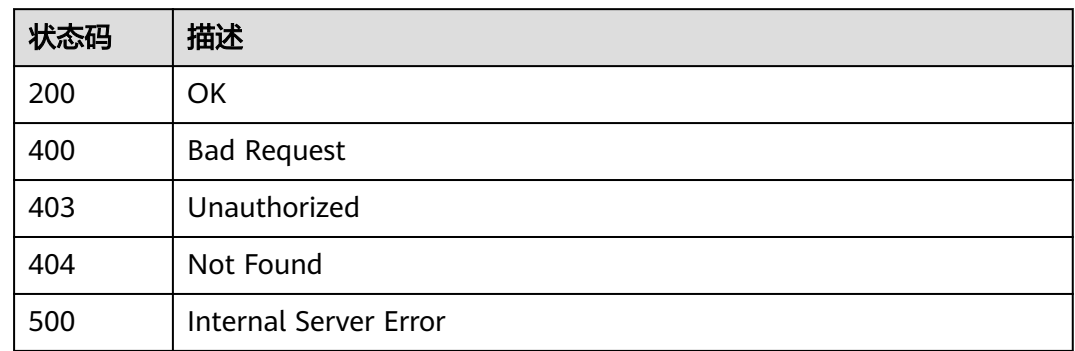

### 错误码

请参[见错误码。](#page-119-0)

# **4.1.9** 删除指定名称的主题策略

### 功能介绍

删除指定名称的主题策略。

# 调用方法

请参[见如何调用](#page-6-0)**API**。

### **URI**

DELETE /v2/{project\_id}/notifications/topics/{topic\_urn}/attributes/{name}

#### 表 **4-66** 路径参数

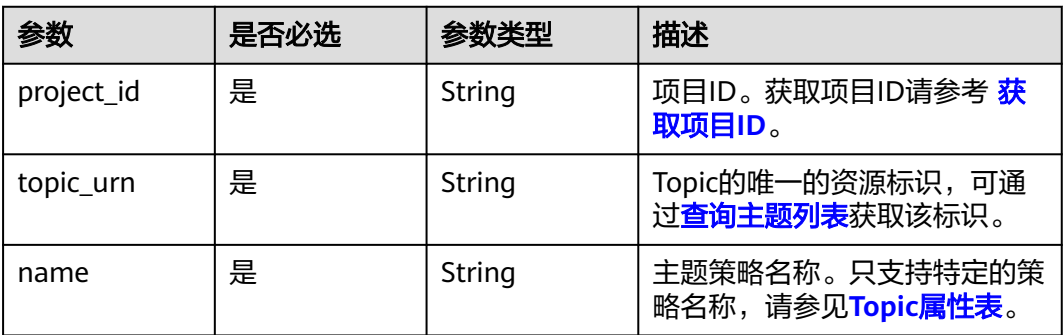

### 请求参数

表 **4-67** 请求 Header 参数

| 参数           | 是否必选 | 参数类型   | 描述                                                                                   |
|--------------|------|--------|--------------------------------------------------------------------------------------|
| X-Auth-Token | 是    | String | 用户Token。<br>通过调用IAM服务获取用户<br>Token接口获取 ( 响应消息头中<br><sup>'</sup> X-Subject-Token的值 )。 |

### 响应参数

### 状态码: **200**

表 **4-68** 响应 Body 参数

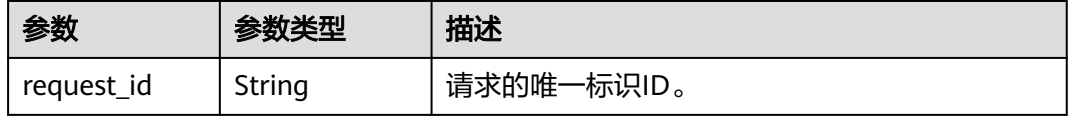

#### 状态码: **400**

表 **4-69** 响应 Body 参数

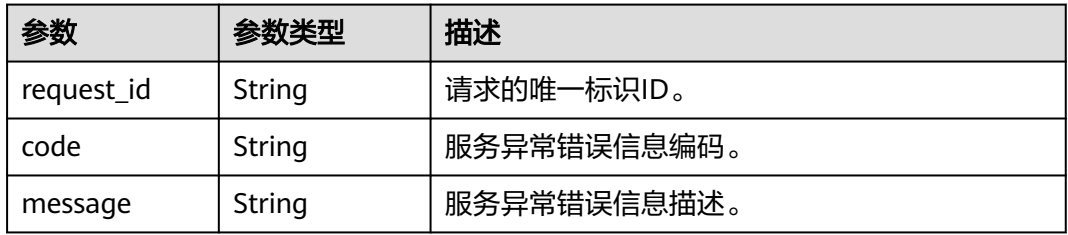

#### 状态码: **403**

#### 表 **4-70** 响应 Body 参数

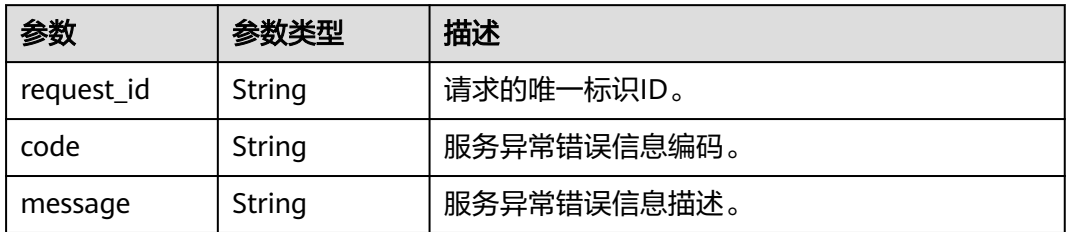

#### 表 **4-71** 响应 Body 参数

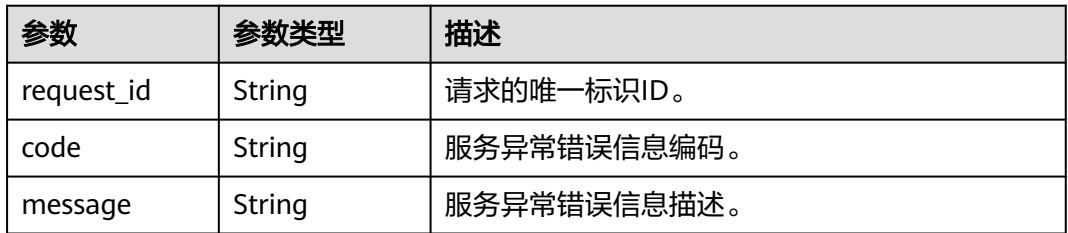

#### 状态码: **500**

#### 表 **4-72** 响应 Body 参数

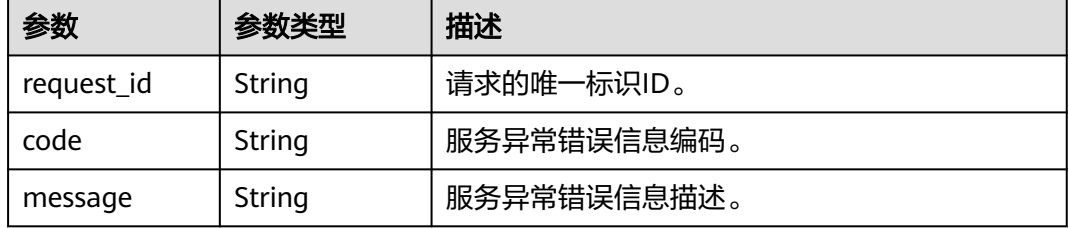

### 请求示例

#### 删除指定名称的主题策略

DELETE https://{SMN\_Endpoint}/v2/{project\_id}/notifications/topics/{topic\_urn}/attributes/access\_policy null

### 响应示例

#### 状态码: **200**

**OK** 

{ "request\_id" : "6837531fd3f54550927b930180a706bf" }

### 状态码

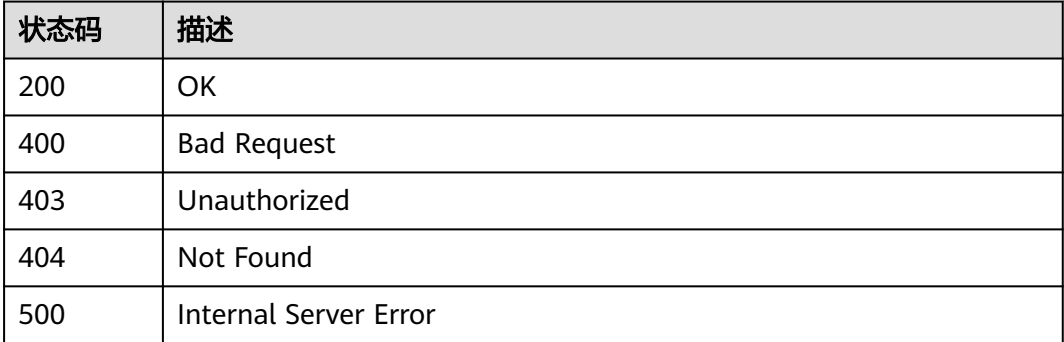

### <span id="page-43-0"></span>错误码

请参[见错误码。](#page-119-0)

# **4.2** 订阅操作

# **4.2.1** 查询订阅者列表

### 功能介绍

分页返回请求者的所有的订阅列表,订阅列表按照订阅创建时间进行升序排列。分页 查询可以指定offset以及limit。如果订阅者不存在,返回空列表。

### 调用方法

请参[见如何调用](#page-6-0)**API**。

### **URI**

GET /v2/{project\_id}/notifications/subscriptions

#### 表 **4-73** 路径参数

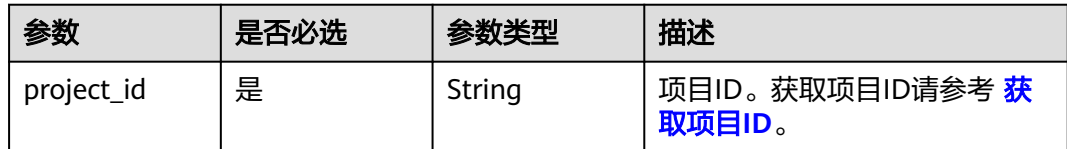

#### 表 **4-74** Query 参数

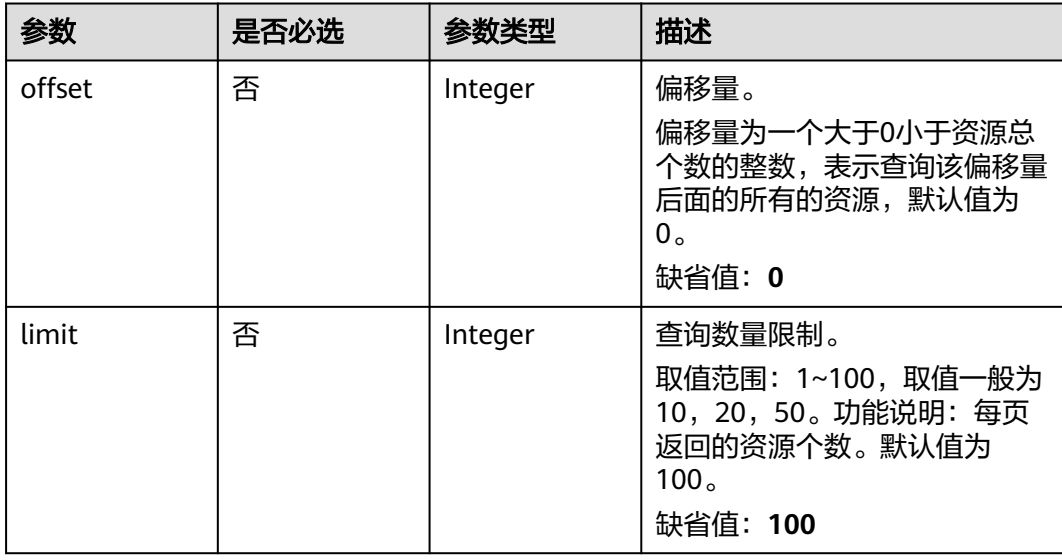

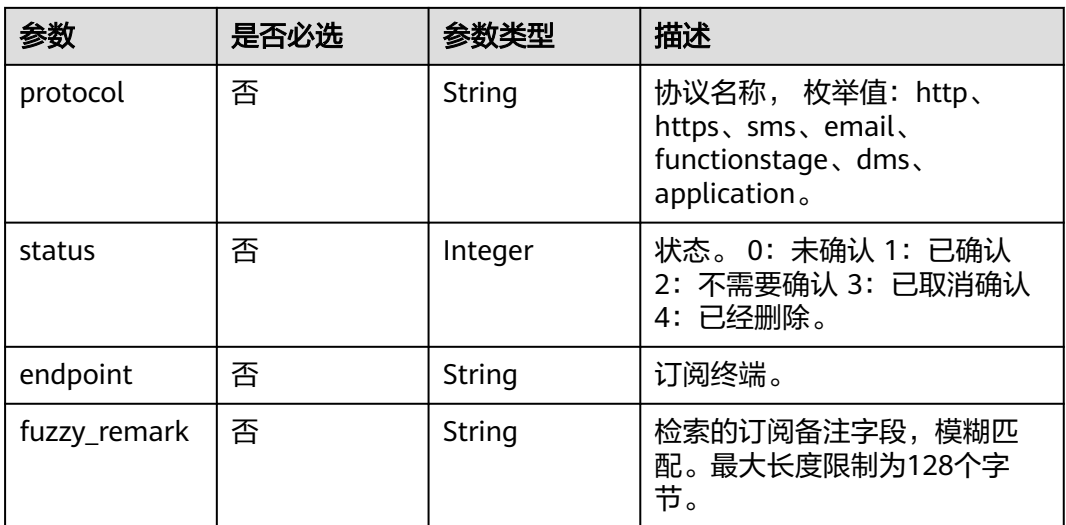

### 请求参数

### 表 **4-75** 请求 Header 参数

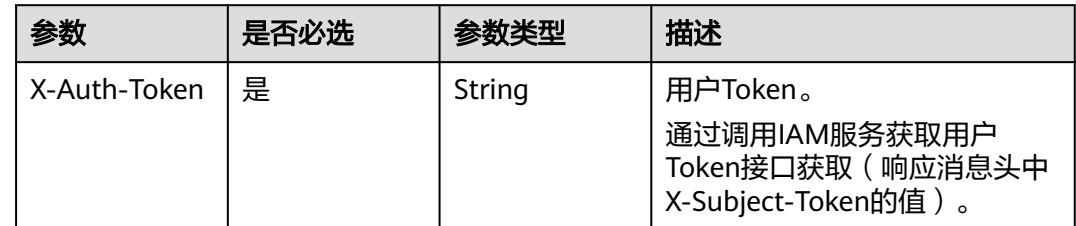

# 响应参数

#### 状态码: **200**

### 表 **4-76** 响应 Body 参数

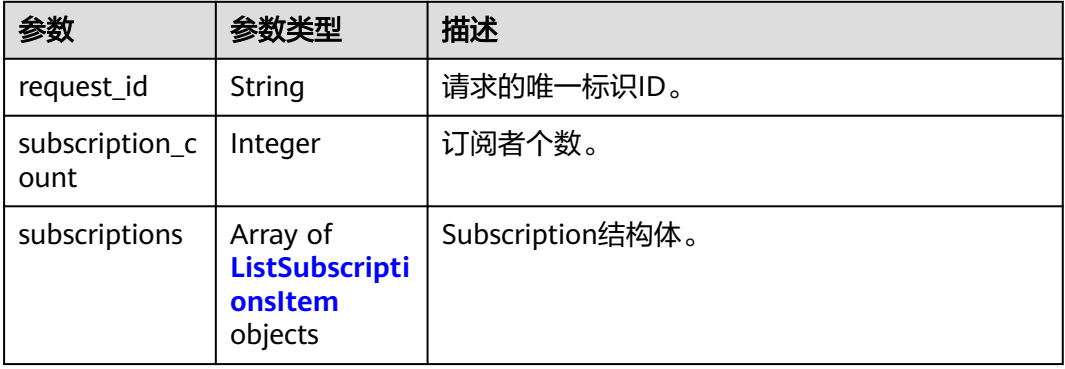

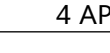

<span id="page-45-0"></span>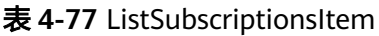

| 参数                   | 参数类型                                                               | 描述                                                                                                    |
|----------------------|--------------------------------------------------------------------|----------------------------------------------------------------------------------------------------|
| topic_urn            | String                                                             | Topic的唯一的资源标识。                                                                                                    |
| protocol             | String                                                             | 不同协议对应不同的endpoint (接受消息的接入<br>点)。目前支持的协议包括:<br>"default": 默认协议。<br>"email": 邮件传输协议, endpoint为邮箱地<br>址。<br>"sms": 短信传输协议, endpoint为手机号<br>码。<br>"functionstage": FunctionGraph (函数)传<br>输协议, endpoint为一个函数。<br>"http"、"https": HTTP/HTTPS传输协议,<br>endpoint为URL。 |
| subscription_u<br>rn | String                                                             | 订阅者的唯一资源标识。                                                                                                    |
| owner                | String                                                             | Topic创建者的项目ID。                                                                                                    |
| endpoint             | String                                                             | 接受消息的接入点。                                                                                                    |
| remark               | String                                                             | 备注。                                                                                                    |
| status               | Integer                                                            | 订阅者状态: 0表示订阅还未确认, 1表示已经确<br>认,3表示已经取消确认。                                                                                                    |
| filter_polices       | Array of<br><b>Subscriptions</b><br><b>FilterPolicy</b><br>objects | 过滤策略。                                                                                                    |

表 **4-78** SubscriptionsFilterPolicy

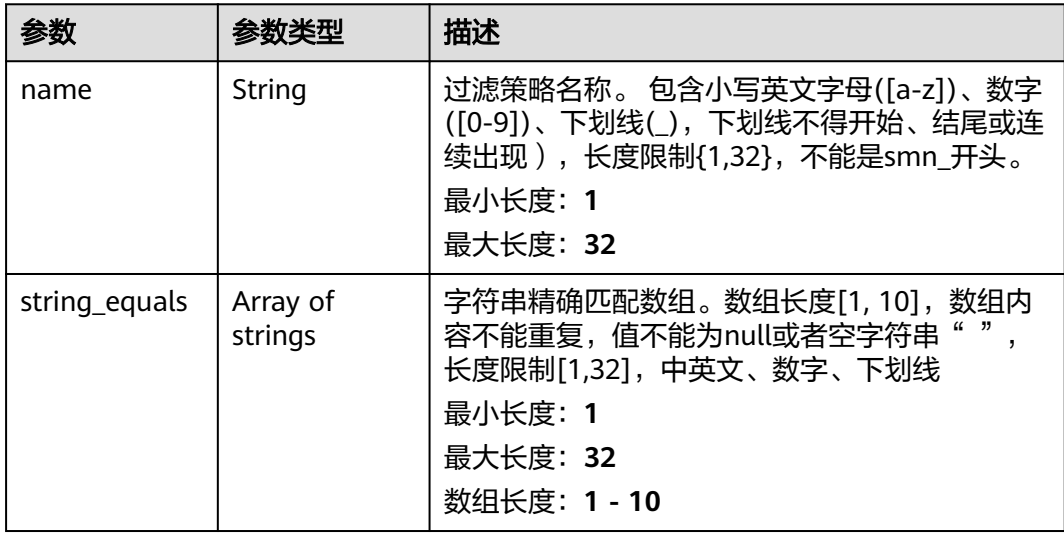

#### 状态码: **400**

### 表 **4-79** 响应 Body 参数

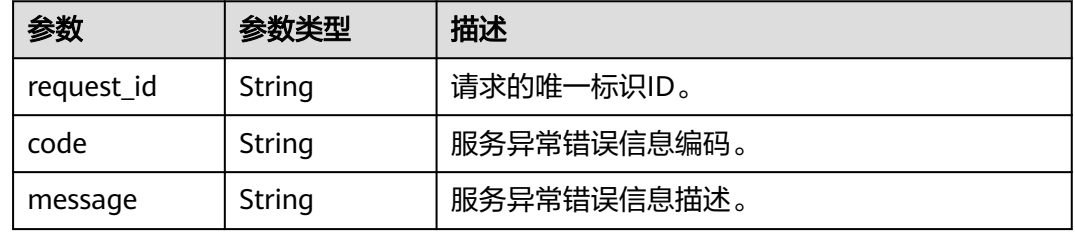

#### 状态码: **403**

表 **4-80** 响应 Body 参数

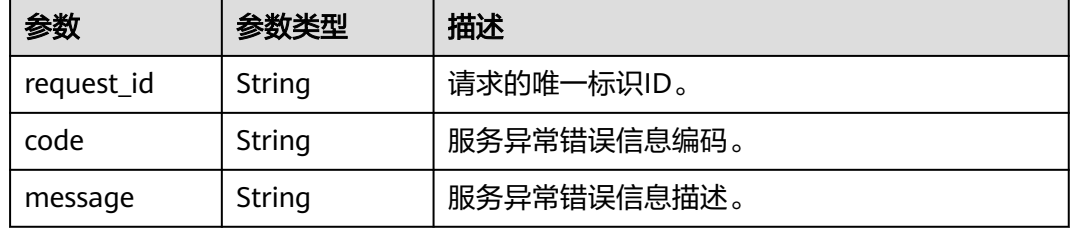

#### 状态码: **404**

### 表 **4-81** 响应 Body 参数

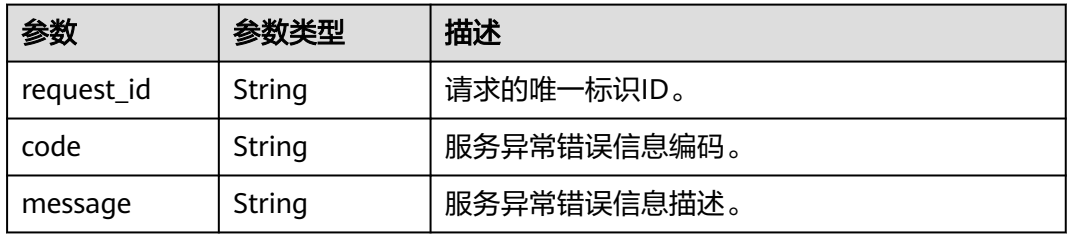

#### 状态码: **500**

#### 表 **4-82** 响应 Body 参数

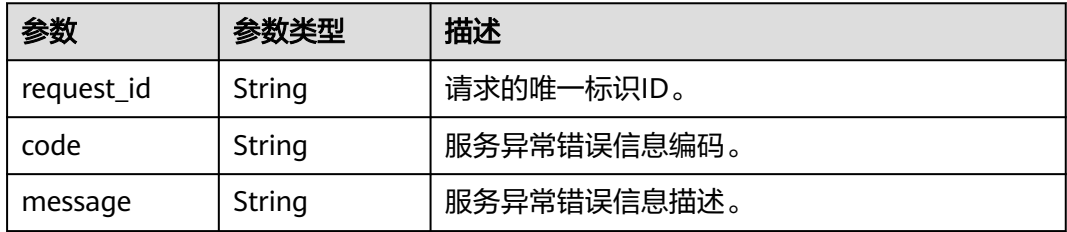

### 请求示例

#### 查询订阅者列表

GET https://{SMN\_Endpoint}/v2/{project\_id}/notifications/subscriptions?offset=0&limit=2

null

### 响应示例

#### 状态码: **200**

OK

```
{
  "request_id" : "6a63a18b8bab40ffb71ebd9cb80d0085",
  "subscription_count" : 2,
 "subscriptions" : [ {
 "topic_urn" : "urn:smn:regionId:762bdb3251034f268af0e395c53ea09b:test_topic_v1",
 "protocol" : "sms",
  "subscription_urn"
"urn:smn:regionId:762bdb3251034f268af0e395c53ea09b:test_topic_v1:2e778e84408e44058e6cbc6d3c377837
",
   "owner" : "762bdb3251034f268af0e395c53ea09b",
 "endpoint" : "xxxxxxxxxxx",
 "remark" : "",
   "status" : 0,
   "filter_polices" : [ {
     "name" : "alarm",
    "string_equals" : [ "os", "process" ]
   }, {
     "name" : "service",
     "string_equals" : [ "api", "db" ]
   } ]
  }, {
 "topic_urn" : "urn:smn:regionId:762bdb3251034f268af0e395c53ea09b:test_topic_v1",
 "protocol" : "email",
   "subscription_urn" : 
"urn:smn:regionId:762bdb3251034f268af0e395c53ea09b:test_topic_v1:a2d52a9f5c3b47f48c3fafb177a58796",
   "owner" : "762bdb3251034f268af0e395c53ea09b",
   "endpoint" : "xx@xx.com",
   "remark" : "",
   "status" : 0,
   "filter_polices" : [ {
     "name" : "alarm",
     "string_equals" : [ "os", "process" ]
   }, {
     "name" : "service",
     "string_equals" : [ "api", "db" ]
   } ]
 } ]
}
```
### 状态码

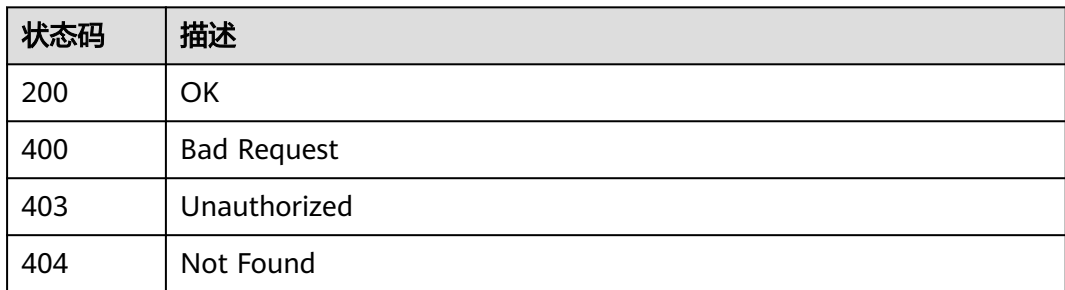

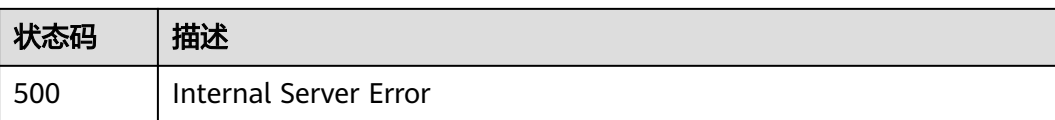

### 错误码

请参[见错误码。](#page-119-0)

# **4.2.2** 查询指定 **Topic** 的订阅者列表

### 功能介绍

分页获取特定Topic的订阅列表,订阅列表按照订阅创建时间进行升序排列。分页查询 可以指定offset以及limit。如果指定Topic不存在订阅者,返回空列表。

### 调用方法

请参[见如何调用](#page-6-0)**API**。

### **URI**

GET /v2/{project\_id}/notifications/topics/{topic\_urn}/subscriptions

#### 表 **4-83** 路径参数

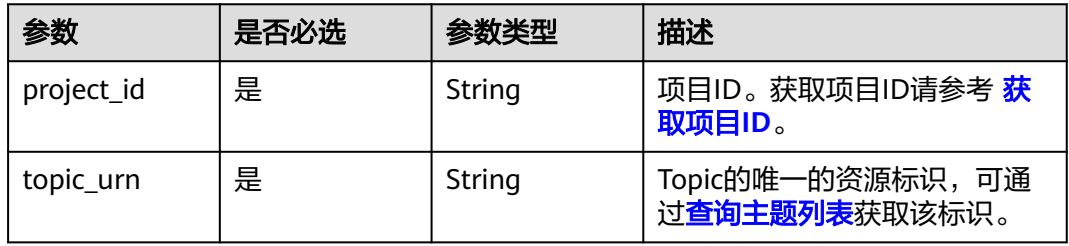

#### 表 **4-84** Query 参数

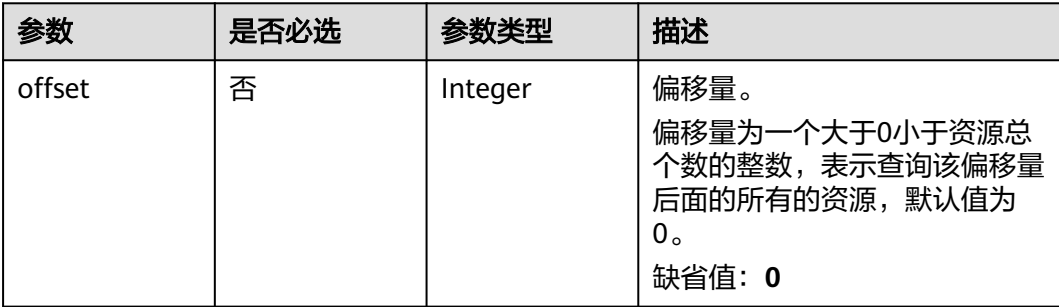

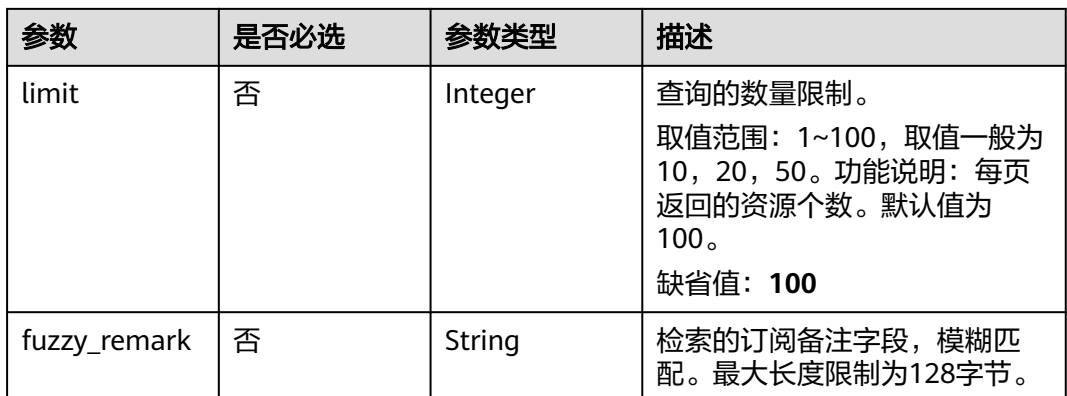

### 请求参数

#### 表 **4-85** 请求 Header 参数

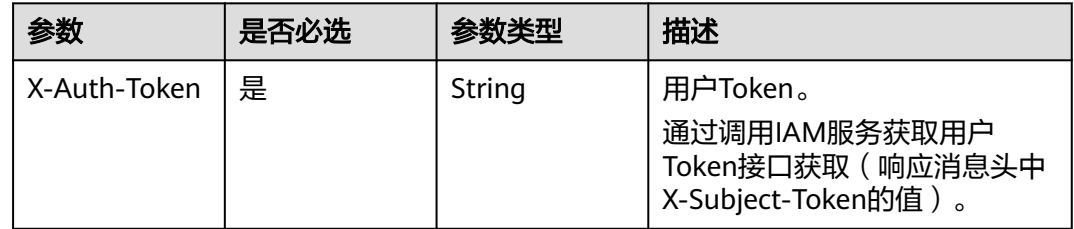

### 响应参数

#### 状态码: **200**

### 表 **4-86** 响应 Body 参数

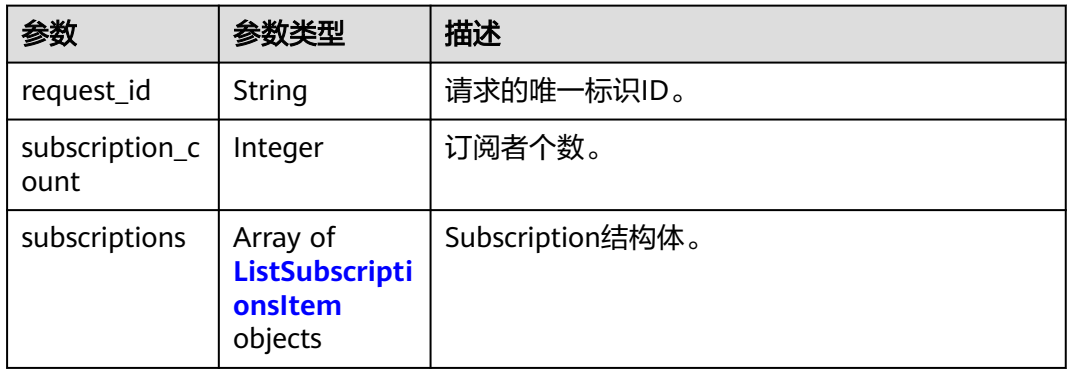

### 表 **4-87** ListSubscriptionsItem

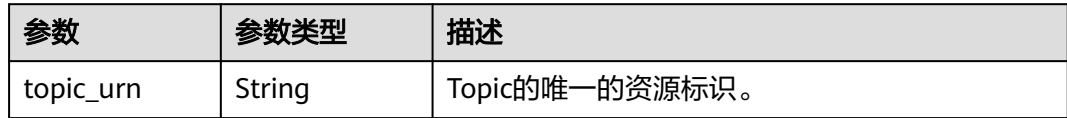

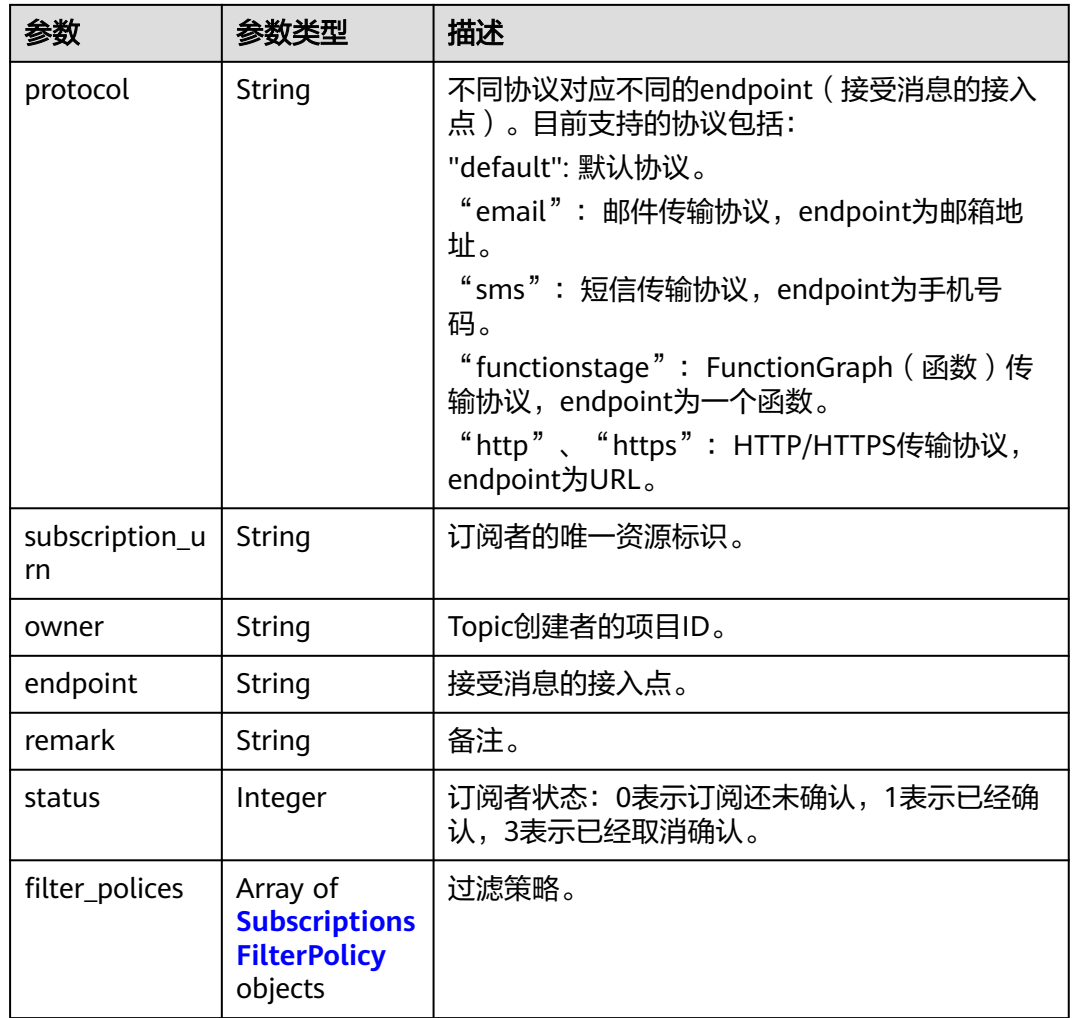

### 表 **4-88** SubscriptionsFilterPolicy

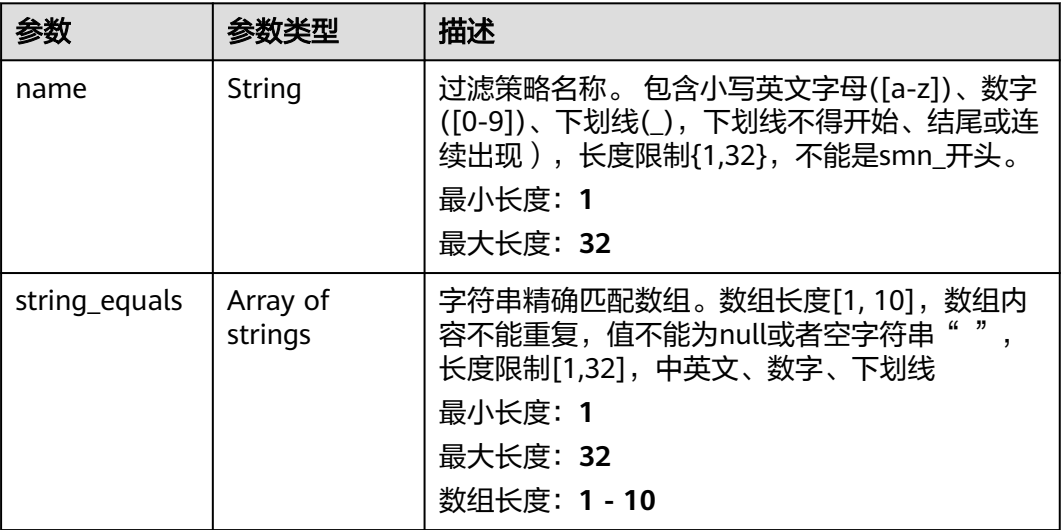

#### 表 **4-89** 响应 Body 参数

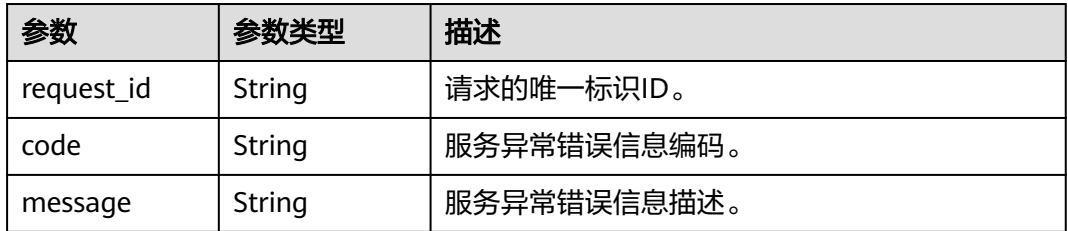

#### 状态码: **403**

表 **4-90** 响应 Body 参数

| 参数         | 参数类型   | 描述          |
|------------|--------|-------------|
| request_id | String | 请求的唯一标识ID。  |
| code       | String | 服务异常错误信息编码。 |
| message    | String | 服务异常错误信息描述。 |

#### 状态码: **404**

表 **4-91** 响应 Body 参数

| 参数         | 参数类型   | 描述          |
|------------|--------|-------------|
| request_id | String | 请求的唯一标识ID。  |
| code       | String | 服务异常错误信息编码。 |
| message    | String | 服务异常错误信息描述。 |

#### 状态码: **500**

#### 表 **4-92** 响应 Body 参数

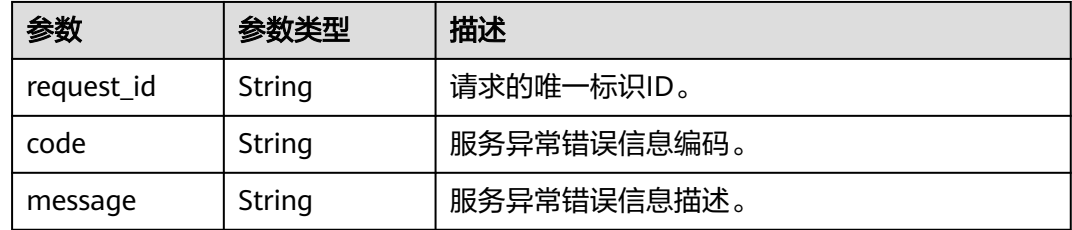

### 请求示例

查询名称为test\_topic\_v2的主题的订阅者列表

GET https://{SMN\_Endpoint}/v2/{project\_id}/notifications/topics/ urn:smn:regionId:762bdb3251034f268af0e395c53ea09b:test\_topic\_v1/subscriptions?offset=0&limit=100

null

### 响应示例

#### 状态码: **200**

#### **OK**

```
{
  "request_id" : "6a63a18b8bab40ffb71ebd9cb80d0085",
  "subscription_count" : 2,
  "subscriptions" : [ {
 "topic_urn" : "urn:smn:regionId:762bdb3251034f268af0e395c53ea09b:test_topic_v1",
 "protocol" : "sms",
   "subscription_urn" : 
"urn:smn:regionId:762bdb3251034f268af0e395c53ea09b:test_topic_v1:2e778e84408e44058e6cbc6d3c377837
",
   "owner" : "762bdb3251034f268af0e395c53ea09b",
 "endpoint" : "xxxxxxxxxxx",
 "remark" : "",
   "status" : 0,
   "filter_polices" : [ {
     "name" : "alarm",
     "string_equals" : [ "os", "process" ]
   }, {
     "name" : "service",
     "string_equals" : [ "api", "db" ]
   } ]
  }, {
 "topic_urn" : "urn:smn:regionId:762bdb3251034f268af0e395c53ea09b:test_topic_v1",
 "protocol" : "email",
   "subscription_urn" : 
"urn:smn:regionId:762bdb3251034f268af0e395c53ea09b:test_topic_v1:a2d52a9f5c3b47f48c3fafb177a58796",
   "owner" : "762bdb3251034f268af0e395c53ea09b",
   "endpoint" : "xx@xx.com",
   "remark" : "",
   "status" : 0,
   "filter_polices" : [ {
    "name" : "alarm",
     "string_equals" : [ "os", "process" ]
   }, {
     "name" : "service",
     "string_equals" : [ "api", "db" ]
   } ]
 } ]
}
```
### 状态码

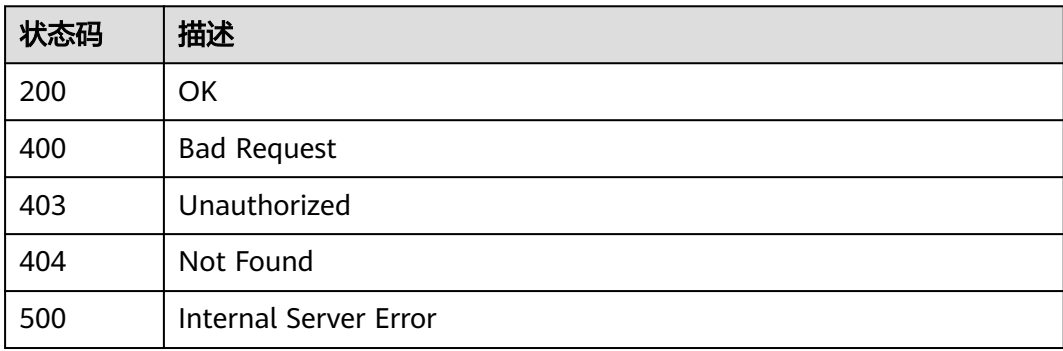

### 错误码

请参见<mark>错误码</mark>。

# **4.2.3** 订阅

#### 功能介绍

为指定Topic添加一个订阅者,如果订阅者的状态为未确认,则向订阅者发送一个确认 的消息。待订阅者进行ConfirmSubscription确认后,该订阅者才能收到Topic发布的消 息。单Topic默认可添加10000个订阅者,高并发场景下,可能会出现订阅者数量超过 10000仍添加成功的情况,此为正常现象。接口是幂等的,如果添加已存在的订阅者, 则返回成功,且status code为200,否则status code为201。

### 调用方法

#### 请参[见如何调用](#page-6-0)**API**。

#### **URI**

POST /v2/{project\_id}/notifications/topics/{topic\_urn}/subscriptions

#### 表 **4-93** 路径参数

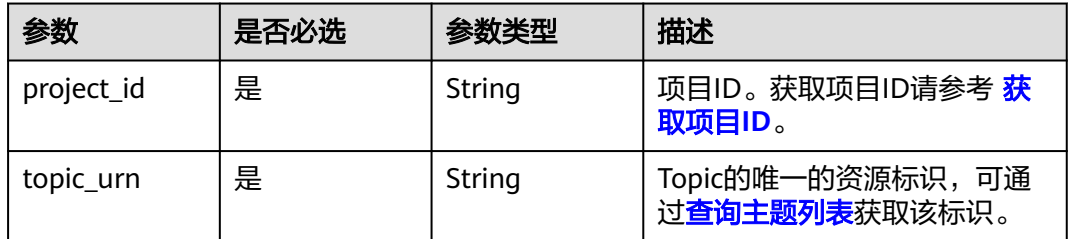

### 请求参数

#### 表 **4-94** 请求 Header 参数

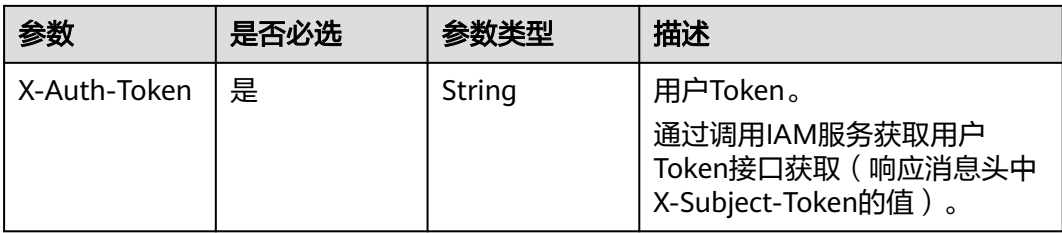

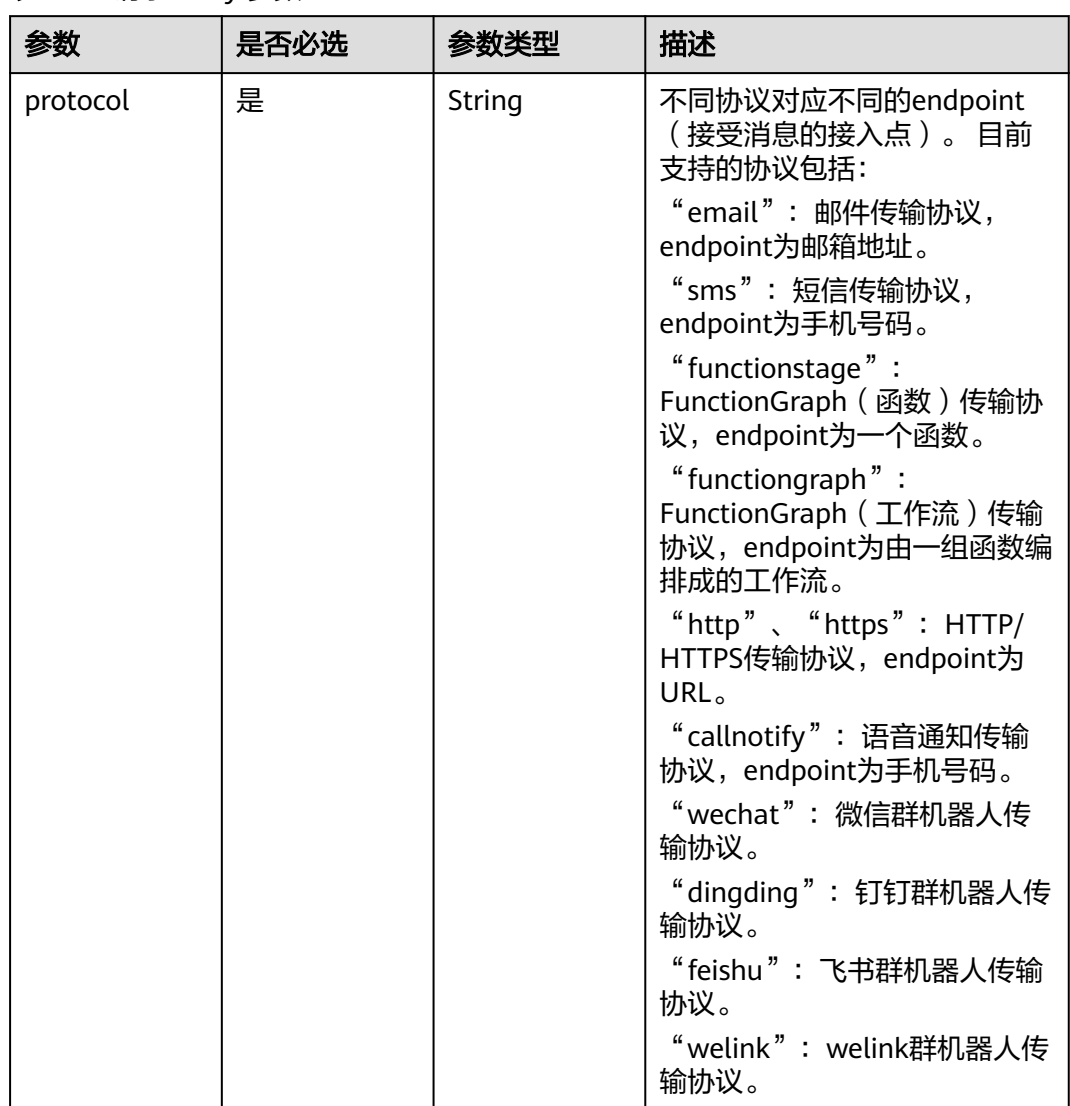

#### 表 **4-95** 请求 Body 参数

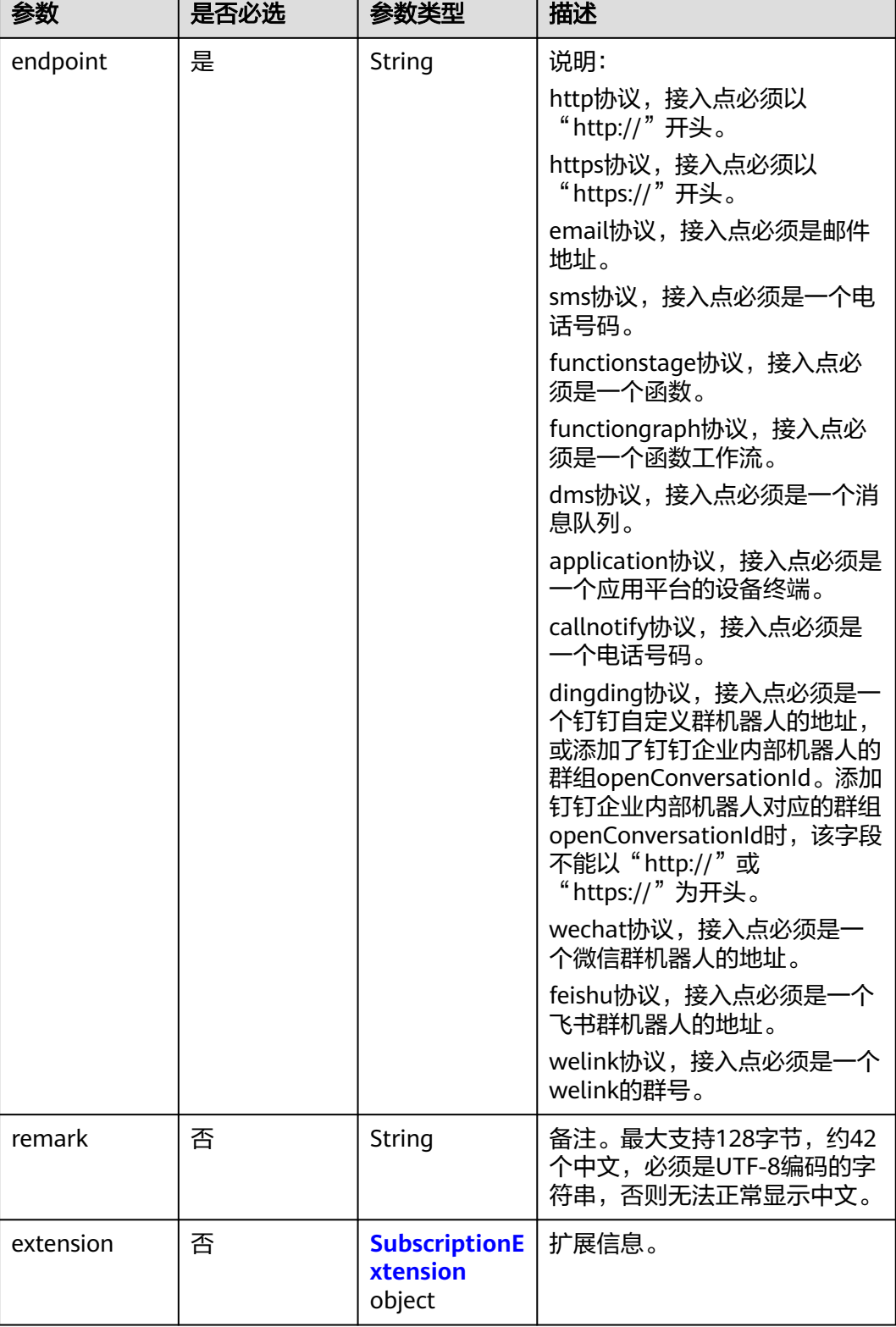

#### <span id="page-56-0"></span>表 **4-96** SubscriptionExtension

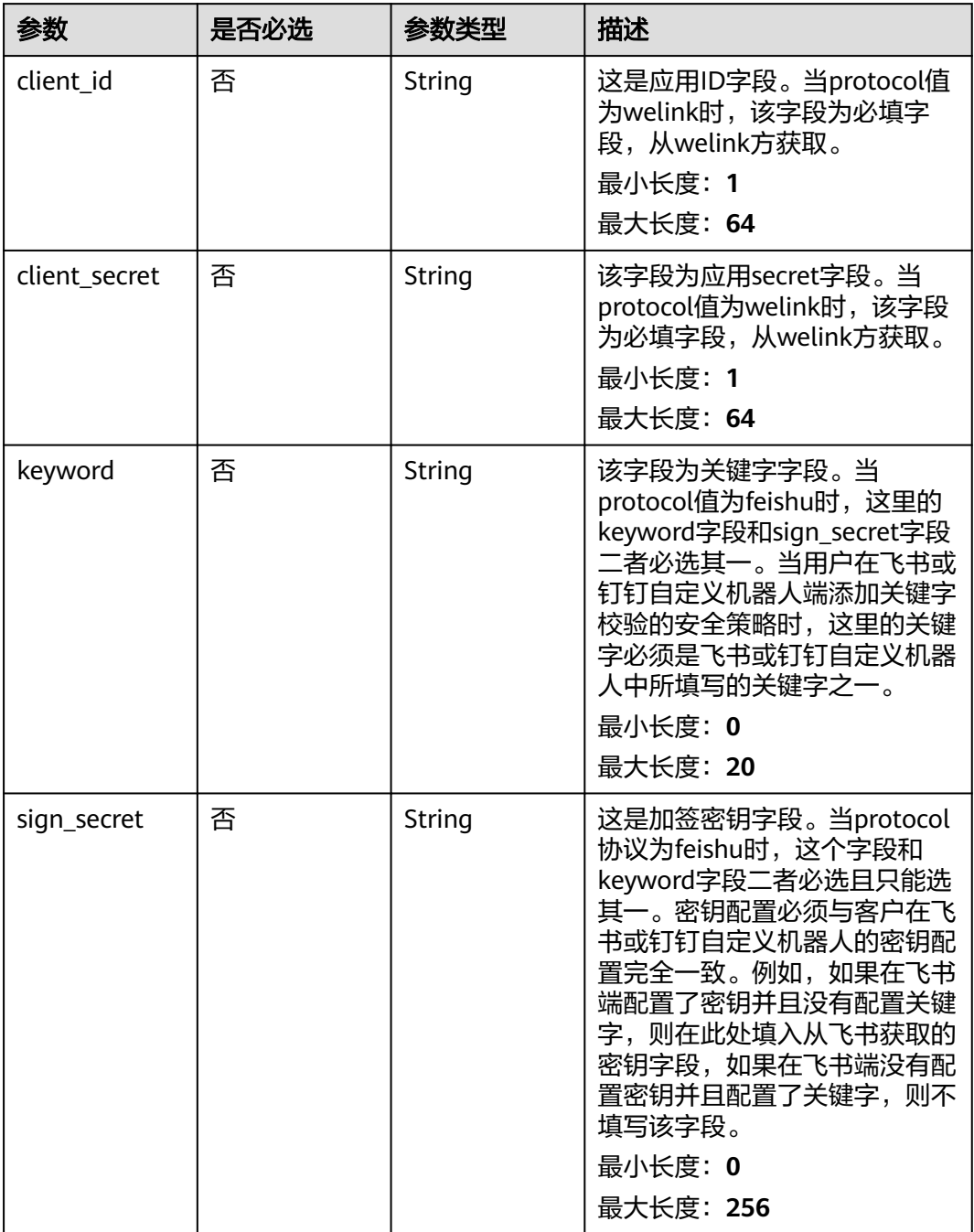

### 响应参数

状态码: **201**

表 **4-97** 响应 Body 参数

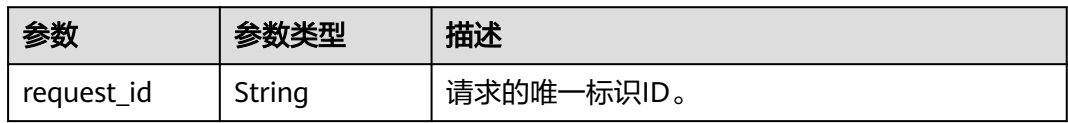

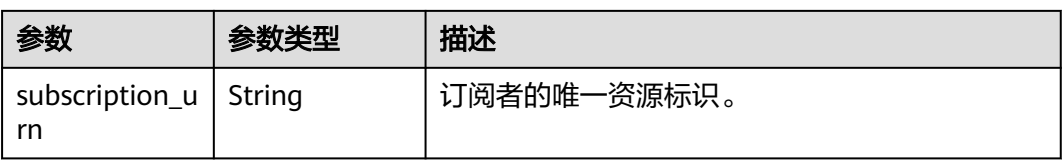

#### 状态码: **400**

表 **4-98** 响应 Body 参数

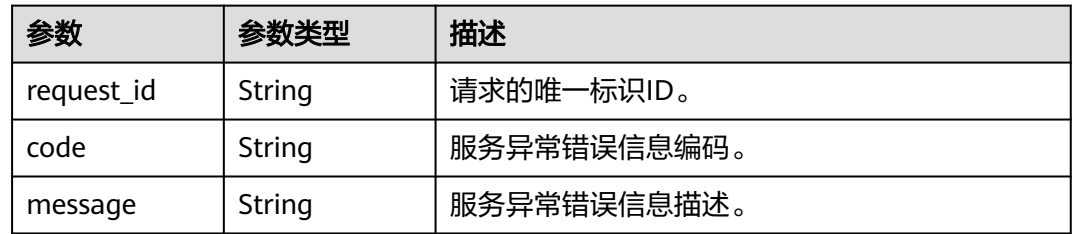

#### 状态码: **403**

表 **4-99** 响应 Body 参数

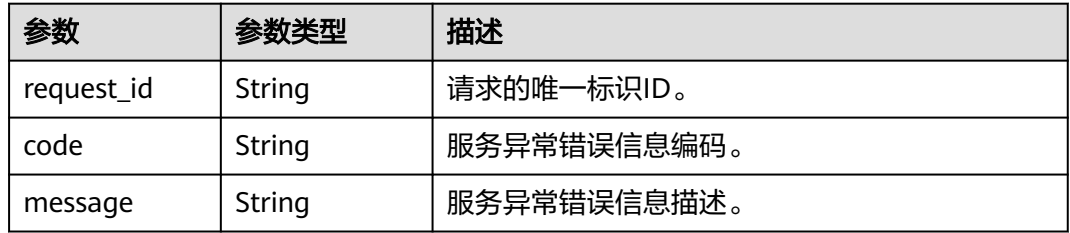

#### 状态码: **404**

表 **4-100** 响应 Body 参数

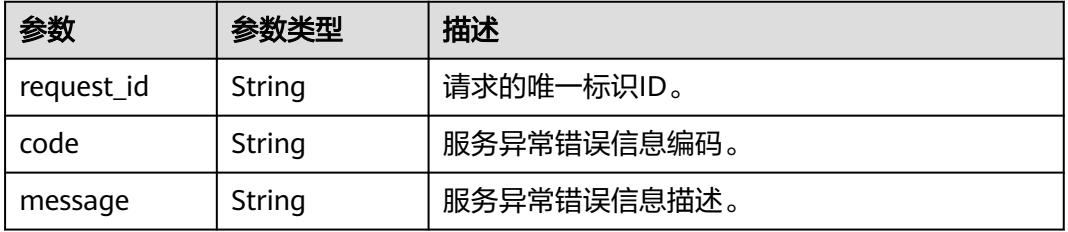

#### 表 **4-101** 响应 Body 参数

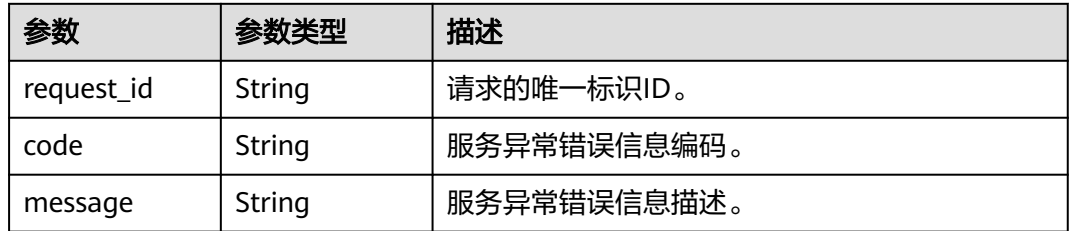

### 请求示例

#### 在名称为test\_topic\_v1的主题下添加一个邮件订阅者

POST https://{SMN\_Endpoint}/v2/{project\_id}/notifications/topics/ urn:smn:regionId:762bdb3251034f268af0e395c53ea09b:test\_topic\_v1/subscriptions

```
{
 "protocol" : "email",
 "endpoint" : "xxx@xxx.com",
 "remark" : "运维"
}
```
### 响应示例

#### 状态码: **201**

OK

"

```
[ {
  "request_id" : "6a63a18b8bab40ffb71ebd9cb80d0085",
  "subscription_urn" : 
"urn:smn:regionId:762bdb3251034f268af0e395c53ea09b:test_topic_v1:2e778e84408e44058e6cbc6d3c377837
} ]
```
### 状态码

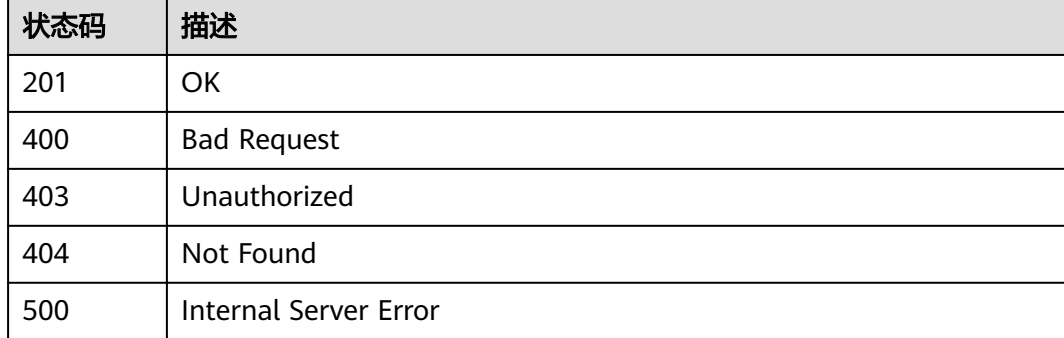

### 错误码

请参[见错误码。](#page-119-0)

# **4.2.4** 取消订阅

### 功能介绍

删除指定的订阅者。

### 调用方法

请参[见如何调用](#page-6-0)**API**。

### **URI**

DELETE /v2/{project\_id}/notifications/subscriptions/{subscription\_urn}

#### 表 **4-102** 路径参数

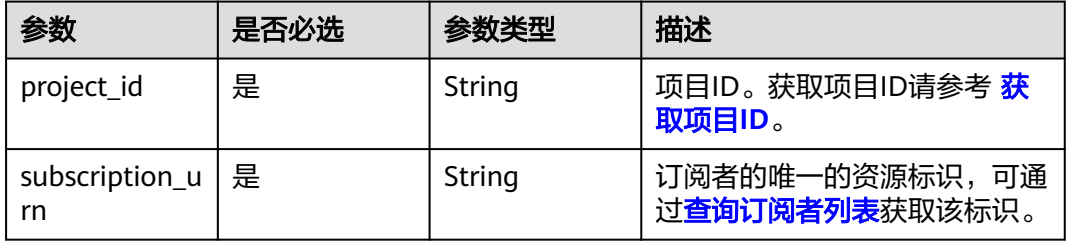

### 请求参数

表 **4-103** 请求 Header 参数

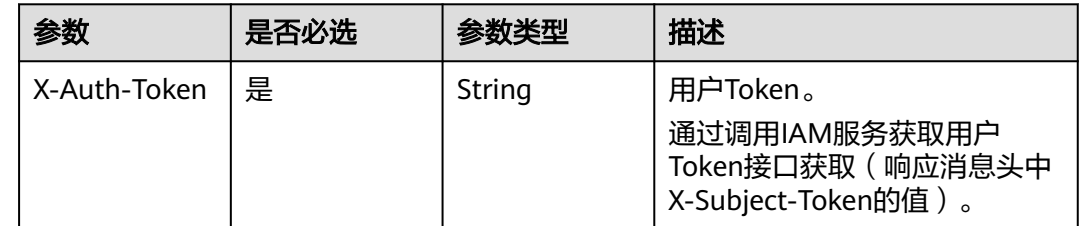

### 响应参数

状态码: **200**

表 **4-104** 响应 Body 参数

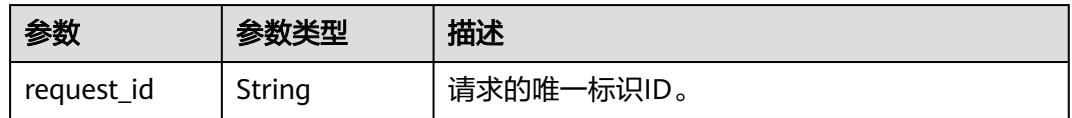

#### 表 **4-105** 响应 Body 参数

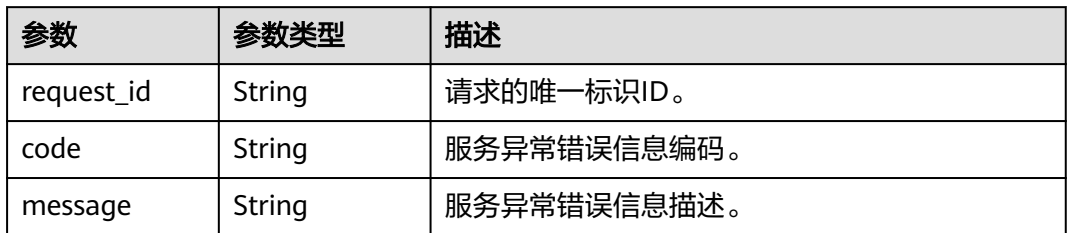

#### 状态码: **403**

表 **4-106** 响应 Body 参数

| 参数         | 参数类型   | 描述          |
|------------|--------|-------------|
| request_id | String | 请求的唯一标识ID。  |
| code       | String | 服务异常错误信息编码。 |
| message    | String | 服务异常错误信息描述。 |

#### 状态码: **404**

表 **4-107** 响应 Body 参数

| 参数         | 参数类型   | 描述          |
|------------|--------|-------------|
| request_id | String | 请求的唯一标识ID。  |
| code       | String | 服务异常错误信息编码。 |
| message    | String | 服务异常错误信息描述。 |

#### 状态码: **500**

表 **4-108** 响应 Body 参数

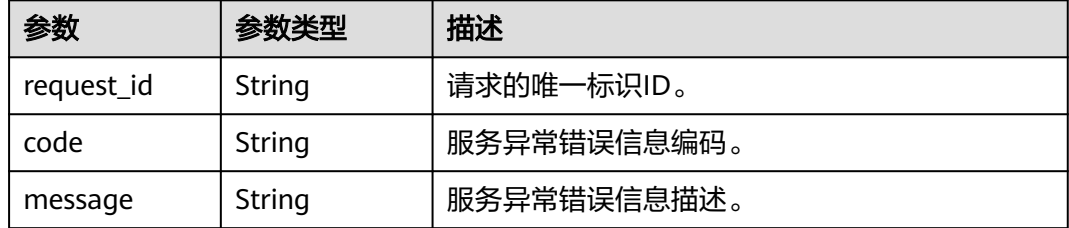

### 请求示例

删除订阅URN为 urn:smn:regionId:762bdb3251034f268af0e395c53ea09b:test\_topic\_v1:2e778e84408 e44058e6cbc6d3c377837的订阅者

DELETE https://{SMN\_Endpoint}/v2/{project\_id}/notifications/subscriptions/ urn:smn:regionId:762bdb3251034f268af0e395c53ea09b:test\_topic\_v1:2e778e84408e44058e6cbc6d3c377837

null

### 响应示例

#### 状态码: **200**

OK

{ "request\_id" : "6a63a18b8bab40ffb71ebd9cb80d0085" }

### 状态码

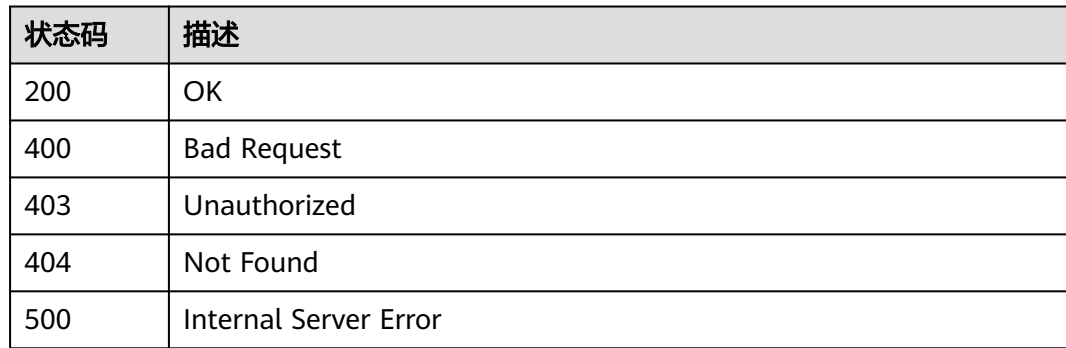

### 错误码

请参[见错误码。](#page-119-0)

# **4.2.5** 更新订阅者

### 功能介绍

更新订阅者备注。

### 调用方法

请参[见如何调用](#page-6-0)**API**。

### **URI**

PUT /v2/{project\_id}/notifications/topics/{topic\_urn}/subscriptions/ {subscription\_urn}

#### 表 **4-109** 路径参数

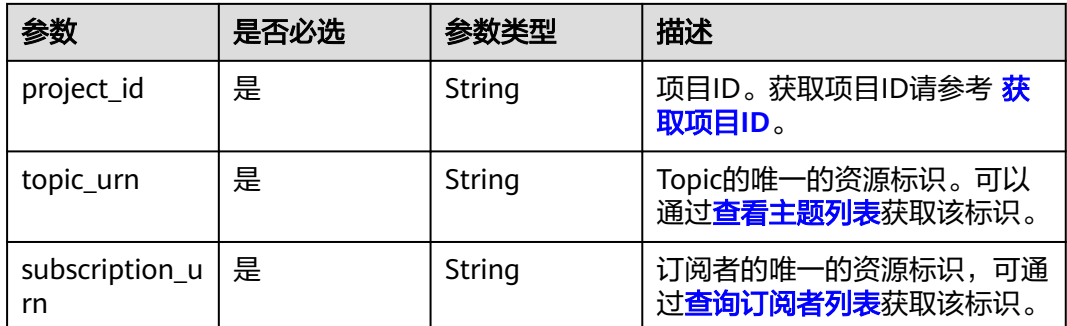

### 请求参数

### 表 **4-110** 请求 Header 参数

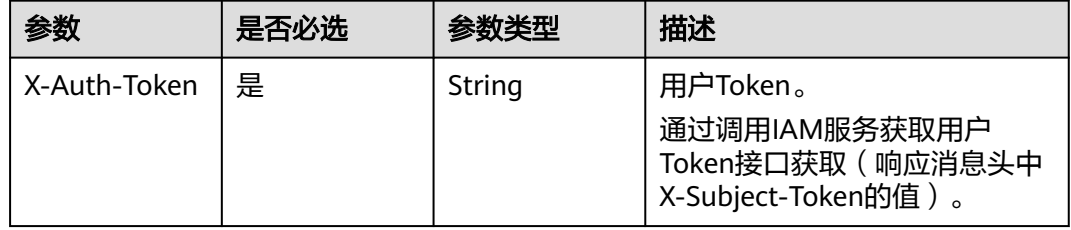

#### 表 **4-111** 请求 Body 参数

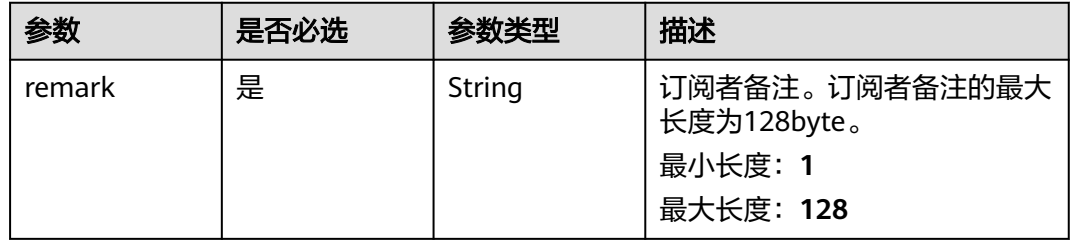

### 响应参数

#### 状态码: **200**

表 **4-112** 响应 Body 参数

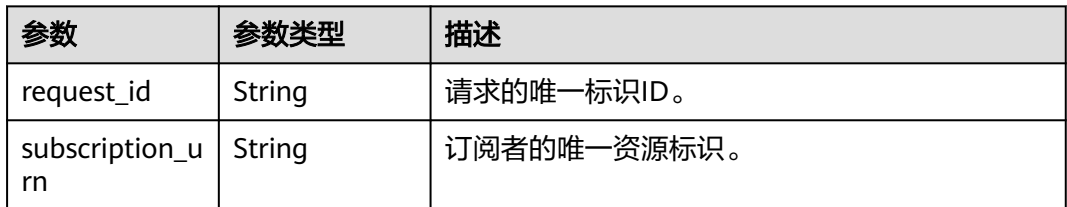

#### 表 **4-113** 响应 Body 参数

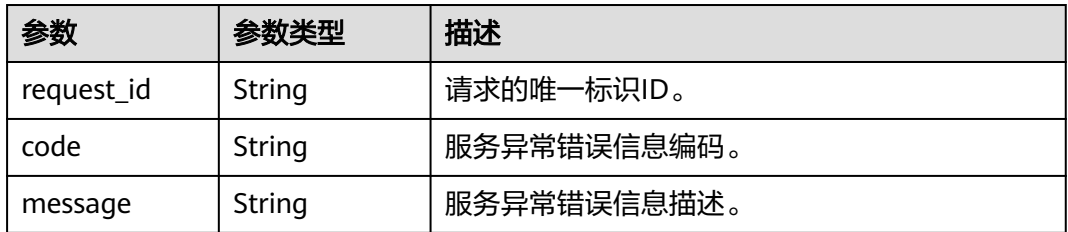

#### 状态码: **403**

表 **4-114** 响应 Body 参数

| 参数         | 参数类型   | 描述          |
|------------|--------|-------------|
| request_id | String | 请求的唯一标识ID。  |
| code       | String | 服务异常错误信息编码。 |
| message    | String | 服务异常错误信息描述。 |

#### 状态码: **404**

表 **4-115** 响应 Body 参数

| 参数         | 参数类型   | 描述          |
|------------|--------|-------------|
| request_id | String | 请求的唯一标识ID。  |
| code       | String | 服务异常错误信息编码。 |
| message    | String | 服务异常错误信息描述。 |

#### 状态码: **500**

### 表 **4-116** 响应 Body 参数

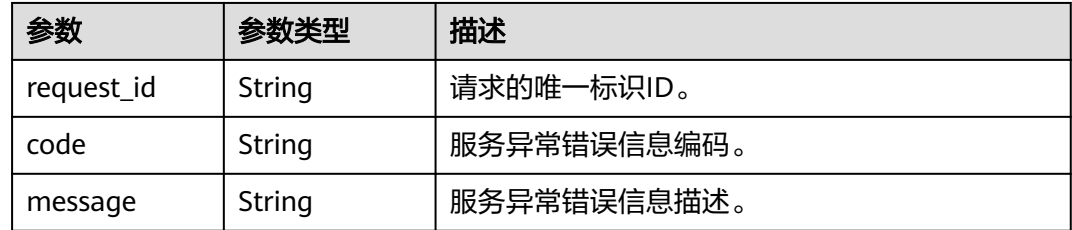

### 请求示例

更新订阅者

```
PUT https://{SMN_Endpoint}/v2/{project_id}/notifications/topics/
urn:smn:regionId:762bdb3251034f268af0e395c53ea09b:test_topic_v1/subscriptions/
urn:smn:regionId:762bdb3251034f268af0e395c53ea09b:test_topic_v1:2e778e84408e44058e6cbc6d3c377837
{
  "remark" : "test remark"
}
```
### 响应示例

#### 状态码: **200**

OK

{

" }

```
 "request_id" : "fdbabe38ead6482b8574f82a3d1168e9",
  "subscription_urn" : 
"urn:smn:regionId:762bdb3251034f268af0e395c53ea09b:test_topic_v1:2e778e84408e44058e6cbc6d3c377837
```
### 状态码

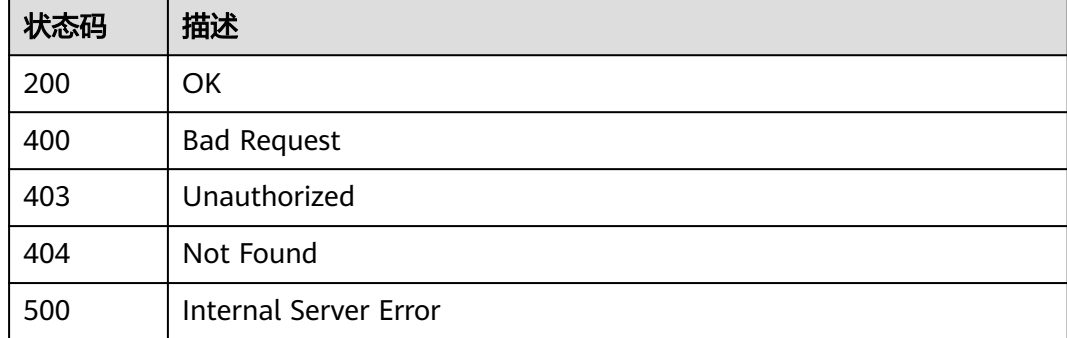

### 错误码

请参[见错误码。](#page-119-0)

# **4.3** 模板操作

# **4.3.1** 查询消息模板列表

### 功能介绍

分页查询模板列表,模板列表按照创建时间进行升序排列。分页查询可以指定offset以 及limit。如果不存在模板,则返回空列表。额外的查询参数分别有 message\_template\_name和protocol。

### 调用方法

请参[见如何调用](#page-6-0)**API**。

### **URI**

#### GET /v2/{project\_id}/notifications/message\_template

### 表 **4-117** 路径参数

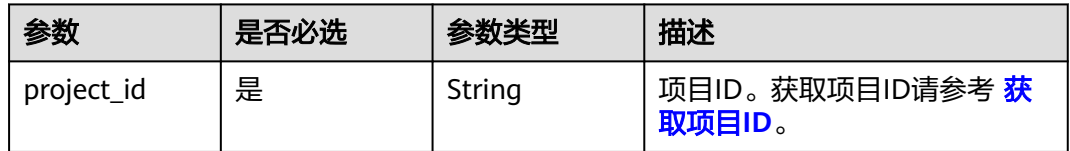

### 表 **4-118** Query 参数

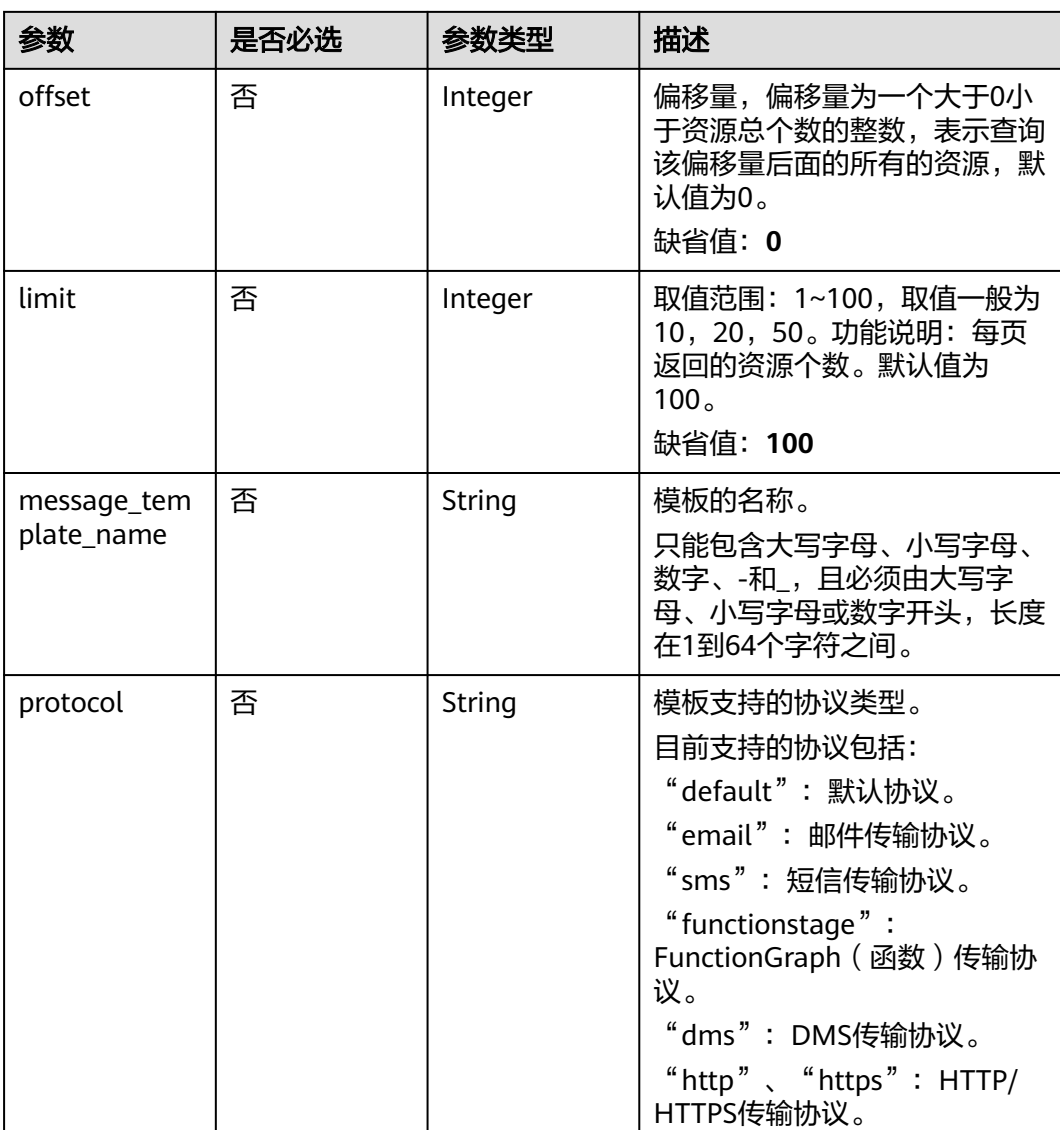

## 请求参数

### 表 **4-119** 请求 Header 参数

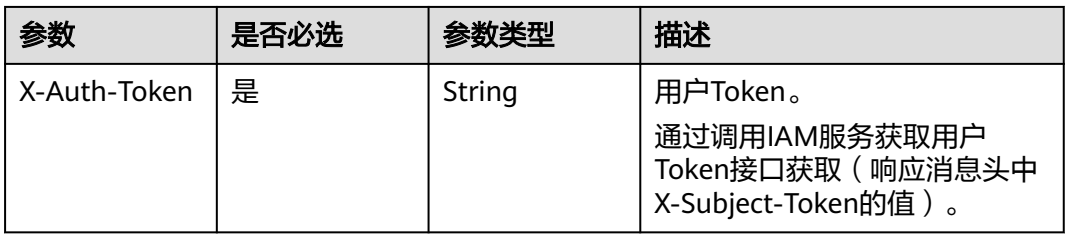

### 响应参数

#### 状态码: **200**

表 **4-120** 响应 Body 参数

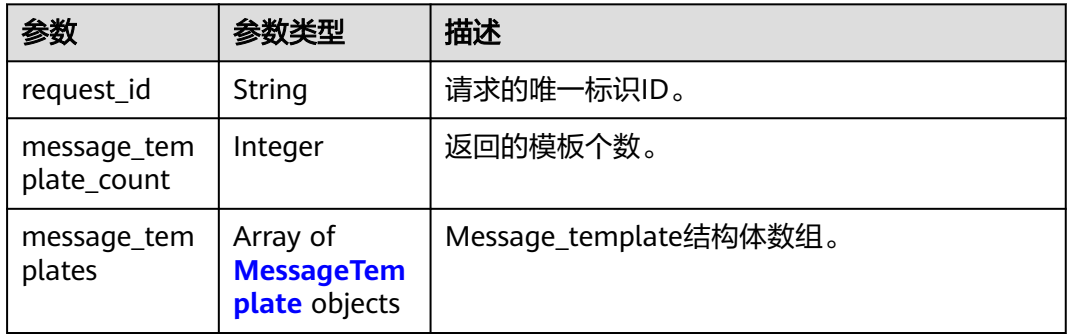

### 表 **4-121** MessageTemplate

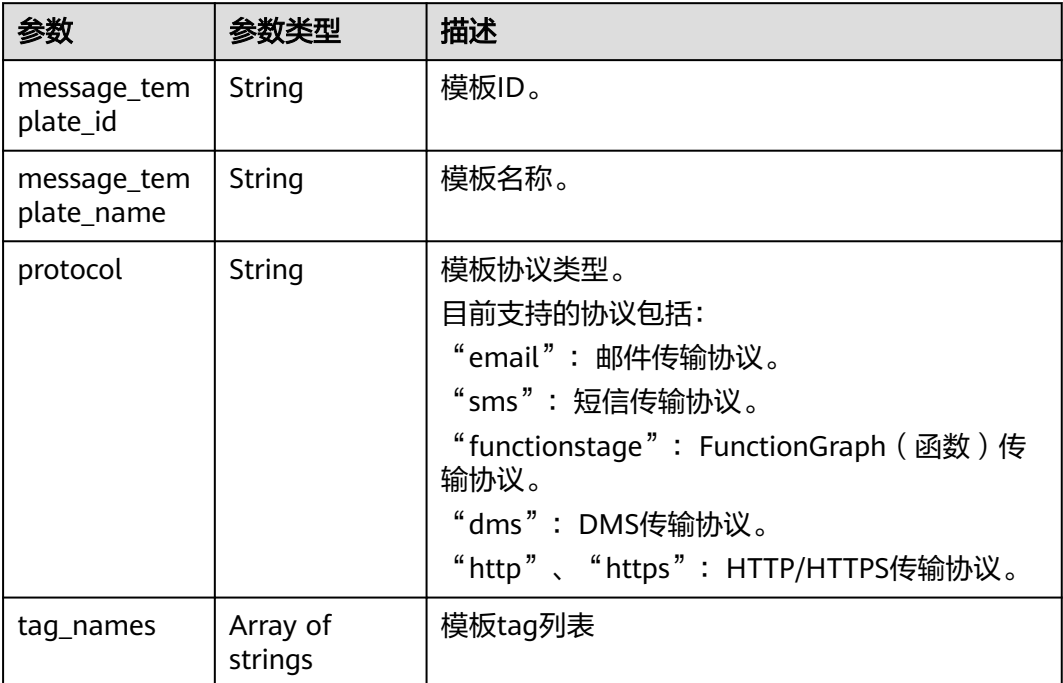

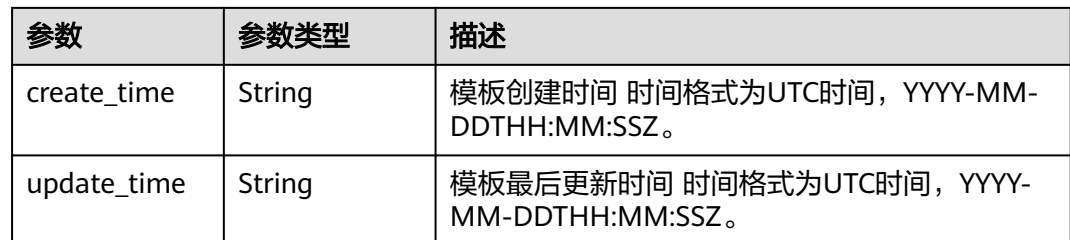

#### 状态码: **400**

表 **4-122** 响应 Body 参数

| 参数         | 参数类型   | 描述          |
|------------|--------|-------------|
| request_id | String | 请求的唯一标识ID。  |
| code       | String | 服务异常错误信息编码。 |
| message    | String | 服务异常错误信息描述。 |

#### 状态码: **403**

表 **4-123** 响应 Body 参数

| 参数         | 参数类型   | 描述          |
|------------|--------|-------------|
| request_id | String | 请求的唯一标识ID。  |
| code       | String | 服务异常错误信息编码。 |
| message    | String | 服务异常错误信息描述。 |

#### 状态码: **404**

#### 表 **4-124** 响应 Body 参数

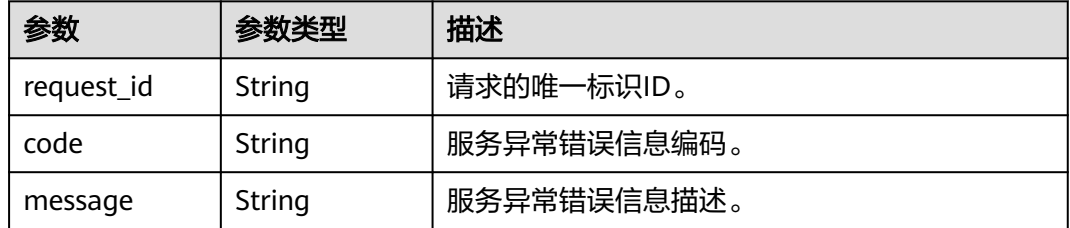

#### 表 **4-125** 响应 Body 参数

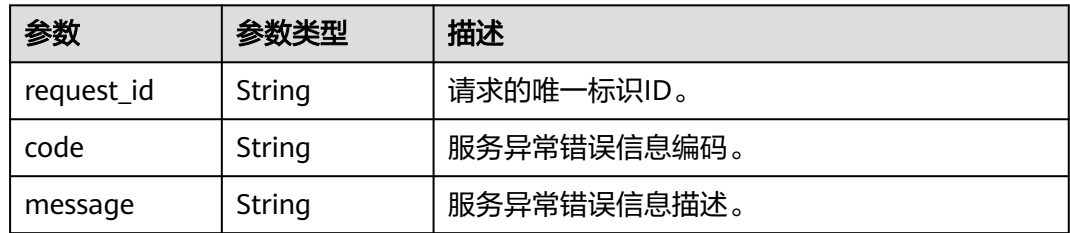

### 请求示例

#### 查询消息模板列表

GET https://{SMN\_Endpoint}/v2/{project\_id}/notifications/message\_template? offset=0&limit=2&message\_template\_name=test1&protocol=email

null

### 响应示例

#### 状态码: **200**

#### **OK**

```
{
  "request_id" : "6a63a18b8bab40ffb71ebd9cb80d0085",
  "message_template_count" : 3,
  "message_templates" : [ {
   "message_template_name" : "confirm_message",
   "protocol" : "sms",
 "update_time" : "2016-08-02T08:22:18Z",
 "create_time" : "2016-08-02T08:22:18Z",
 "tag_names" : [ "topic_urn" ],
   "message_template_id" : "79227dfdf88d4e52a1820ca1eb411635"
 }, {
 "message_template_name" : "confirm_message",
 "protocol" : "email",
 "update_time" : "2016-08-02T08:22:19Z",
 "create_time" : "2016-08-02T08:22:19Z",
   "tag_names" : [ "topic_id" ],
   "message_template_id" : "ecf63465804a4b10a0573980be78ffba"
 }, {
 "message_template_name" : "confirm_message",
   "protocol" : "https",
 "update_time" : "2016-08-02T08:22:20Z",
 "create_time" : "2016-08-02T08:22:20Z",
   "tag_names" : [ "topic_id" ],
   "message_template_id" : "57ba8dcecda844878c5dd5815b65d10f"
 } ]
}
```
### 状态码

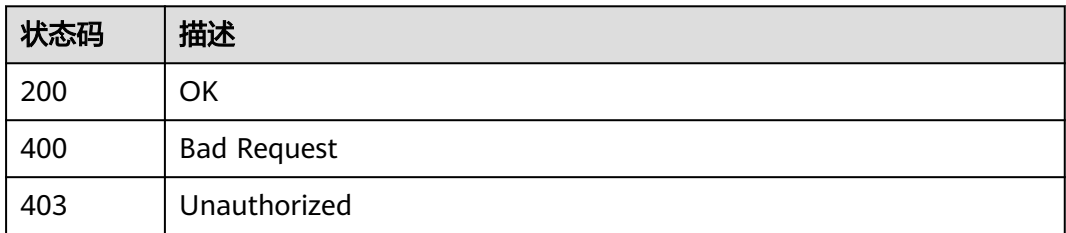

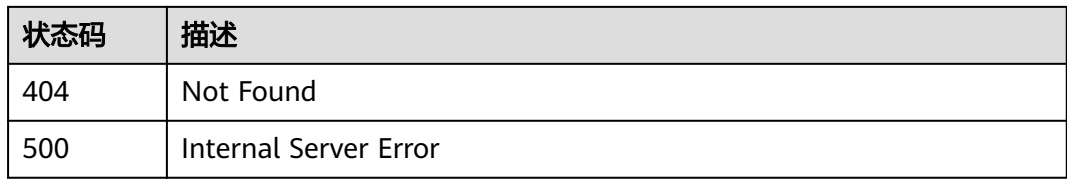

### 错误码

请参[见错误码。](#page-119-0)

# **4.3.2** 创建消息模板

### 功能介绍

创建一个模板,用户可以按照模板去发送消息,这样可以减少请求的数据量。 单用户 默认可创建100个消息模板,高并发场景下,可能会出现消息模板数量超过100仍创建 成功的情况,此为正常现象。

### 调用方法

请参[见如何调用](#page-6-0)**API**。

#### **URI**

POST /v2/{project\_id}/notifications/message\_template

#### 表 **4-126** 路径参数

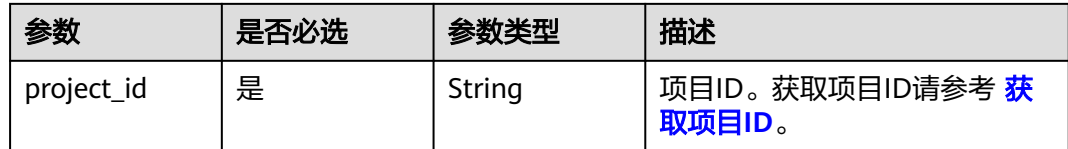

### 请求参数

#### 表 **4-127** 请求 Header 参数

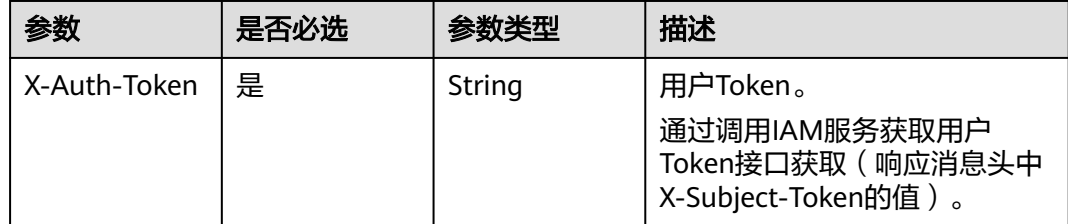

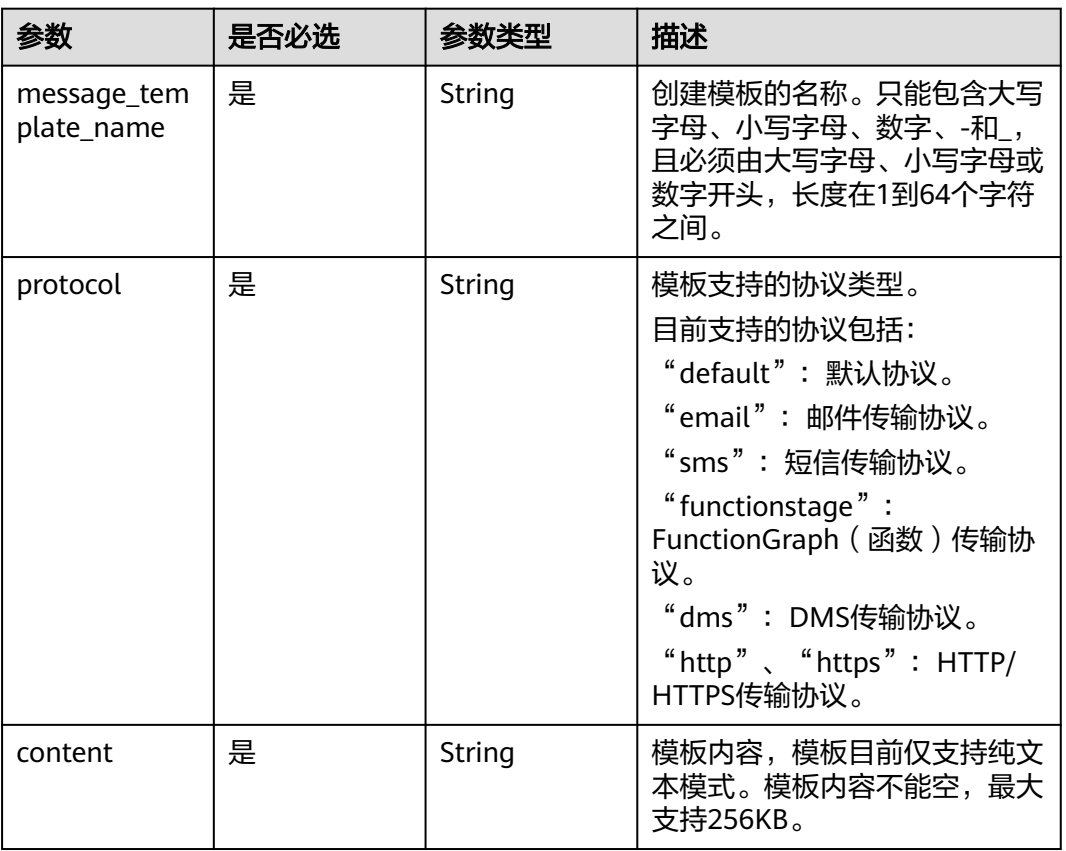

#### 表 **4-128** 请求 Body 参数

### 响应参数

#### 状态码: **201**

表 **4-129** 响应 Body 参数

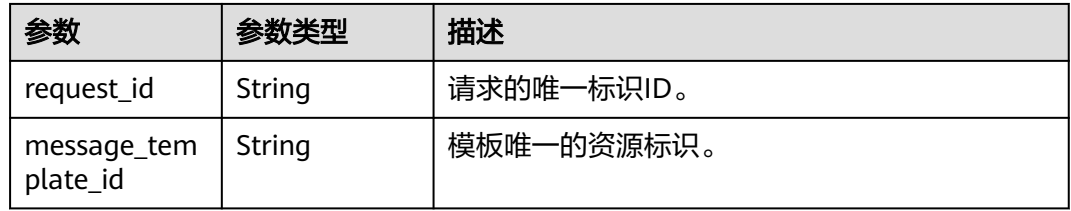

表 **4-130** 响应 Body 参数

| 参数         | 参数类型   | 描述          |
|------------|--------|-------------|
| request_id | String | 请求的唯一标识ID。  |
| code       | String | 服务异常错误信息编码。 |

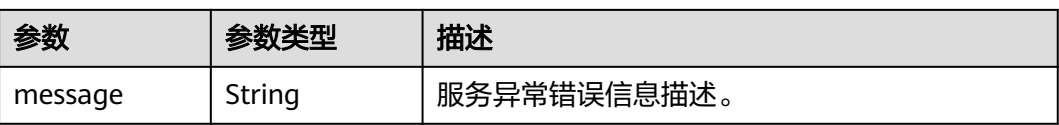

#### 状态码: **403**

表 **4-131** 响应 Body 参数

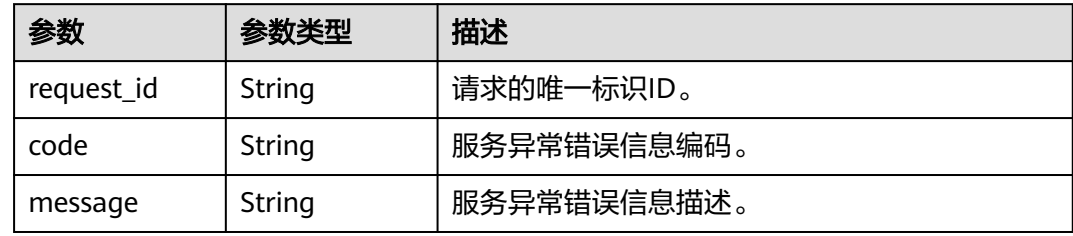

#### 状态码: **404**

表 **4-132** 响应 Body 参数

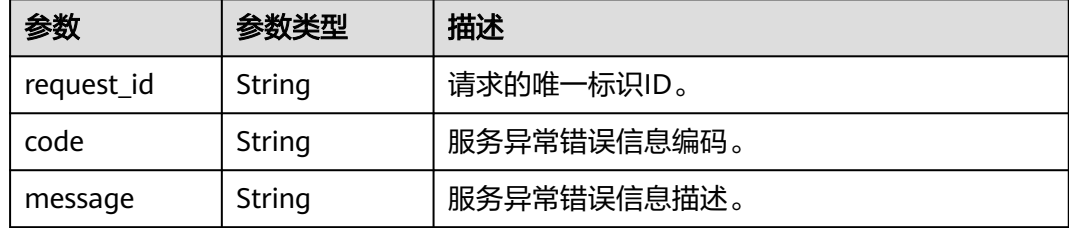

#### 状态码: **500**

表 **4-133** 响应 Body 参数

| 参数         | 参数类型   | 描述          |
|------------|--------|-------------|
| request_id | String | 请求的唯一标识ID。  |
| code       | String | 服务异常错误信息编码。 |
| message    | String | 服务异常错误信息描述。 |

### 请求示例

创建模板名称为confirm\_message,且模板支持的协议类型为https的消息模板

POST https://{SMN\_Endpoint}/v2/{project\_id}/notifications/message\_template

```
{
 "message_template_name" : "confirm_message",
 "protocol" : "https",
```
"content" : "(1/2)You are invited to subscribe to topic({topic\_id}). Click the following URL to confirm subscription:(If you do not want to subscribe to this topic, ignore this message.)" }

### 响应示例

#### 状态码: **201**

**OK** 

{ "request\_id" : "6a63a18b8bab40ffb71ebd9cb80d0085",

 "message\_template\_id" : "57ba8dcecda844878c5dd5815b65d10f" }

### 状态码

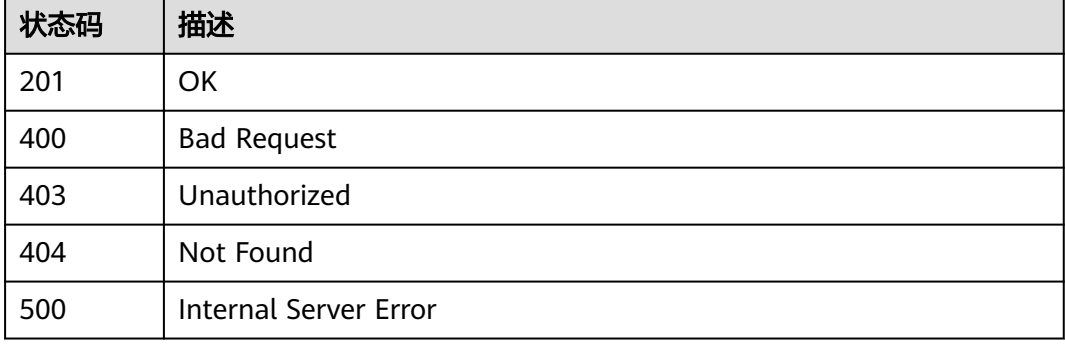

### 错误码

请参[见错误码。](#page-119-0)

# **4.3.3** 查询消息模板详情

### 功能介绍

查询模板详情,包括模板内容。

## 调用方法

请参[见如何调用](#page-6-0)**API**。

### **URI**

GET /v2/{project\_id}/notifications/message\_template/{message\_template\_id}

#### 表 **4-134** 路径参数

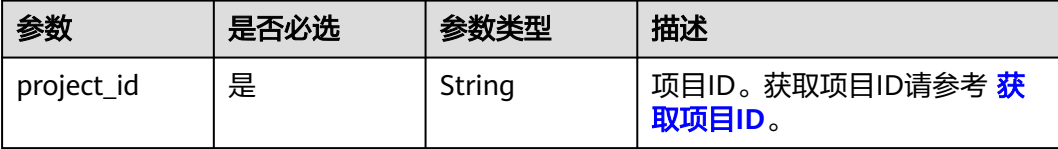

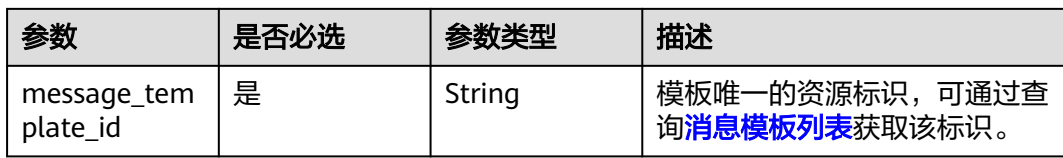

## 请求参数

### 表 **4-135** 请求 Header 参数

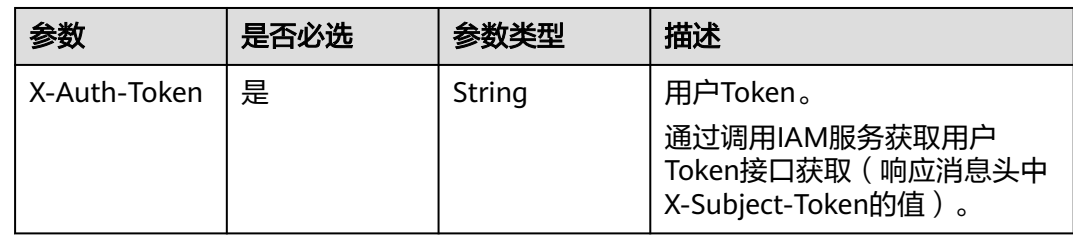

## 响应参数

### 状态码: **200**

### 表 **4-136** 响应 Body 参数

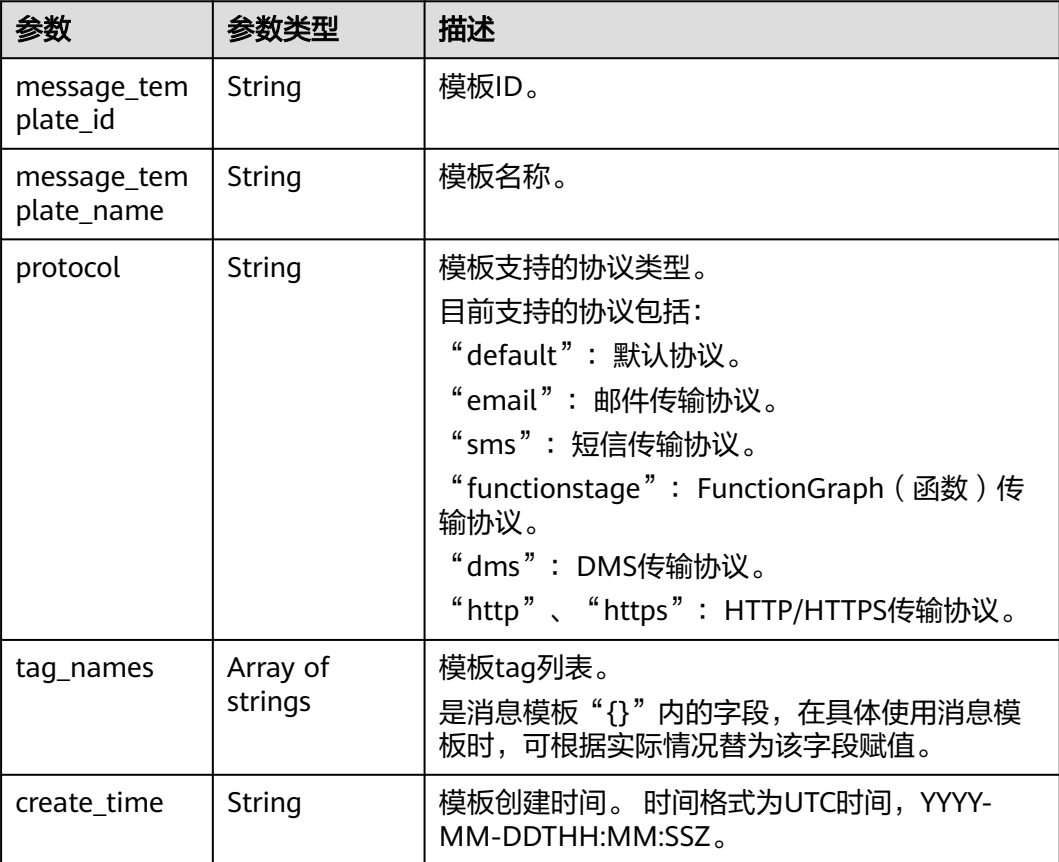

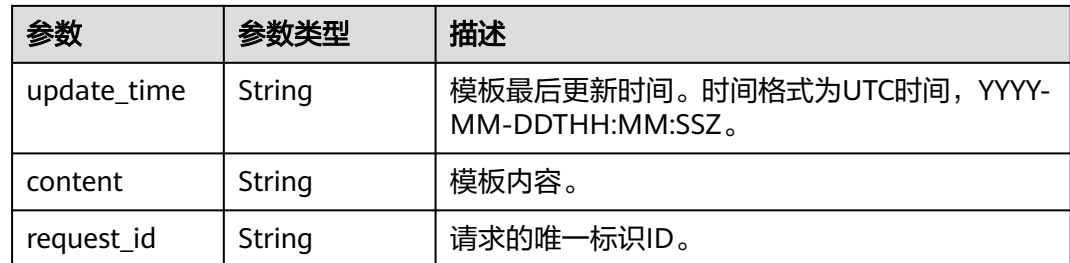

## 请求示例

#### 查询消息模板详情

GET https://{SMN\_Endpoint}/v2/{project\_id}/notifications/message\_template/ 57ba8dcecda844878c5dd5815b65d10f

null

### 响应示例

#### 状态码: **200**

OK

```
{
  "message_template_id" : "57ba8dcecda844878c5dd5815b65d10f",
  "message_template_name" : "confirm_message",
 "protocol" : "https",
 "tag_names" : [ "topic_id_id4" ],
 "create_time" : "2016-08-02T08:22:20Z",
 "update_time" : "2016-08-02T08:22:25Z",
  "content" : "(1/24)You are invited to subscribe to topic({topic_id_id4}). Click the following URL to confirm
subscription:(If you do not want to subscribe to this topic, ignore this message.)",
  "request_id" : "ba79ca8f794f4f50985ce7b98a401b47"
}
```
### 状态码

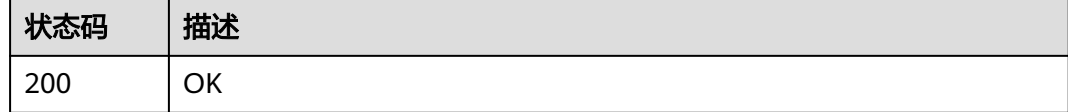

### 错误码

请参[见错误码。](#page-119-0)

# **4.3.4** 更新消息模板

## 功能介绍

修改消息模板的内容。

### 调用方法

请参[见如何调用](#page-6-0)**API**。

### **URI**

PUT /v2/{project\_id}/notifications/message\_template/{message\_template\_id}

#### 表 **4-137** 路径参数

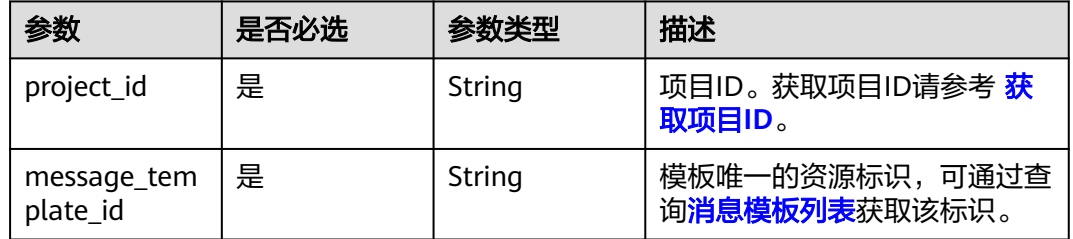

## 请求参数

#### 表 **4-138** 请求 Header 参数

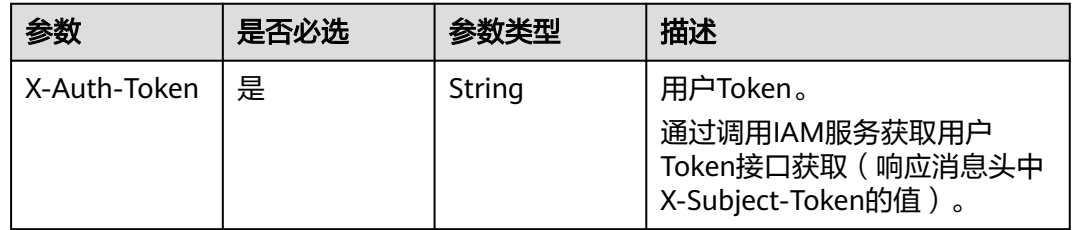

#### 表 **4-139** 请求 Body 参数

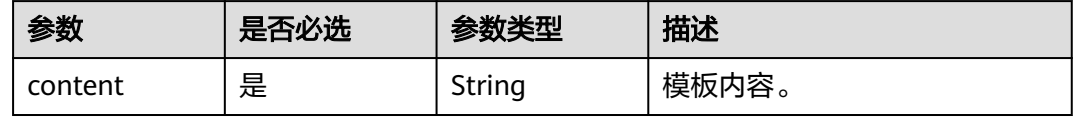

### 响应参数

状态码: **200**

表 **4-140** 响应 Body 参数

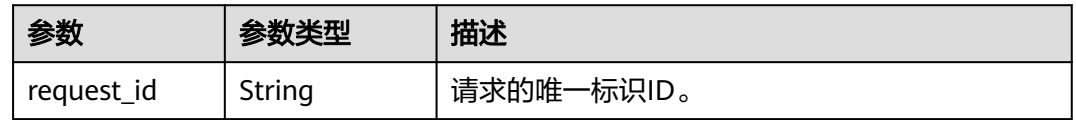

#### 状态码: **400**

#### 表 **4-141** 响应 Body 参数

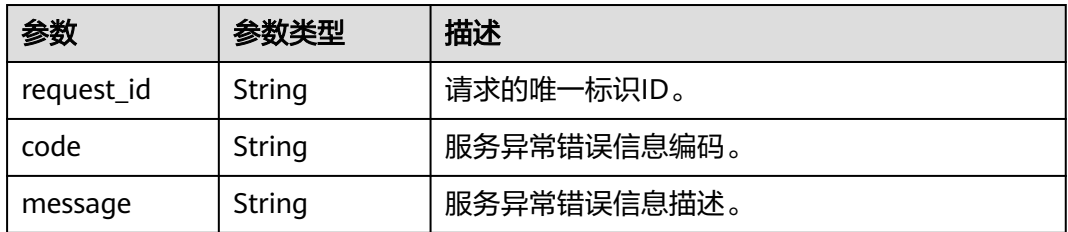

#### 状态码: **403**

表 **4-142** 响应 Body 参数

| 参数         | 参数类型   | 描述          |
|------------|--------|-------------|
| request_id | String | 请求的唯一标识ID。  |
| code       | String | 服务异常错误信息编码。 |
| message    | String | 服务异常错误信息描述。 |

#### 状态码: **404**

表 **4-143** 响应 Body 参数

| 参数         | 参数类型   | 描述          |  |
|------------|--------|-------------|--|
| request_id | String | 请求的唯一标识ID。  |  |
| code       | String | 服务异常错误信息编码。 |  |
| message    | String | 服务异常错误信息描述。 |  |

#### 状态码: **500**

### 表 **4-144** 响应 Body 参数

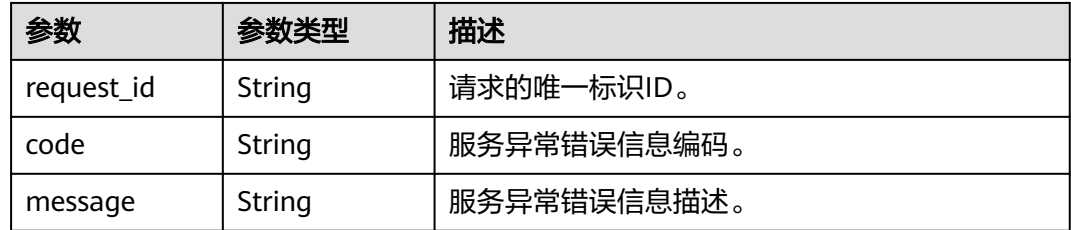

## 请求示例

更新消息模板内容

PUT https://{SMN\_Endpoint}/v2/{project\_id}/notifications/message\_template/ b3ffa2cdda574168826316f0628f774f

{ "content" : "(1/22)You are invited to subscribe to topic({topic\_id\_id1}). Click the following URL to confirm subscription:(If you do not want to subscribe to this topic, ignore this message.)" }

### 响应示例

#### 状态码: **200**

**OK** 

{ "request\_id" : "6a63a18b8bab40ffb71ebd9cb80d0085" }

### 状态码

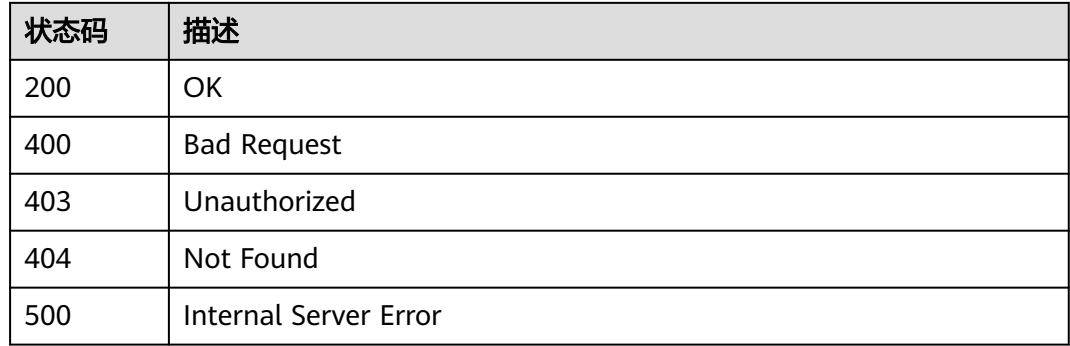

### 错误码

请参见<mark>错误码</mark>。

# **4.3.5** 删除消息模板

## 功能介绍

删除消息模板。删除模板之前的消息请求都可以使用该模板发送,删除之后无法再使 用该模板发送消息。

### 调用方法

请参[见如何调用](#page-6-0)**API**。

#### **URI**

DELETE /v2/{project\_id}/notifications/message\_template/{message\_template\_id}

#### 表 **4-145** 路径参数

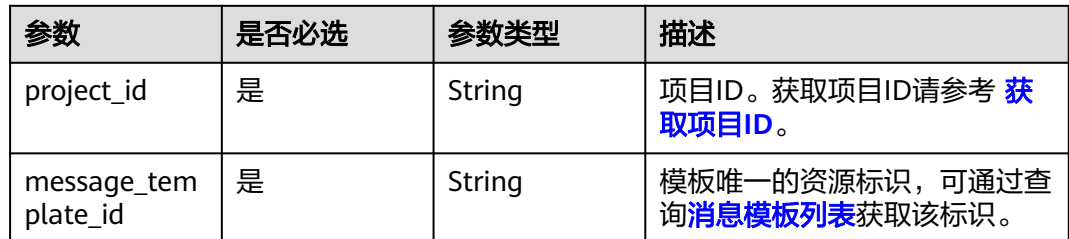

## 请求参数

### 表 **4-146** 请求 Header 参数

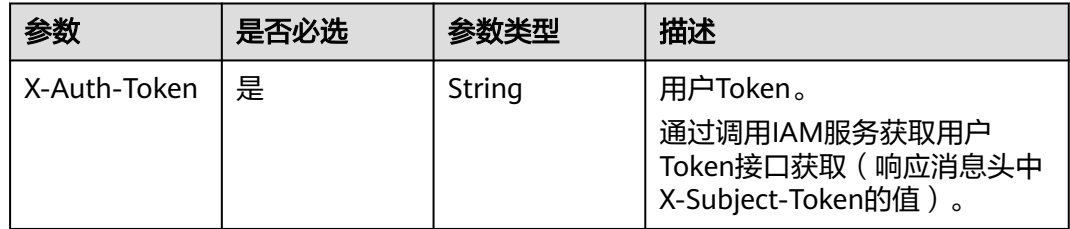

### 响应参数

状态码: **200**

表 **4-147** 响应 Body 参数

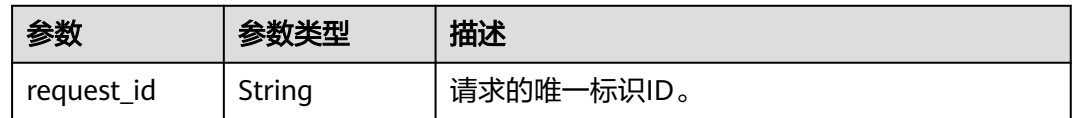

#### 状态码: **400**

表 **4-148** 响应 Body 参数

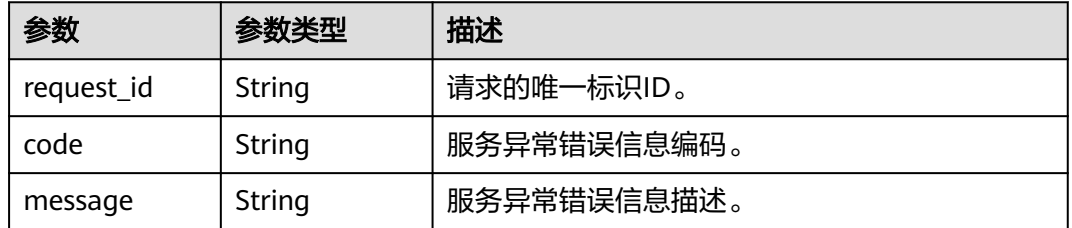

### 状态码: **403**

#### 表 **4-149** 响应 Body 参数

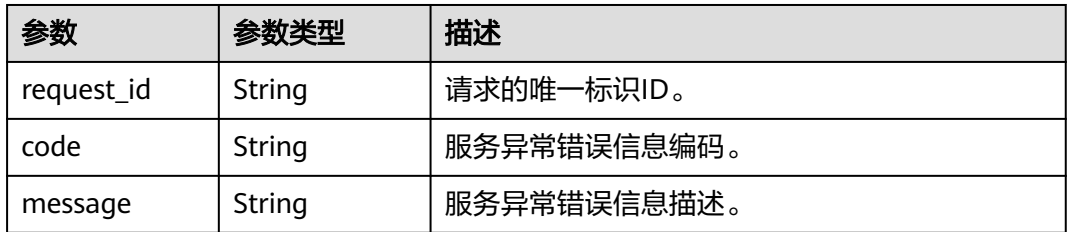

#### 状态码: **404**

表 **4-150** 响应 Body 参数

| 参数         | 参数类型   | 描述          |
|------------|--------|-------------|
| request_id | String | 请求的唯一标识ID。  |
| code       | String | 服务异常错误信息编码。 |
| message    | String | 服务异常错误信息描述。 |

#### 状态码: **500**

#### 表 **4-151** 响应 Body 参数

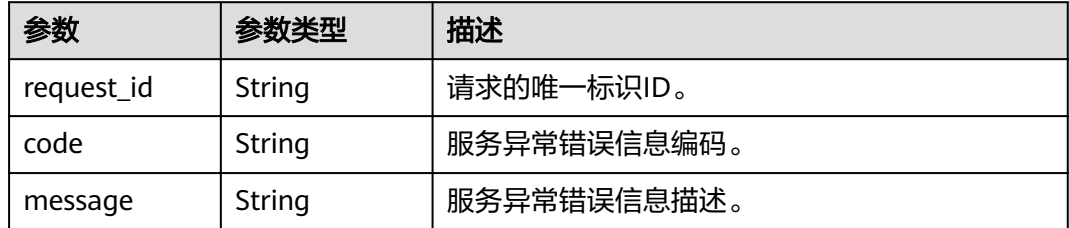

## 请求示例

#### 删除消息模板

DELETE https://{SMN\_Endpoint}/v2/{project\_id}/notifications/message\_template/ b3ffa2cdda574168826316f0628f774e

null

### 响应示例

#### 状态码: **200**

OK

{ "request\_id" : "6a63a18b8bab40ffb71ebd9cb80d0085" }

## 状态码

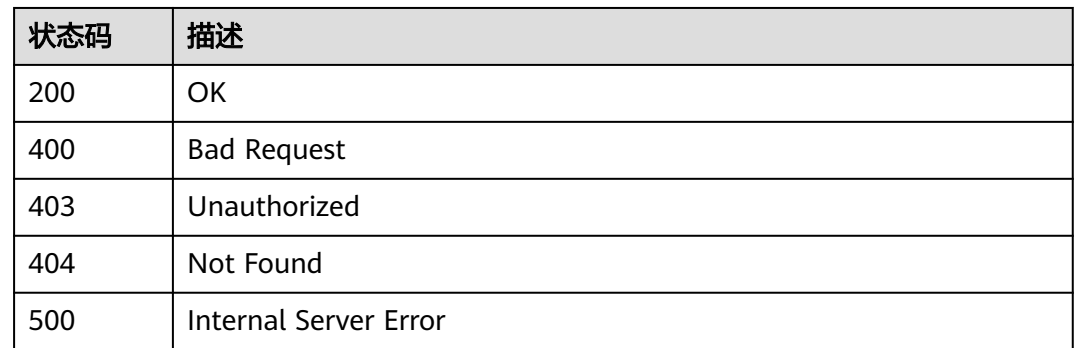

### 错误码

请参见<mark>错误码</mark>。

# **4.4** 发布消息操作

# **4.4.1** 消息发布

## 功能介绍

将消息发送给Topic的所有订阅端点。当返回消息ID时,该消息已被保存并开始尝试将 其推送给Topic的订阅者。三种消息发送方式

message

message\_structure

message\_template\_name

只需要设置其中一个,如果同时设置,生效的优先级为 message\_structure > message\_template\_name > message。

## 调用方法

请参[见如何调用](#page-6-0)**API**。

### **URI**

POST /v2/{project\_id}/notifications/topics/{topic\_urn}/publish

#### 表 **4-152** 路径参数

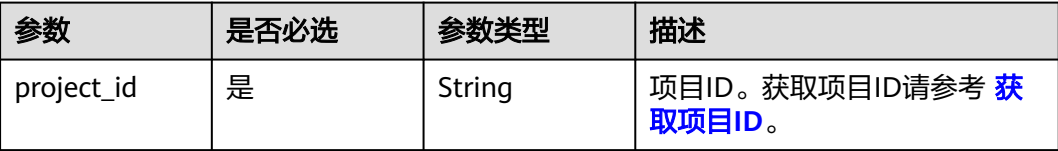

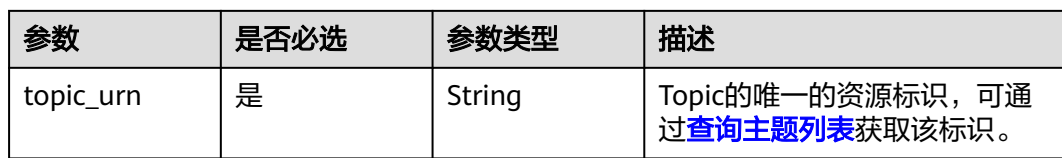

# 请求参数

### 表 **4-153** 请求 Header 参数

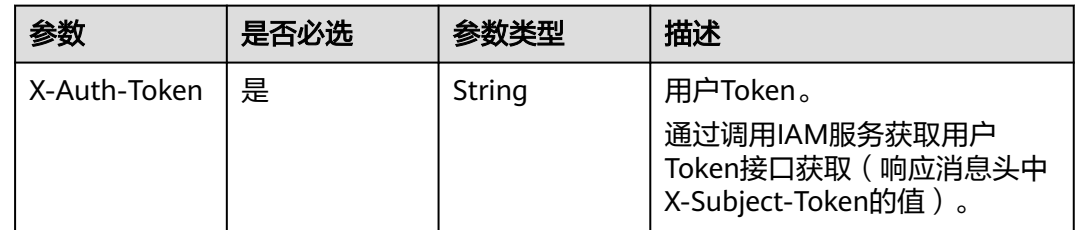

### 表 **4-154** 请求 Body 参数

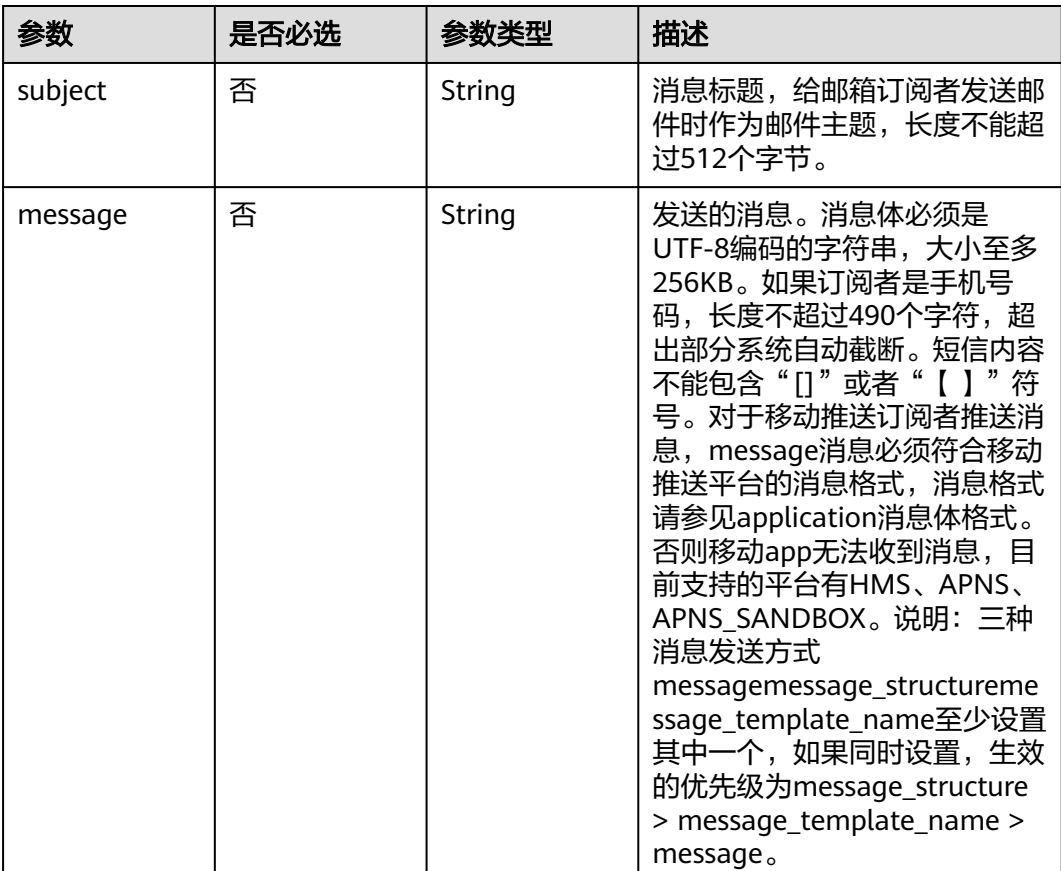

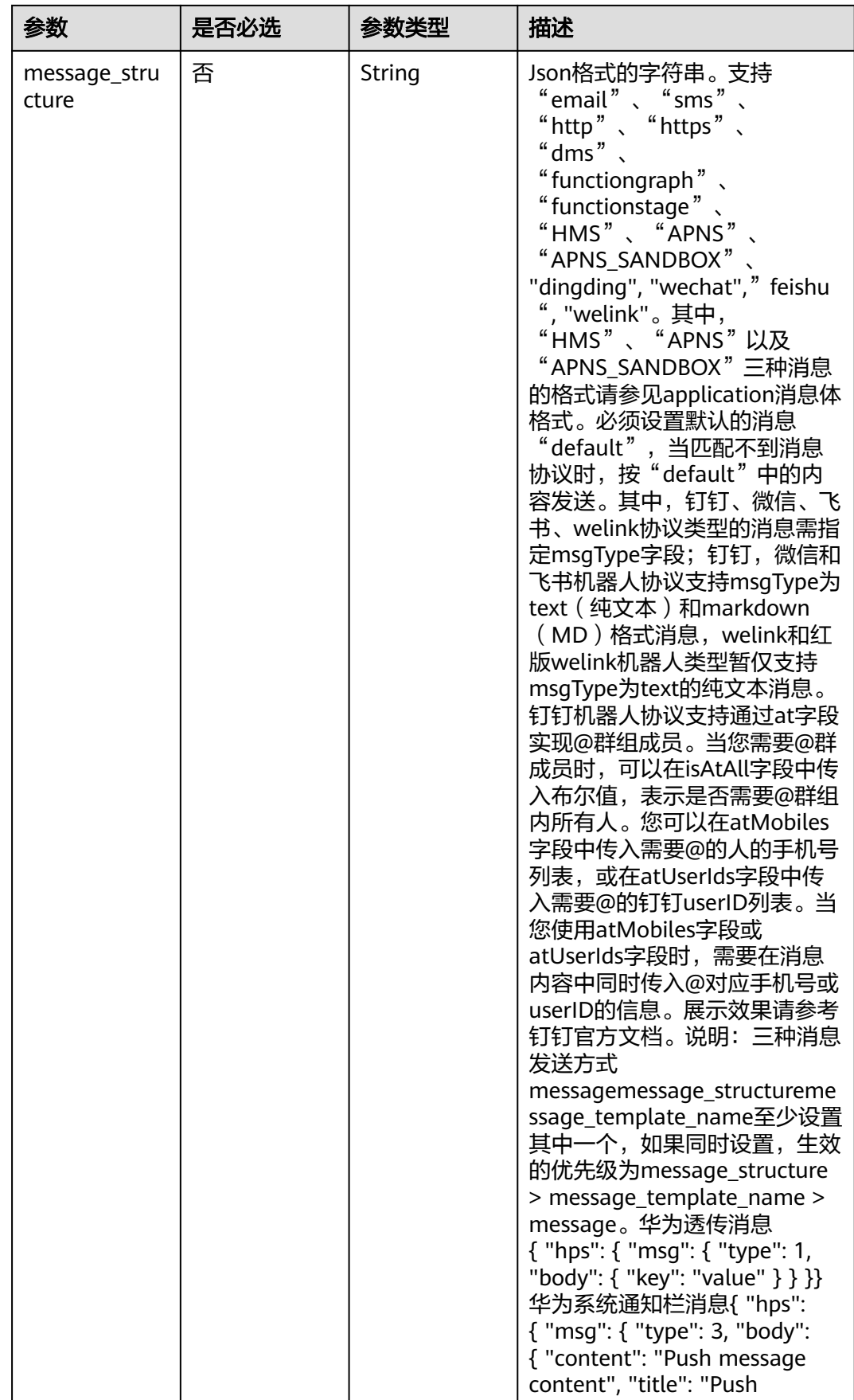

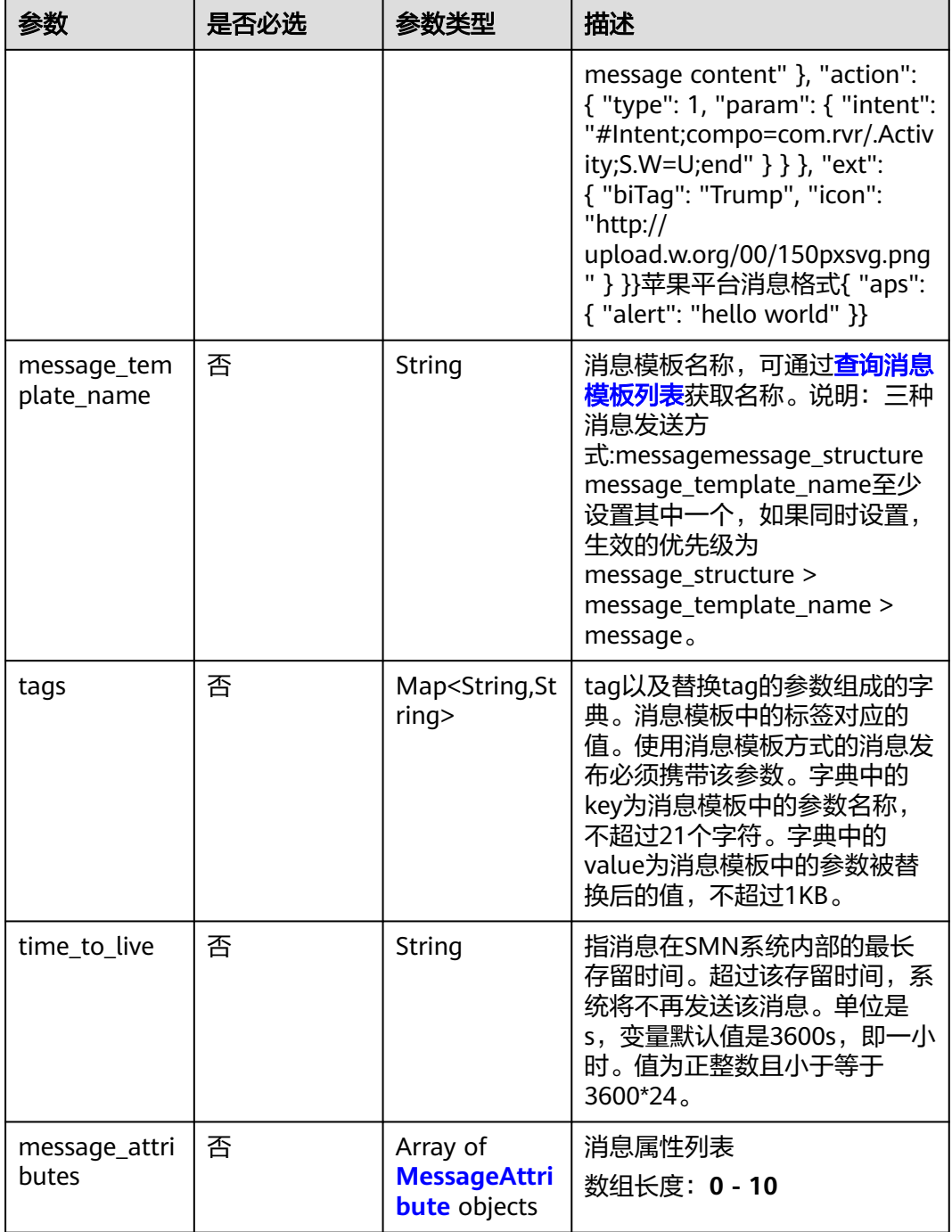

### <span id="page-84-0"></span>表 **4-155** MessageAttribute

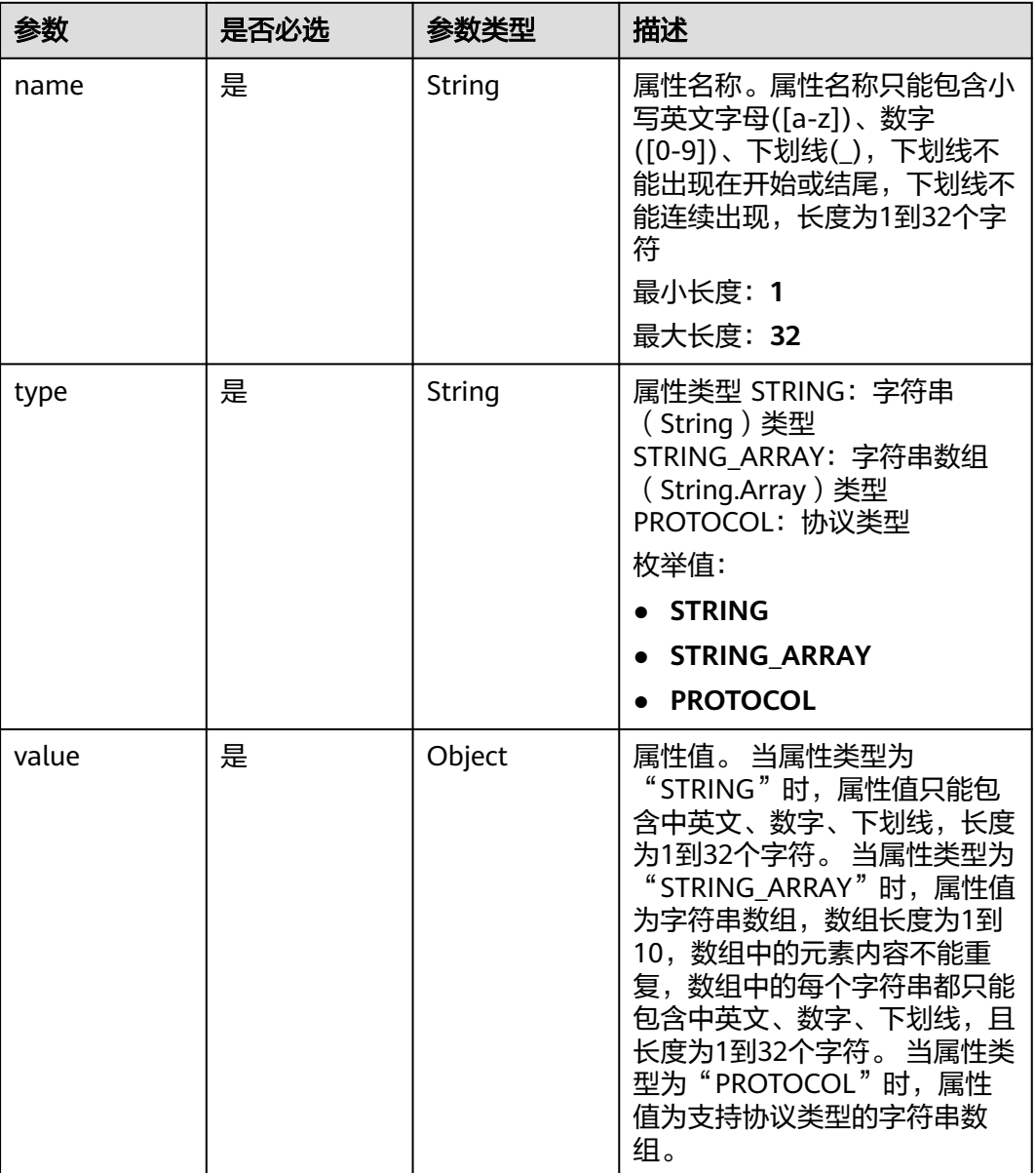

## 响应参数

状态码: **200**

### 表 **4-156** 响应 Body 参数

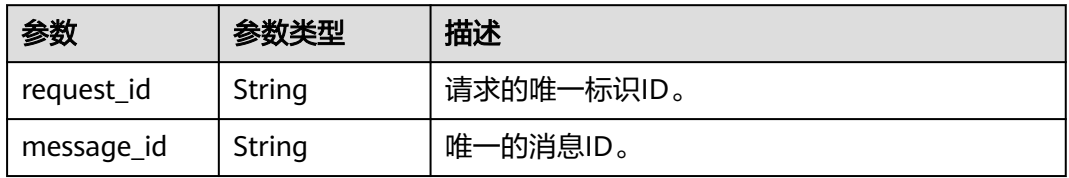

#### 状态码: **400**

#### 表 **4-157** 响应 Body 参数

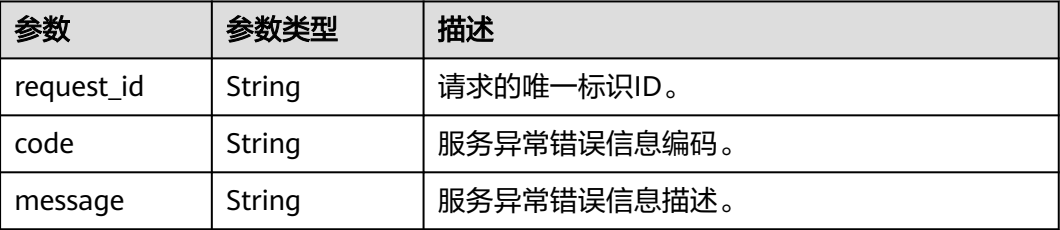

#### 状态码: **403**

表 **4-158** 响应 Body 参数

| 参数         | 参数类型   | 描述          |
|------------|--------|-------------|
| request_id | String | 请求的唯一标识ID。  |
| code       | String | 服务异常错误信息编码。 |
| message    | String | 服务异常错误信息描述。 |

#### 状态码: **404**

### 表 **4-159** 响应 Body 参数

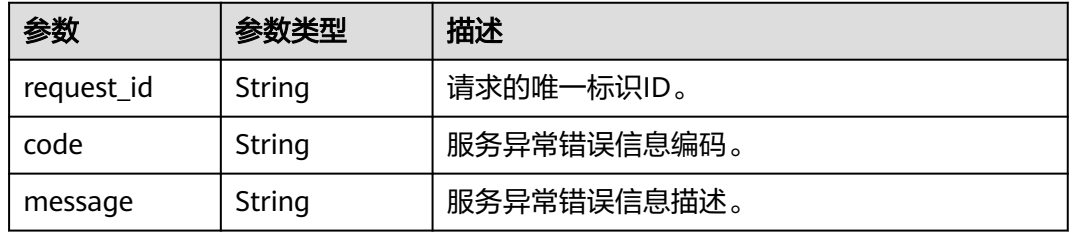

#### 状态码: **429**

### 表 **4-160** 响应 Body 参数

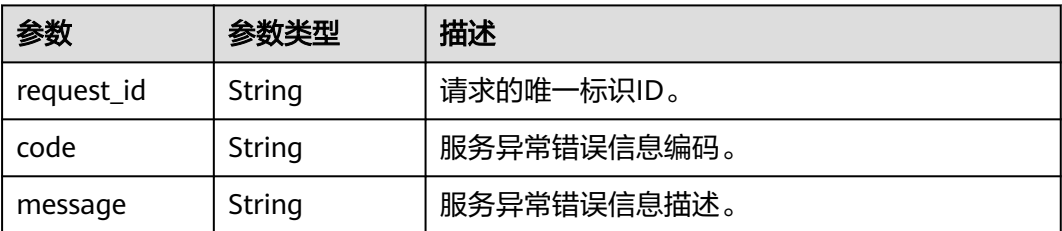

#### 状态码: **500**

#### 表 **4-161** 响应 Body 参数

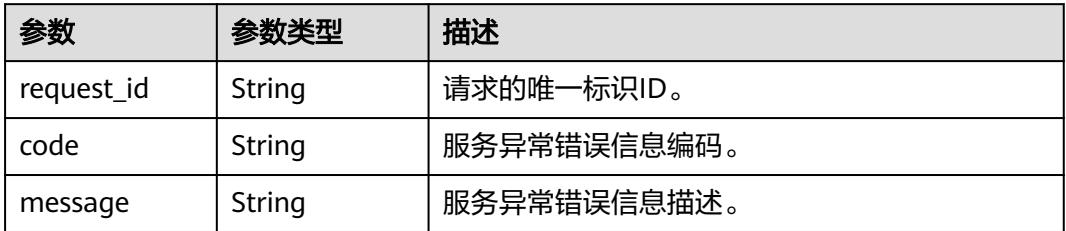

### 请求示例

#### ● 消息发布

POST https://{SMN\_Endpoint}/v2/{project\_id}/notifications/topics/urn:smn:regionId: f96188c7ccaf4ffba0c9aa149ab2bd57:test\_create\_topic\_v2/publish

```
{
 "subject" : "test message v2",
 "message" : "Message test message v2",
  "time_to_live" : "3600",
  "message_attributes" : [ {
 "name" : "smn_protocol",
 "type" : "PROTOCOL",
   "value" : [ "email", "sms" ]
 } ]
}
```
#### 使用消息结构体方式的消息发布

POST https://{SMN\_Endpoint}/v2/{project\_id}/notifications/topics/urn:smn:regionId: f96188c7ccaf4ffba0c9aa149ab2bd57:test\_create\_topic\_v2/publish

```
{
 "subject" : "test message v2",
 "message_structure" : "{\n \"default\": \"xxx\",\n \"APNS\": \"{\\\"aps\\\":{\\\"alert\\\":{\\\"title\\\":\\
\"xxx\\\",\\\"body\\\":\\\"xxx\\\"}}}\"\n}",
 "time_to_live" : "3600",
 "message_attributes" : [ {
 "name" : "smn_protocol",
 "type" : "PROTOCOL",
    "value" : [ "email", "sms" ]
 } ]
}<sup>-</sup>
```

```
使用消息模板方式的消息发布
```
POST https://{SMN\_Endpoint}/v2/{project\_id}/notifications/topics/urn:smn:regionId: f96188c7ccaf4ffba0c9aa149ab2bd57:test\_create\_topic\_v2/publish

```
{
 "subject" : "test message template v2",
  "message_template_name" : "confirm_message",
  "time_to_live" : "3600",
  "tags" : {
 "topic_urn" : "topic_urn3331",
 "topic_id" : "topic_id3332"
  },
  "message_attributes" : [ {
   "name" : "smn_protocol",
   "type" : "PROTOCOL",
   "value" : [ "email", "sms" ]
  } ]
}
```
## 响应示例

### 状态码: **200**

**OK** 

```
{
 "request_id" : "6a63a18b8bab40ffb71ebd9cb80d0085",
 "message_id" : "bf94b63a5dfb475994d3ac34664e24f2"
}
```
## 状态码

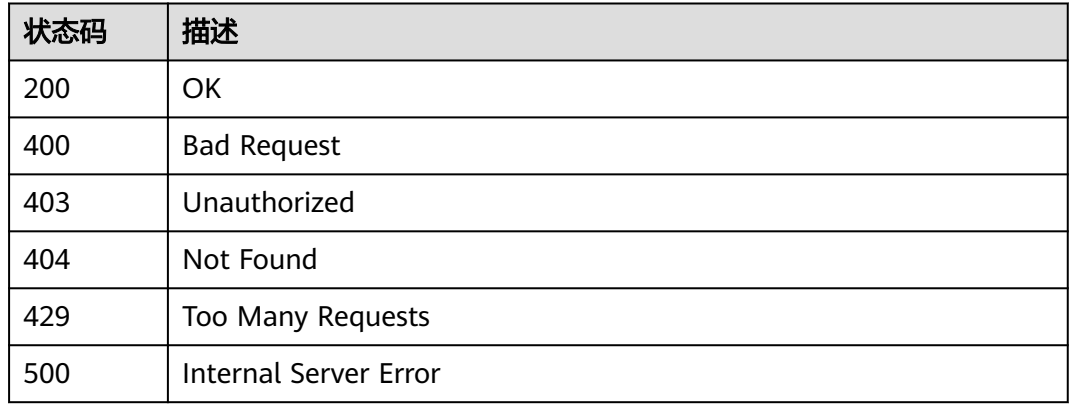

## 错误码

请参[见错误码。](#page-119-0)

# **4.5** 使用标签管理服务

# **4.5.1** 查询资源实例

## 功能介绍

使用标签过滤实例。

## 调用方法

请参[见如何调用](#page-6-0)**API**。

### **URI**

POST /v2/{project\_id}/{resource\_type}/resource\_instances/action

#### 表 **4-162** 路径参数

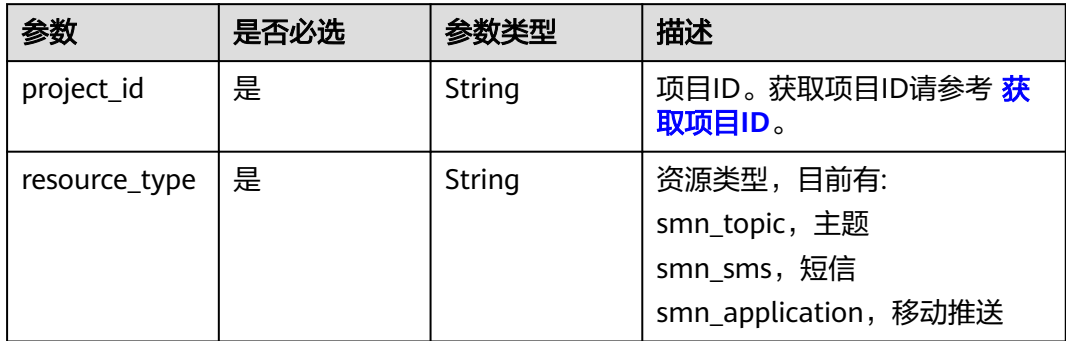

## 请求参数

### 表 **4-163** 请求 Header 参数

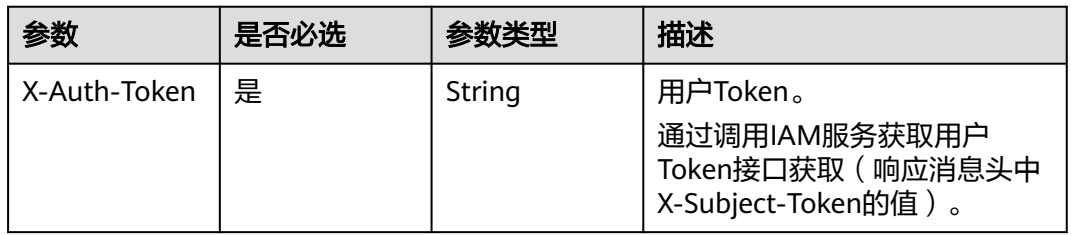

### 表 **4-164** 请求 Body 参数

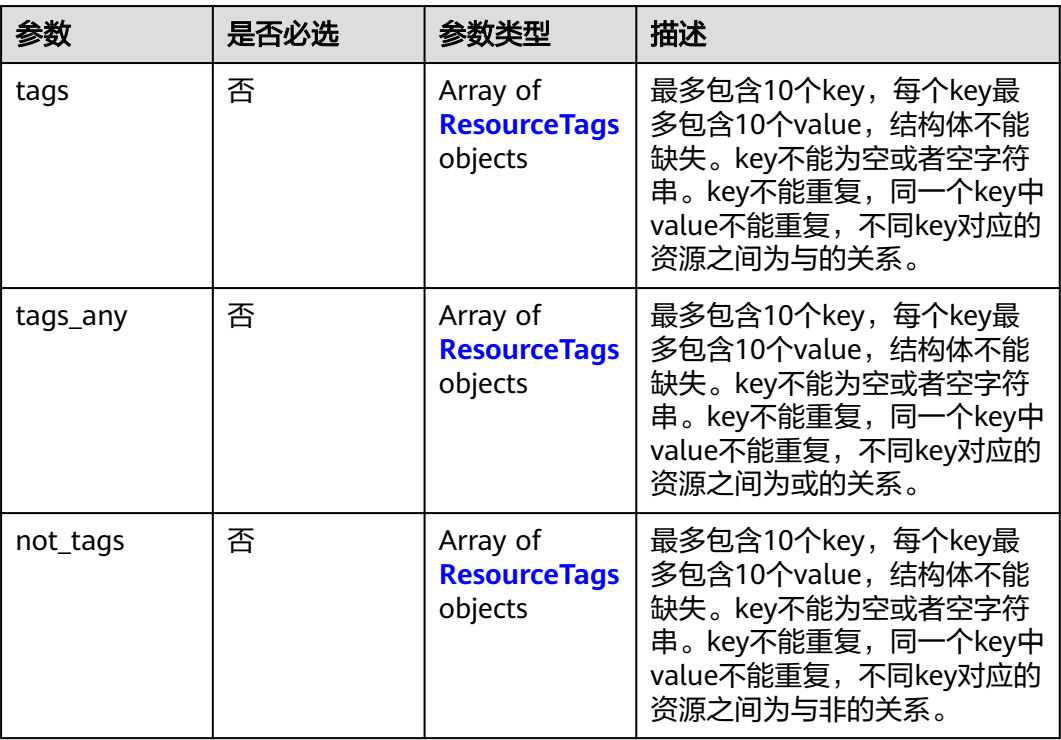

<span id="page-89-0"></span>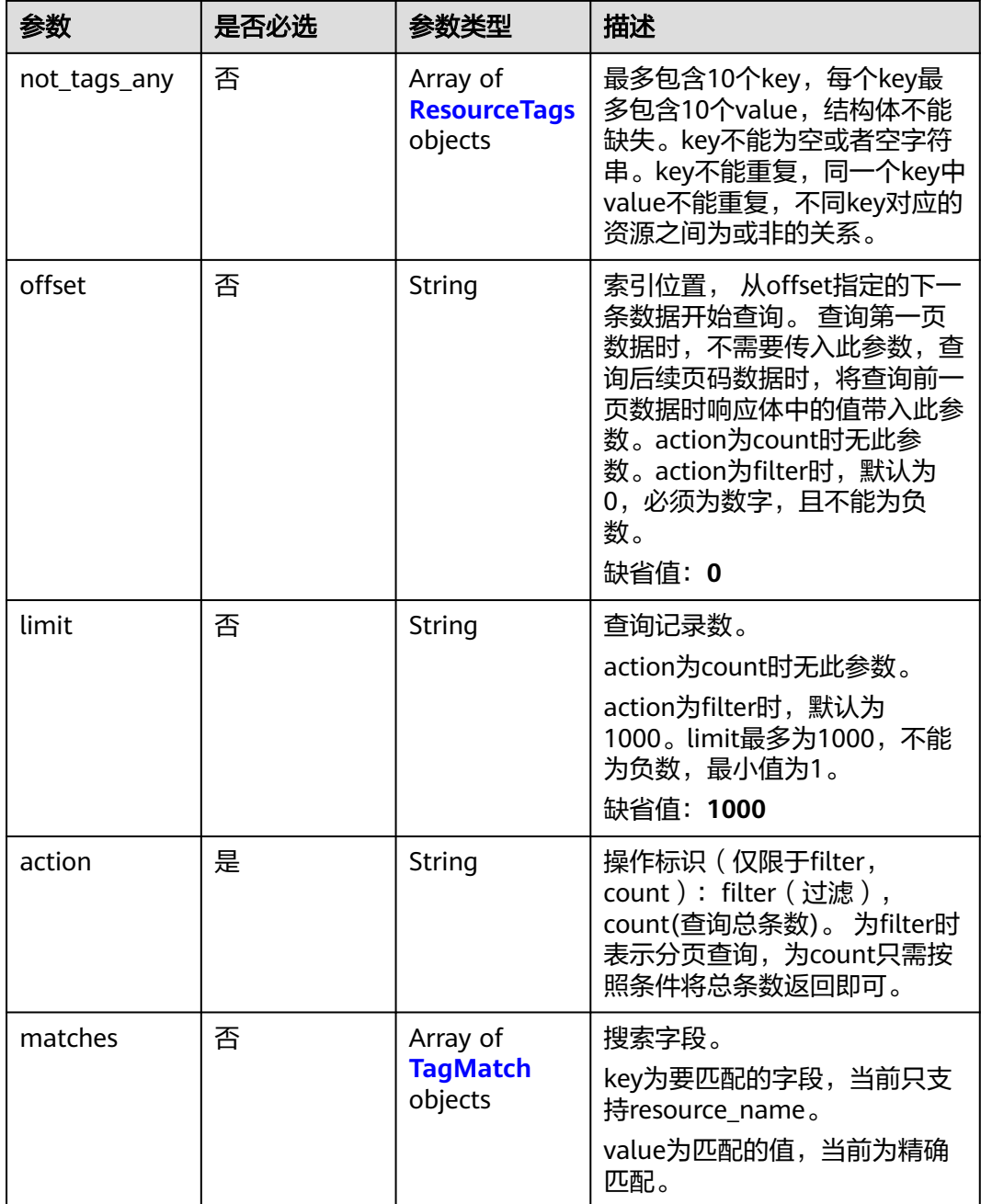

## 表 **4-165** ResourceTags

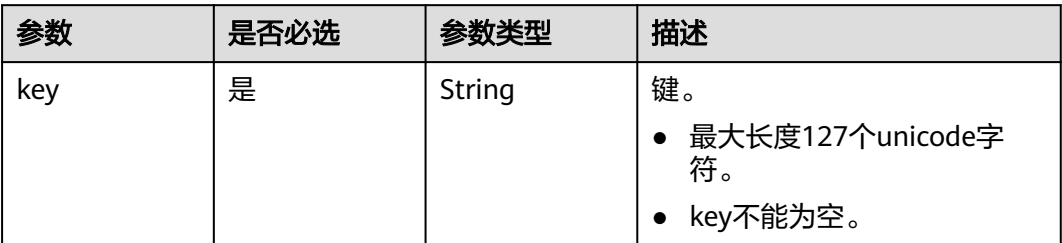

<span id="page-90-0"></span>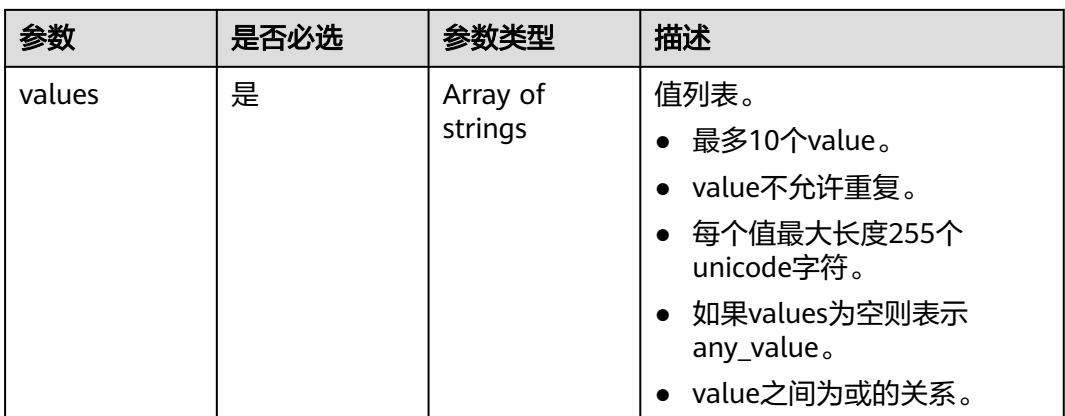

### 表 **4-166** TagMatch

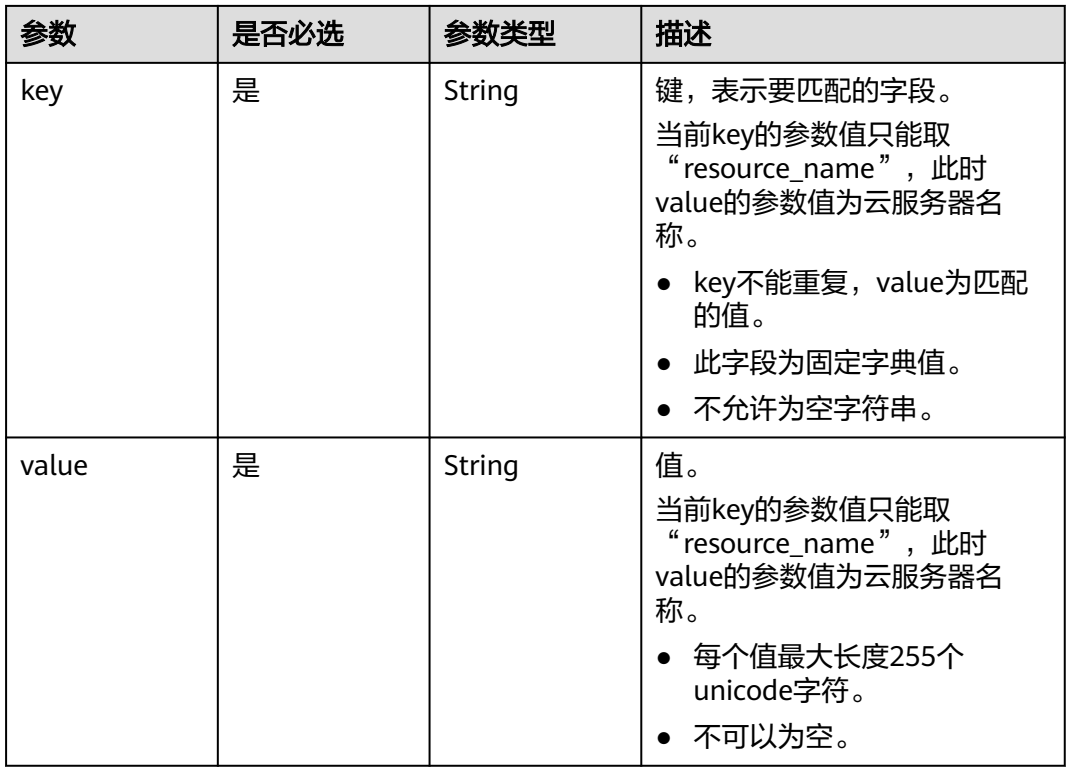

## 响应参数

状态码: **200**

表 **4-167** 响应 Body 参数

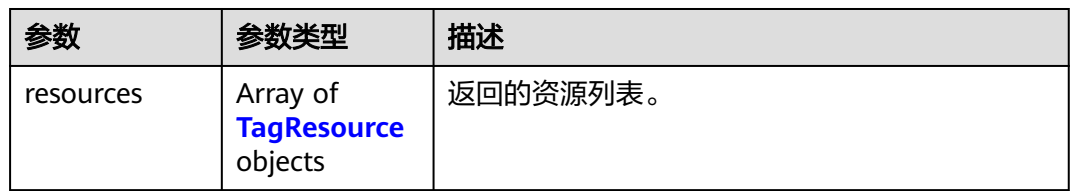

<span id="page-91-0"></span>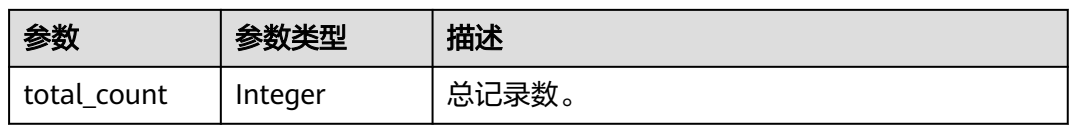

### 表 **4-168** TagResource

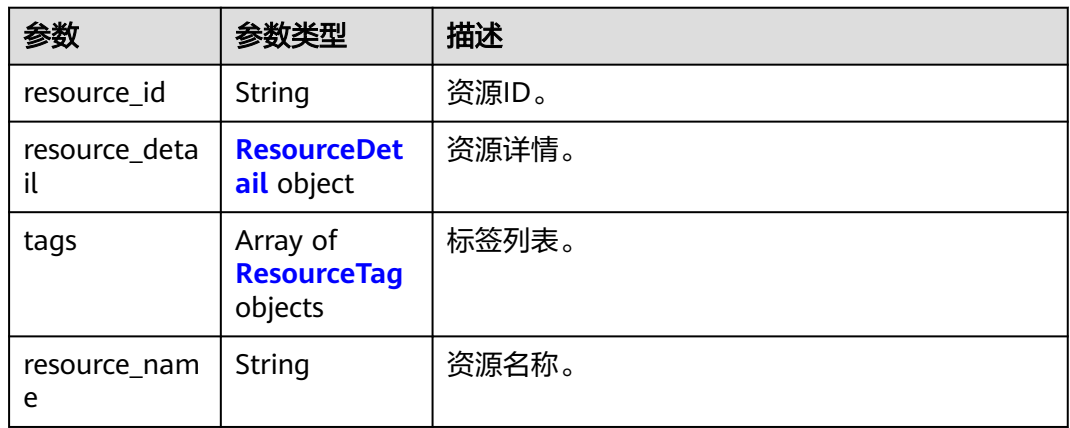

#### 表 **4-169** ResourceDetail

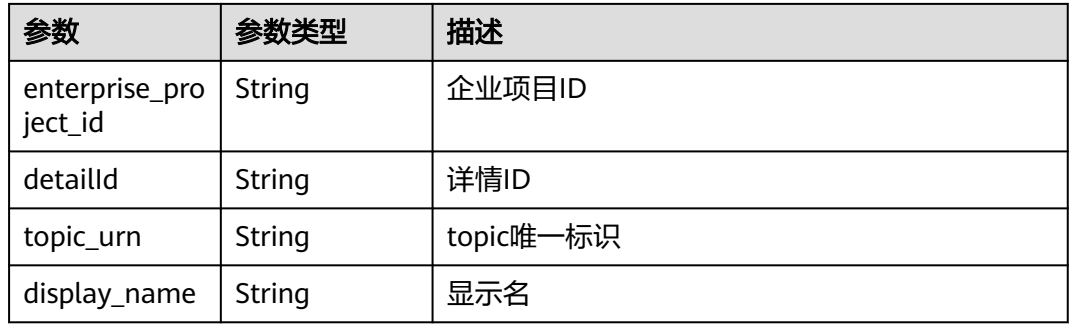

### 表 **4-170** ResourceTag

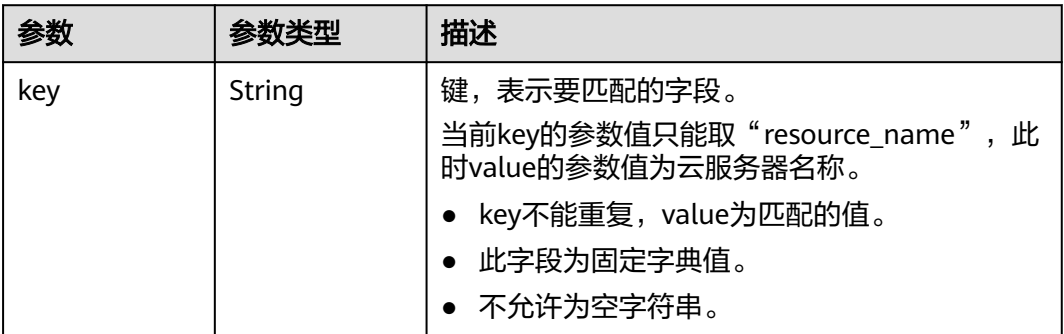

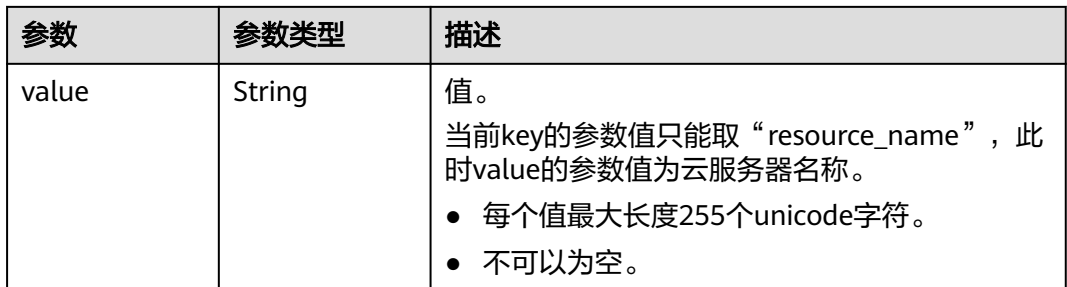

#### 状态码: **400**

表 **4-171** 响应 Body 参数

| 参数         | 参数类型   | 描述          |
|------------|--------|-------------|
| request_id | String | 请求的唯一标识ID。  |
| code       | String | 服务异常错误信息编码。 |
| message    | String | 服务异常错误信息描述。 |

#### 状态码: **403**

表 **4-172** 响应 Body 参数

| 参数         | 参数类型   | 描述          |  |
|------------|--------|-------------|--|
| request_id | String | 请求的唯一标识ID。  |  |
| code       | String | 服务异常错误信息编码。 |  |
| message    | String | 服务异常错误信息描述。 |  |

#### 状态码: **404**

#### 表 **4-173** 响应 Body 参数

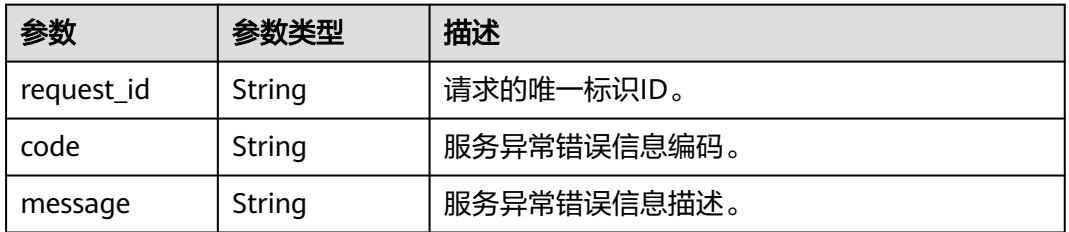

### 状态码: **500**

#### 表 **4-174** 响应 Body 参数

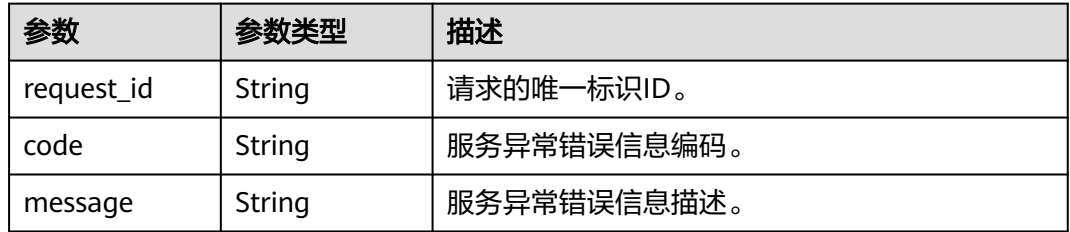

### 请求示例

#### ● 使用标签过滤资源实例

POST https://{SMN\_Endpoint}/v2/{project\_id}/{resource\_type}/resource\_instances/action

```
{
  "offset" : "100",
 "limit" : "100",
 "action" : "filter",
  "matches" : [ {
   "key" : "resource_name",
   "value" : "resource1"
  } ],
 "not\_tags" : [ "key" : "key1",
   "values" : [ "*value1", "value2" ]
 }, {
 "key" : "key2",
   "values" : [ "*value21", "value22" ]
  } ],
 "tags" : [ {
 "key" : "key1",
 "values" : [ "*value1", "value2" ]
  } ],
  "tags_any" : [ {
   "key" : "key1",
    "values" : [ "value1", "value2" ]
  } ],
 "not_tags_any" : [ {
 "key" : "key1",
   "values" : [ "value1", "value2" ]
 } ]
}
```
● 使用标签查询资源实例总数

POST https://{SMN\_Endpoint}/v2/{project\_id}/{resource\_type}/resource\_instances/action

```
{
 "action" : "count",
 "not_tags" : [ {
 "key" : "key1",
 "values" : [ "value1", "*value2" ]
 } ],
 "tags" : [ {
 "key" : "key1",
   "values" : [ "value1", "value2" ]
 } ],
  "tags_any" : [ {
   "key" : "key1",
   "values" : [ "value1", "value2" ]
 } ],
 "not_tags_any" : [ {
 "key" : "key1",
   "values" : [ "value1", "value2" ]
 } ],
```

```
 "matches" : [ {
   "key" : "resource_name",
   "value" : "resouurce"
 } ]
```
## 响应示例

#### 状态码: **200**

}

#### **OK**

```
{
  "resources" : {
   "resource_detail" : {
     "topic_urn" : "urn:smn:regionId:f96188c7ccaf4ffba0c9aa149ab2bd57:resouece1",
 "display_name" : "testtest",
 "enterprise_project_id" : "0"
 },
 "resource_id" : "cffe4fc4c9a54219b60dbaf7b586e132",
   "resource_name" : "resouece1",
 "tags" : [ {
 "key" : "key1",
     "value" : "value1"
   } ]
  },
  "total_count" : 1000
}
```
### 状态码

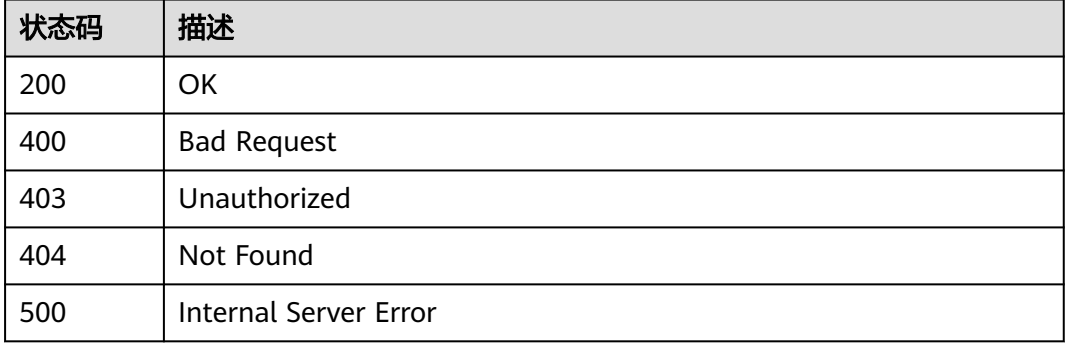

### 错误码

请参[见错误码。](#page-119-0)

# **4.5.2** 批量添加删除资源标签

## 功能介绍

为指定实例批量添加或删除标签。一个资源上最多有10个标签。 此接口为幂等接口: 创建时如果请求体中存在重复key则报错。 创建时,不允许重复key,如果数据库存在 就覆盖。 删除时,如果删除的标签不存在,默认处理成功,删除时不对标签字符集范 围做校验。

## 调用方法

请参[见如何调用](#page-6-0)**API**。

## **URI**

POST /v2/{project\_id}/{resource\_type}/{resource\_id}/tags/action

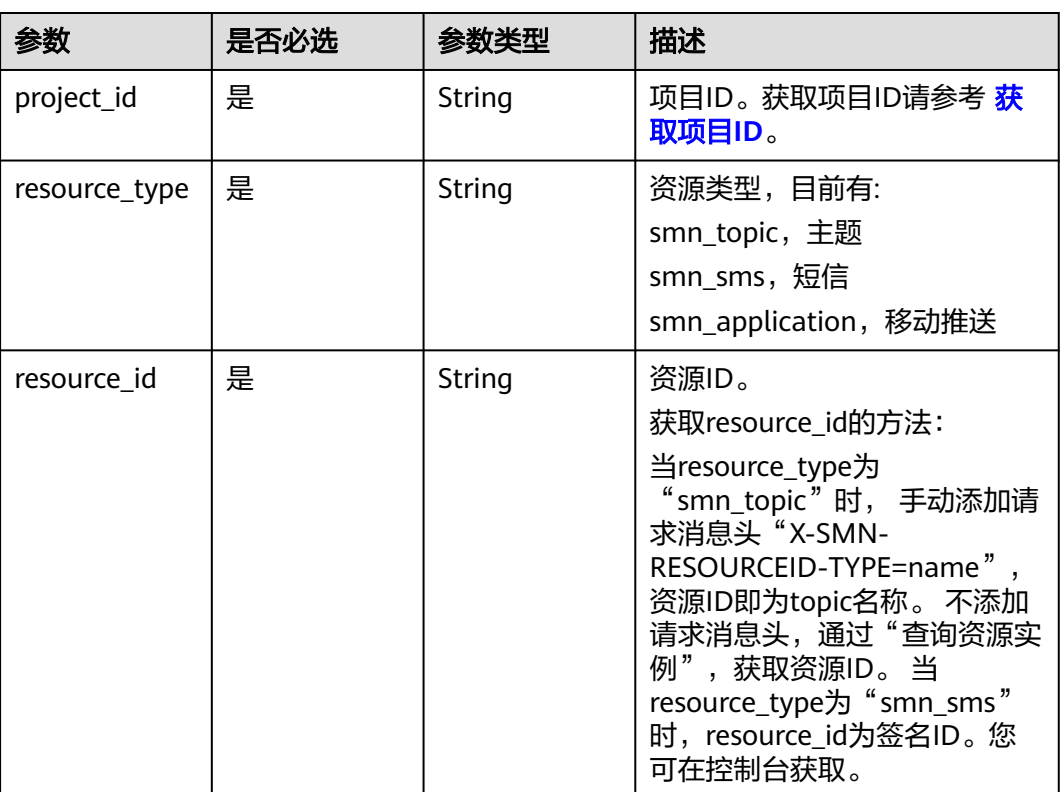

### 表 **4-175** 路径参数

## 请求参数

#### 表 **4-176** 请求 Header 参数

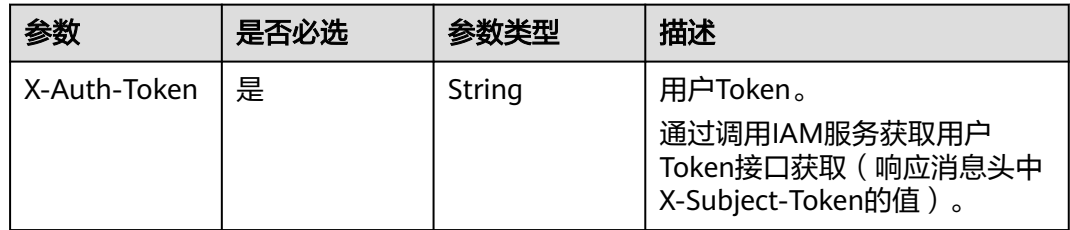

### 表 **4-177** 请求 Body 参数

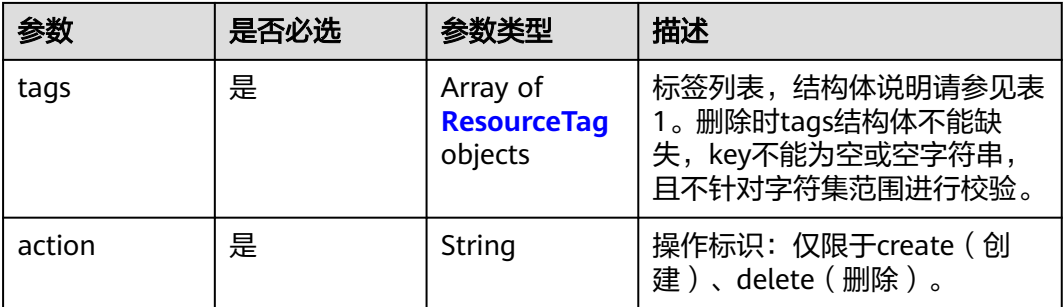

### 表 **4-178** ResourceTag

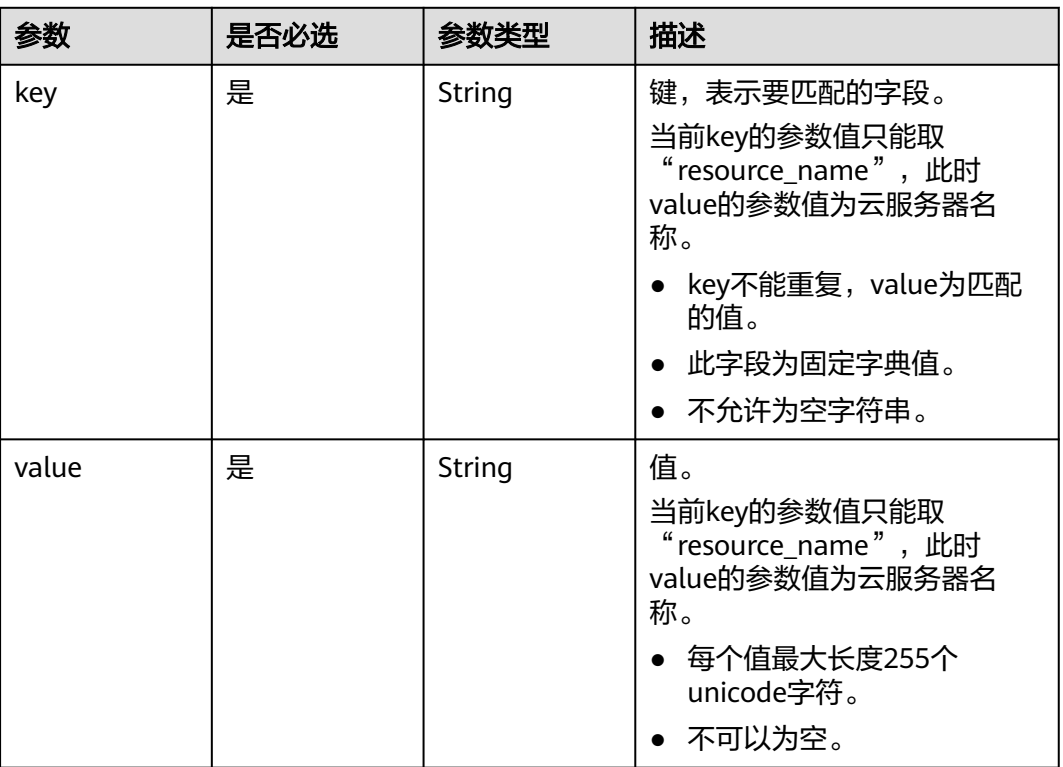

## 响应参数

#### 状态码: **400**

### 表 **4-179** 响应 Body 参数

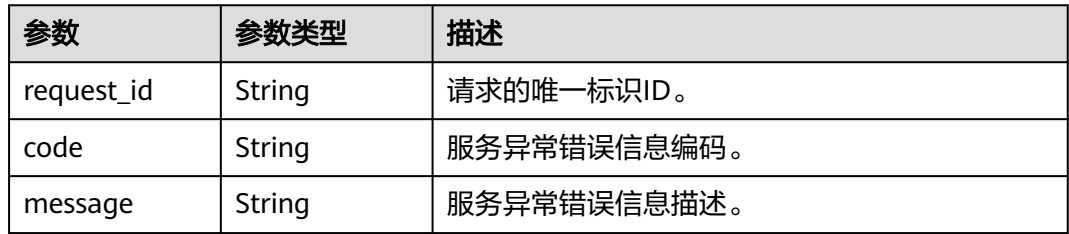

#### 状态码: **403**

#### 表 **4-180** 响应 Body 参数

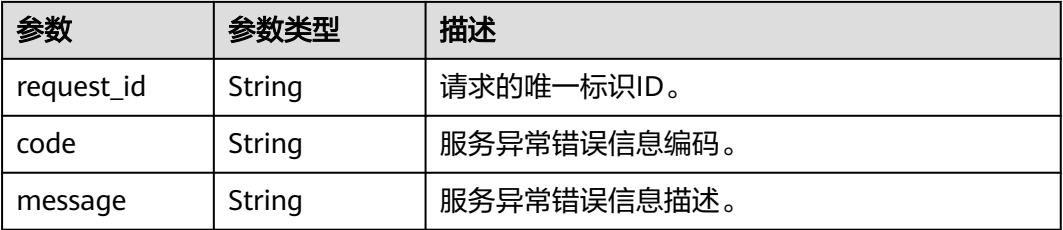

#### 状态码: **404**

表 **4-181** 响应 Body 参数

| 参数         | 参数类型   | 描述          |
|------------|--------|-------------|
| request_id | String | 请求的唯一标识ID。  |
| code       | String | 服务异常错误信息编码。 |
| message    | String | 服务异常错误信息描述。 |

#### 状态码: **500**

表 **4-182** 响应 Body 参数

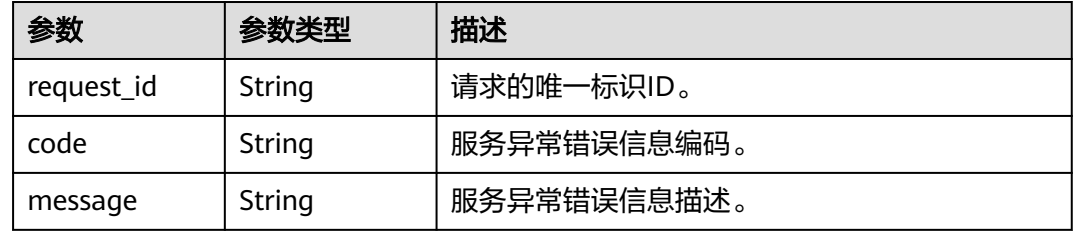

### 请求示例

#### ● 批量添加资源标签

POST https://{SMN\_Endpoint}/v2/{project\_id}/{resource\_type}/{resource\_id}/tags/action

```
{
 "action" : "create",
 "tags" : [ {
 "key" : "key1",
 "value" : "value1"
 }, {
 "key" : "key",
 "value" : "value3"
 } ]
}
```
批量删除资源标签

POST https://{SMN\_Endpoint}/v2/{project\_id}/{resource\_type}/{resource\_id}/tags/action

```
 "action" : "delete",
 "tags" : [ {
 "key" : "key1"
 }, {
 "key" : "key2",
 "value" : "value3"
 } ]
```
## 响应示例

无

{

}

### 状态码

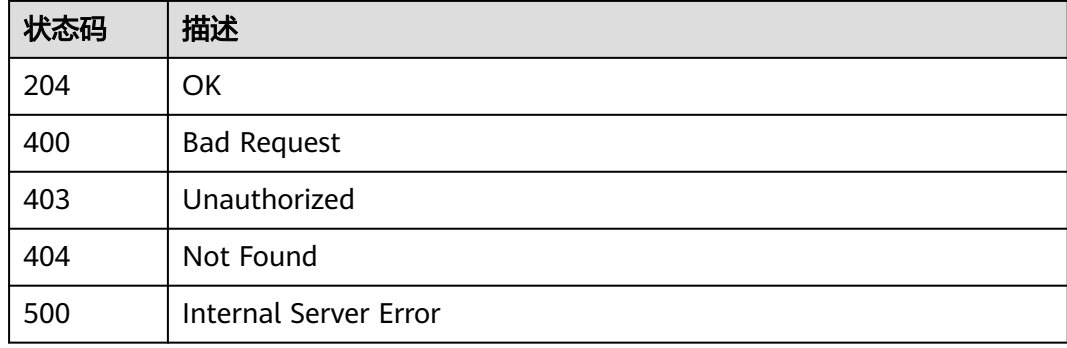

### 错误码

请参见<mark>错误码</mark>。

# **4.5.3** 查询资源标签

## 功能介绍

查询指定实例的标签信息。

## 调用方法

请参[见如何调用](#page-6-0)**API**。

### **URI**

GET /v2/{project\_id}/{resource\_type}/{resource\_id}/tags

#### 表 **4-183** 路径参数

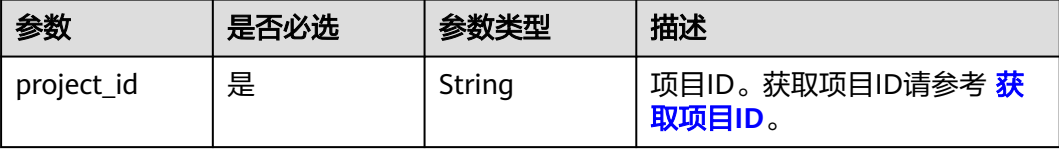

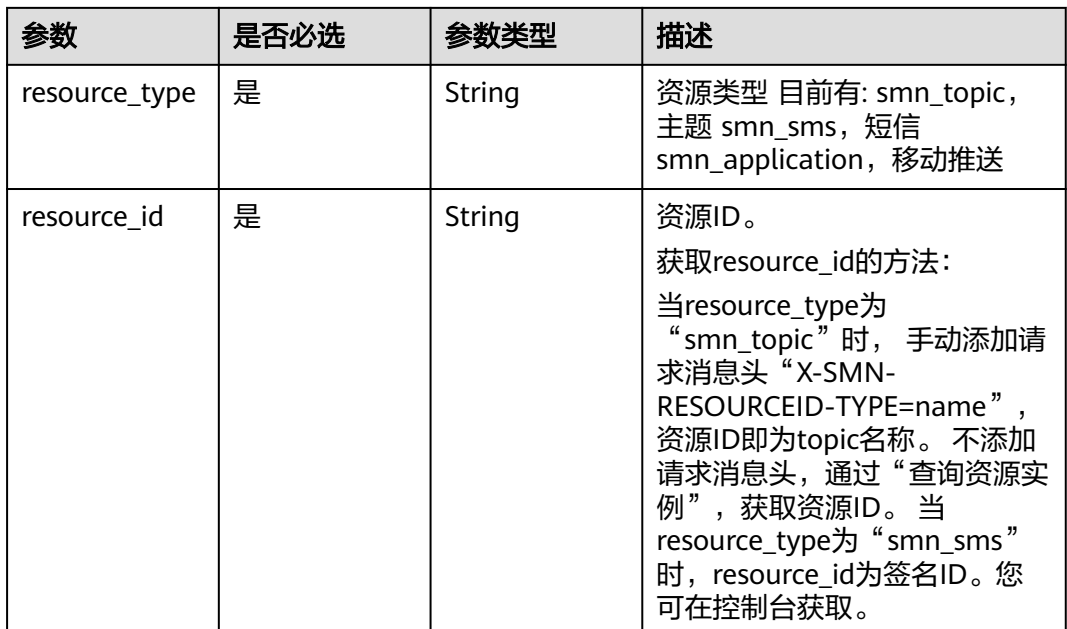

## 请求参数

表 **4-184** 请求 Header 参数

| 参数           | 是否必选 | 参数类型   | 描述                                                                      |
|--------------|------|--------|-------------------------------------------------------------------------|
| X-Auth-Token | 是    | String | 用户Token。                                                                |
|              |      |        | 通过调用IAM服务获取用户<br>Token接口获取 (响应消息头中<br><sup>'</sup> X-Subject-Token的值 )。 |

## 响应参数

## 状态码: **200**

表 **4-185** 响应 Body 参数

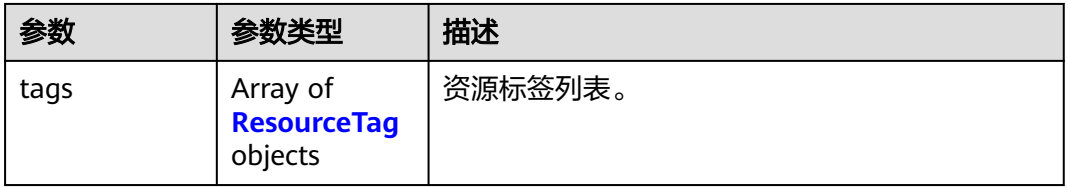

#### <span id="page-100-0"></span>表 **4-186** ResourceTag

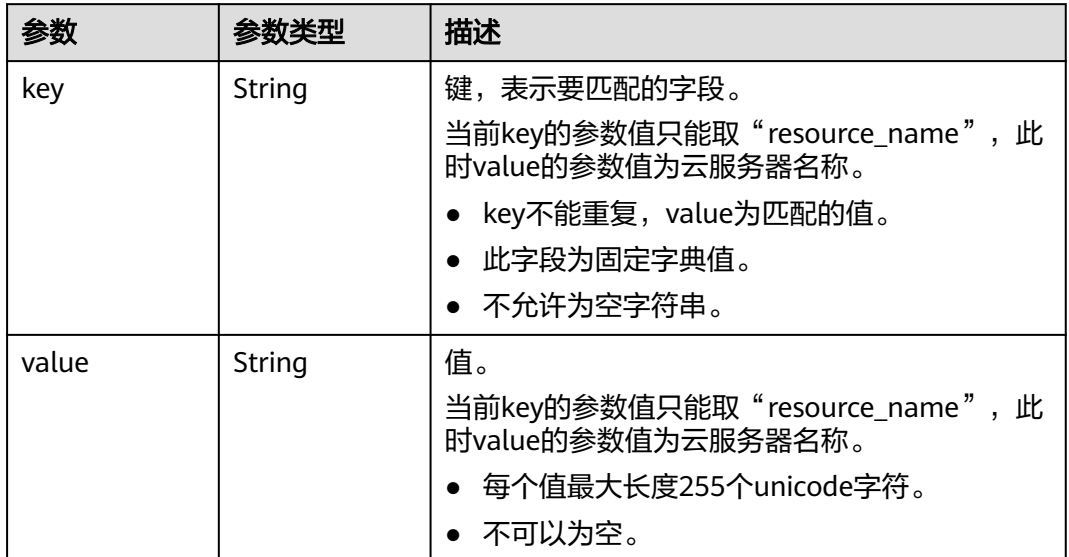

### 状态码: **400**

表 **4-187** 响应 Body 参数

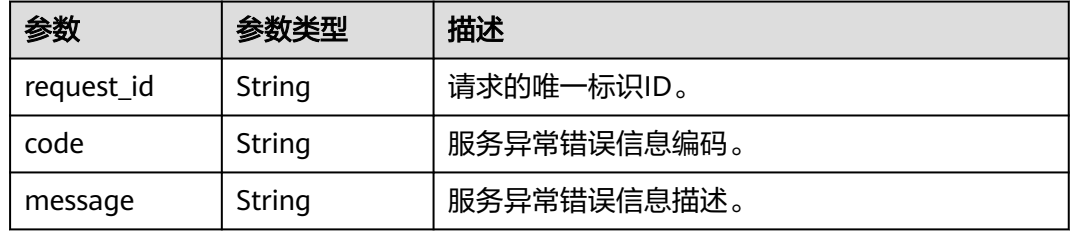

### 状态码: **403**

### 表 **4-188** 响应 Body 参数

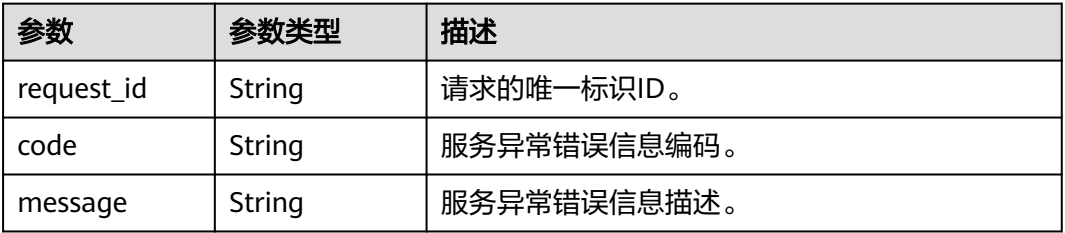

### 状态码: **404**

#### 表 **4-189** 响应 Body 参数

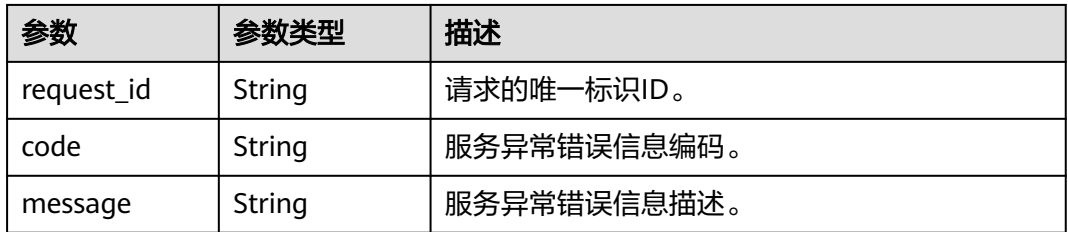

#### 状态码: **500**

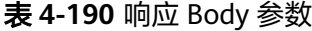

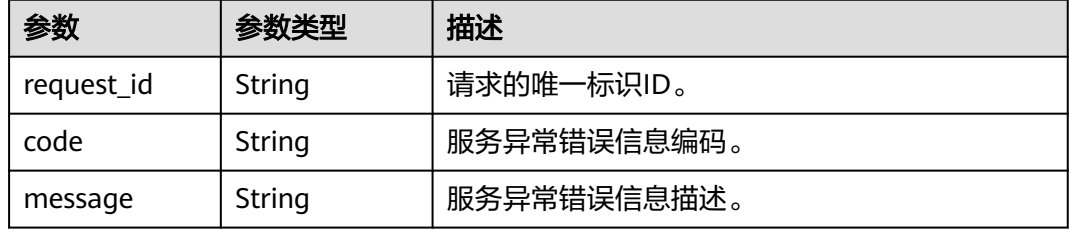

## 请求示例

#### 查询资源标签

GET https://{SMN\_Endpoint}/v2/{project\_id}/{resource\_type}/{resource\_id}/tags null

## 响应示例

### 状态码: **200**

#### **OK**

{

}

```
 "tags" : [ {
 "key" : "key1",
 "value" : "value1"
 }, {
 "key" : "key2",
 "value" : "value3"
 } ]
```
## 状态码

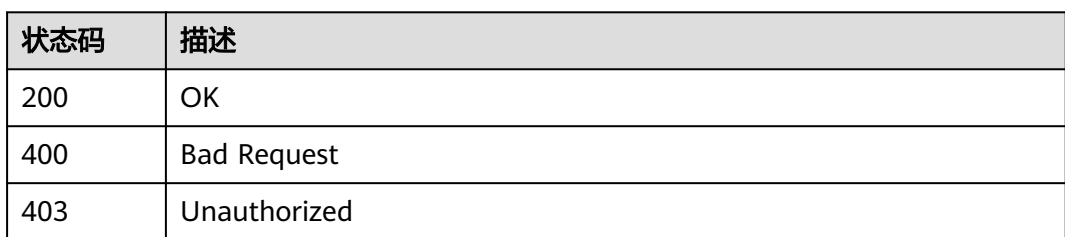

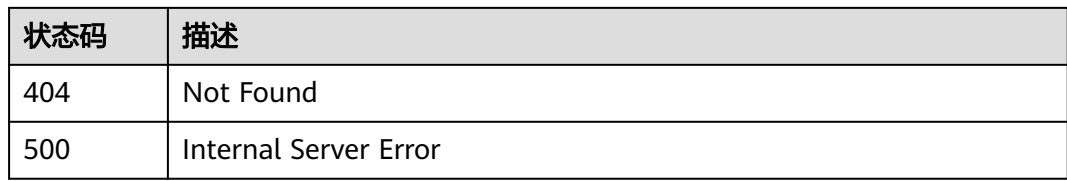

## 错误码

请参[见错误码。](#page-119-0)

# **4.5.4** 添加资源标签

## 功能介绍

一个资源上最多有10个标签。此接口为幂等接口:创建时,如果创建的标签已经存在 (key相同),则覆盖。

### 调用方法

请参[见如何调用](#page-6-0)**API**。

**URI**

POST /v2/{project\_id}/{resource\_type}/{resource\_id}/tags

#### 表 **4-191** 路径参数

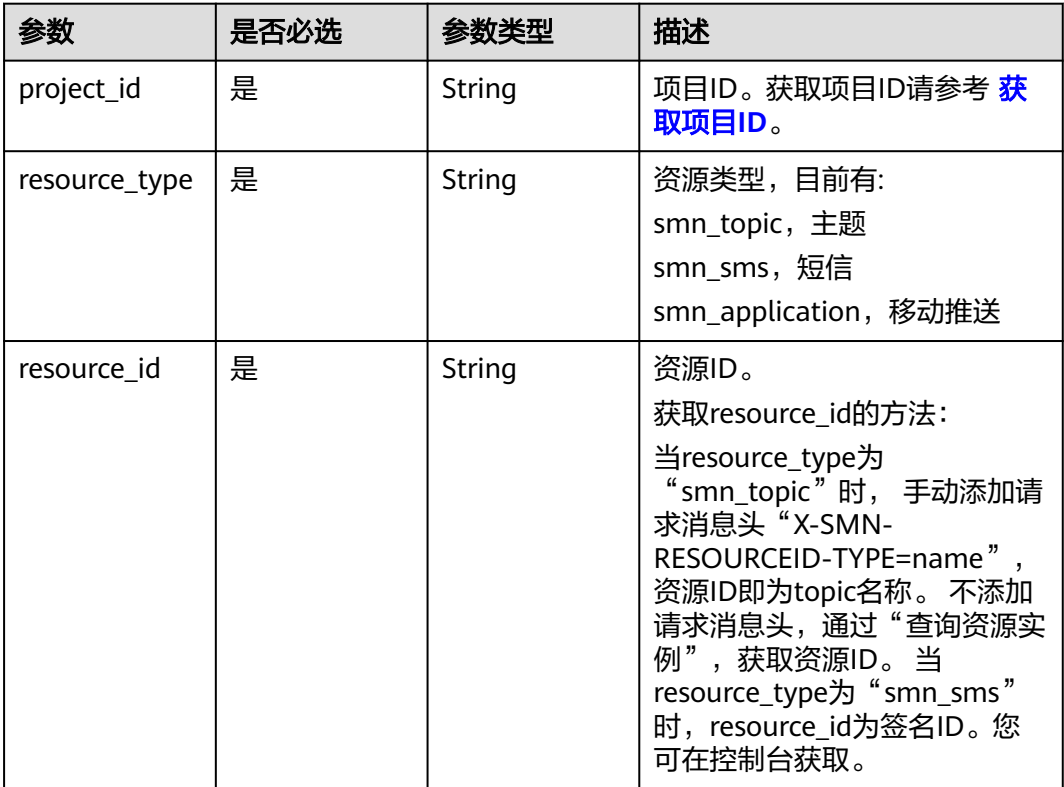

## 请求参数

表 **4-192** 请求 Header 参数

| 参数           | 是否必选 | 参数类型   | 描述                                                                     |
|--------------|------|--------|------------------------------------------------------------------------|
| X-Auth-Token | 是    | String | 用户Token。<br>通过调用IAM服务获取用户<br>Token接口获取 (响应消息头中<br>X-Subject-Token的值 )。 |

### 表 **4-193** 请求 Body 参数

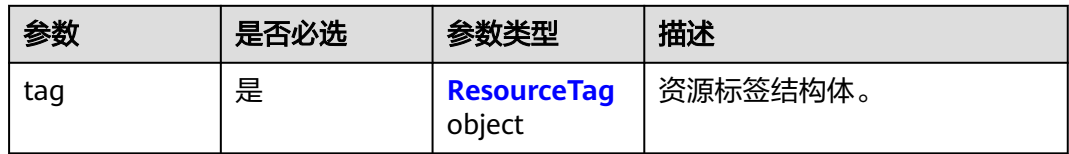

### 表 **4-194** ResourceTag

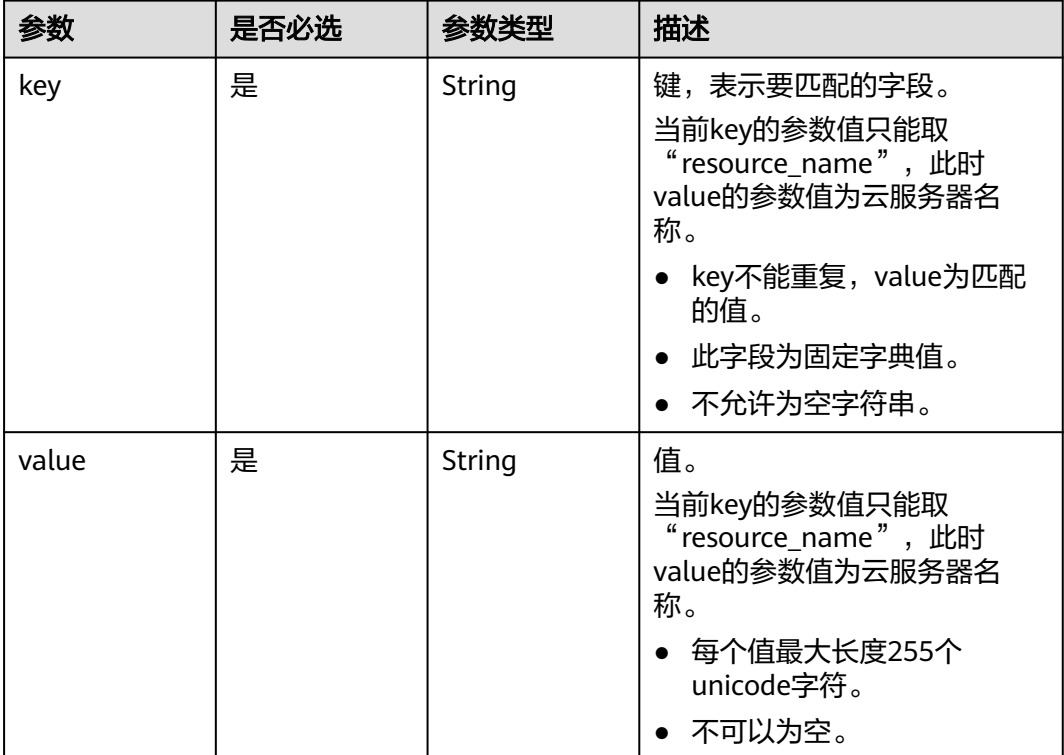

# 响应参数

状态码: **400**

#### 表 **4-195** 响应 Body 参数

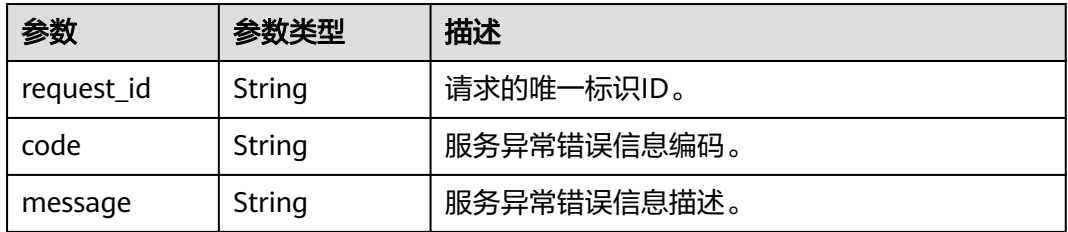

#### 状态码: **403**

表 **4-196** 响应 Body 参数

| 参数         | 参数类型   | 描述          |
|------------|--------|-------------|
| request_id | String | 请求的唯一标识ID。  |
| code       | String | 服务异常错误信息编码。 |
| message    | String | 服务异常错误信息描述。 |

#### 状态码: **404**

表 **4-197** 响应 Body 参数

| 参数         | 参数类型   | 描述          |  |
|------------|--------|-------------|--|
| request_id | String | 请求的唯一标识ID。  |  |
| code       | String | 服务异常错误信息编码。 |  |
| message    | String | 服务异常错误信息描述。 |  |

#### 状态码: **500**

### 表 **4-198** 响应 Body 参数

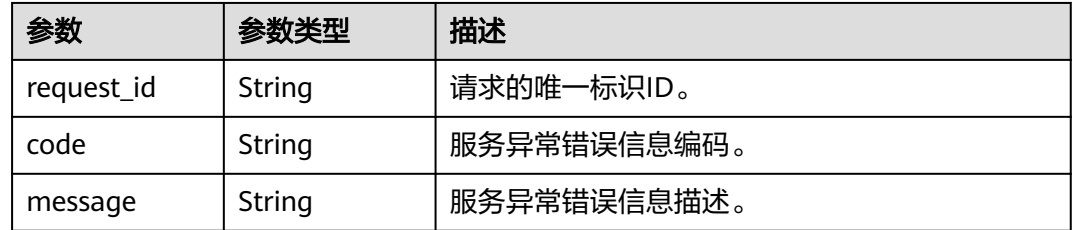

## 请求示例

添加资源标签

POST https://{SMN\_Endpoint}/v2/{project\_id}/{resource\_type}/{resource\_id}/tags

```
{
 "tag" : {
 "key" : "DEV",
 "value" : "DEV1"
 }
}
```
## 响应示例

无

### 状态码

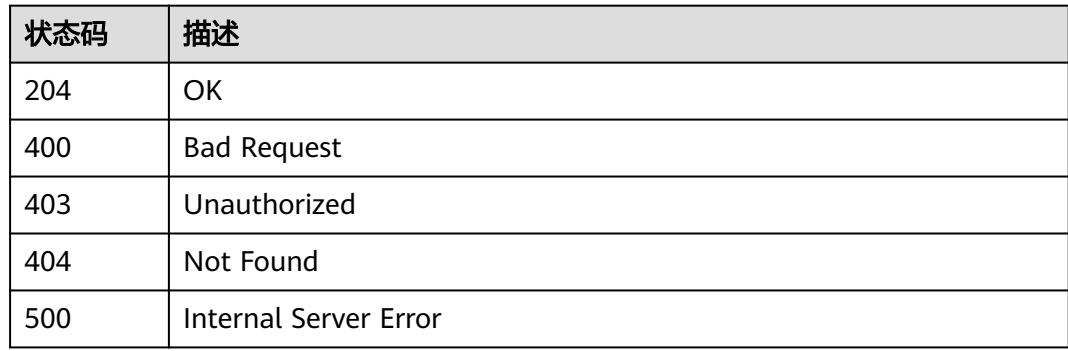

## 错误码

请参[见错误码。](#page-119-0)

# **4.5.5** 查询项目标签

## 功能介绍

查询租户在指定Region和实例类型的所有标签集合。

## 调用方法

请参[见如何调用](#page-6-0)**API**。

### **URI**

GET /v2/{project\_id}/{resource\_type}/tags

#### 表 **4-199** 路径参数

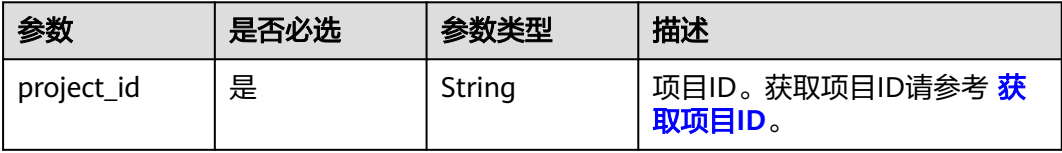

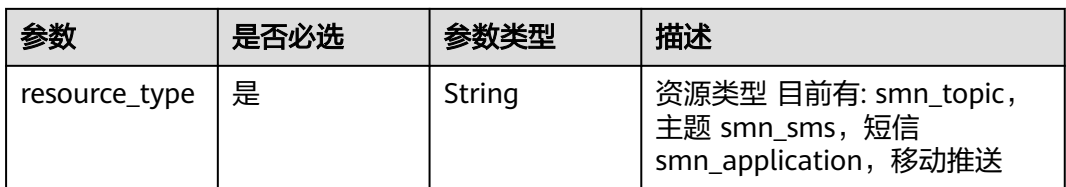

## 请求参数

### 表 **4-200** 请求 Header 参数

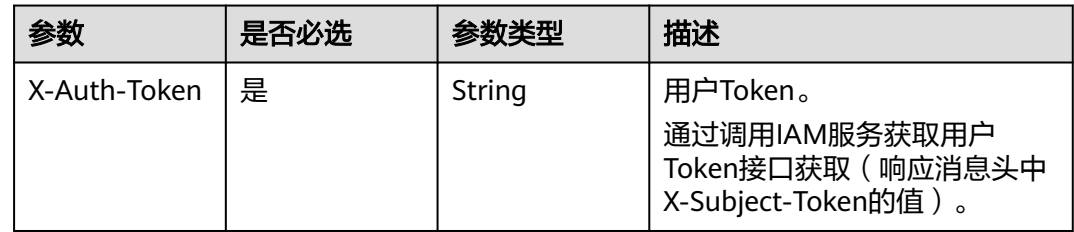

## 响应参数

## 状态码: **200**

### 表 **4-201** 响应 Body 参数

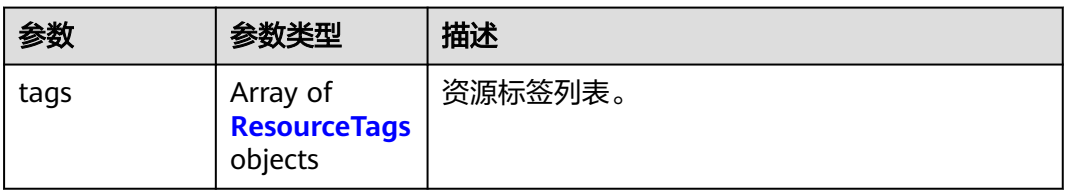

### 表 **4-202** ResourceTags

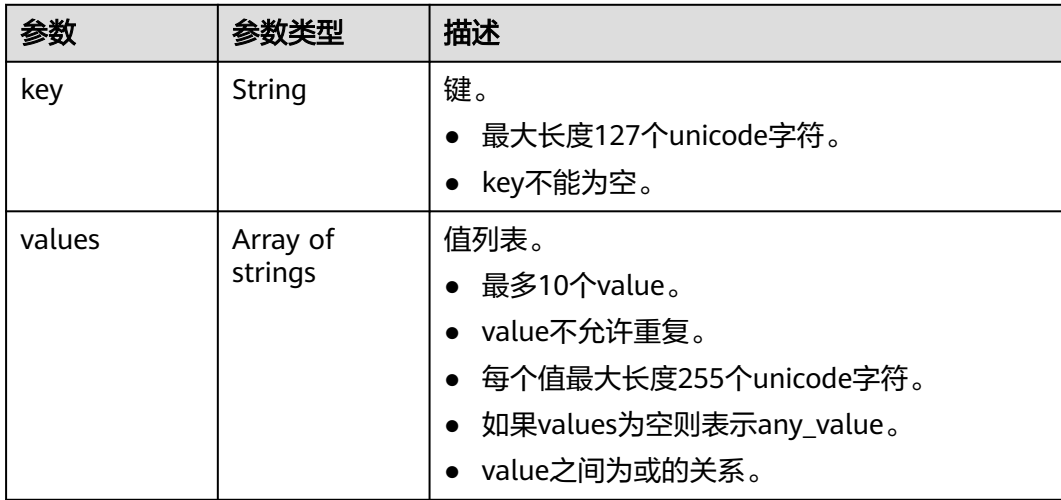

表 **4-203** 响应 Body 参数

| 参数         | 参数类型   | 描述          |  |
|------------|--------|-------------|--|
| request_id | String | 请求的唯一标识ID。  |  |
| code       | String | 服务异常错误信息编码。 |  |
| message    | String | 服务异常错误信息描述。 |  |

#### 状态码: **403**

表 **4-204** 响应 Body 参数

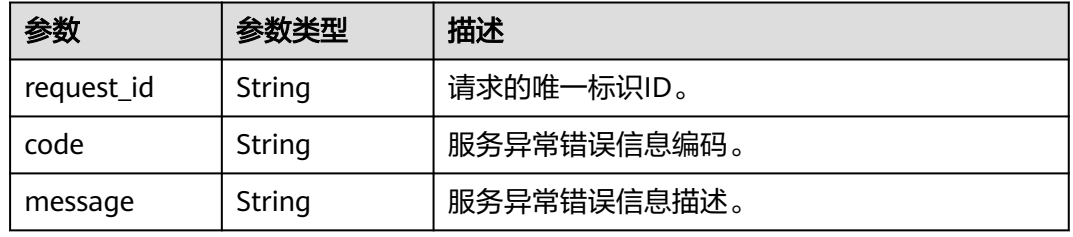

#### 状态码: **404**

表 **4-205** 响应 Body 参数

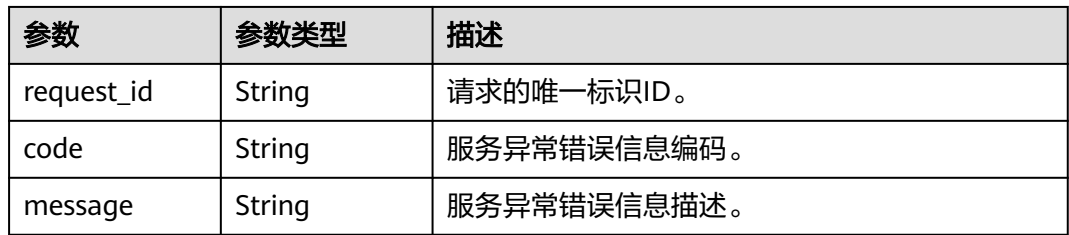

#### 状态码: **500**

表 **4-206** 响应 Body 参数

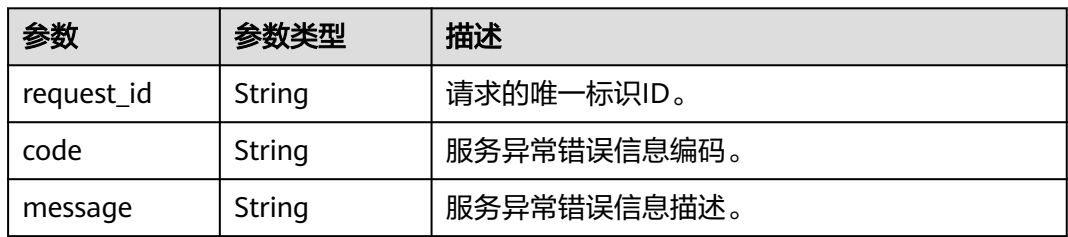
## 请求示例

#### 查询项目标签

GET https://{SMN\_Endpoint}/v2/{project\_id}/{resource\_type}/tags null

#### 响应示例

#### 状态码: **200**

OK

```
{
 "tags" : [ {
 "key" : "key1",
 "values" : [ "value1", "value2" ]
 }, {
 "key" : "key2",
   "values" : [ "value1", "value2" ]
 } ]
}
```
## 状态码

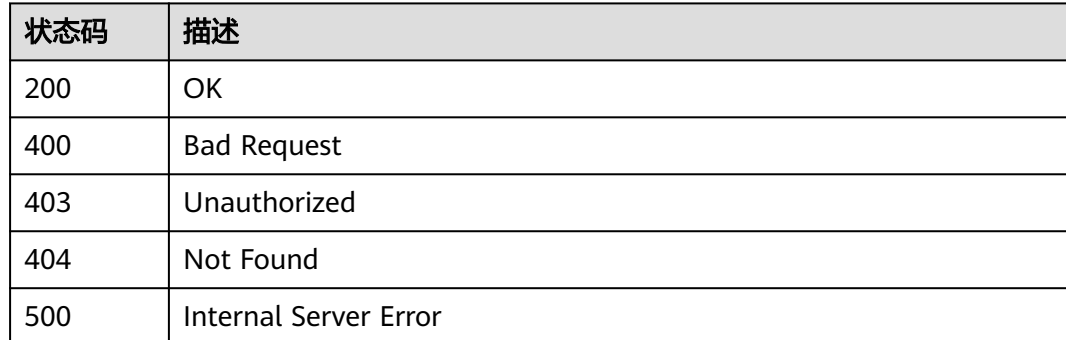

## 错误码

请参见<mark>错误码</mark>。

## **4.5.6** 删除资源标签

## 功能介绍

幂等接口: 删除时, 不对标签做校验。删除的key不存在报404, key不能为空或者空字 符串。

## 调用方法

请参[见如何调用](#page-6-0)**API**。

#### **URI**

DELETE /v2/{project\_id}/{resource\_type}/{resource\_id}/tags/{key}

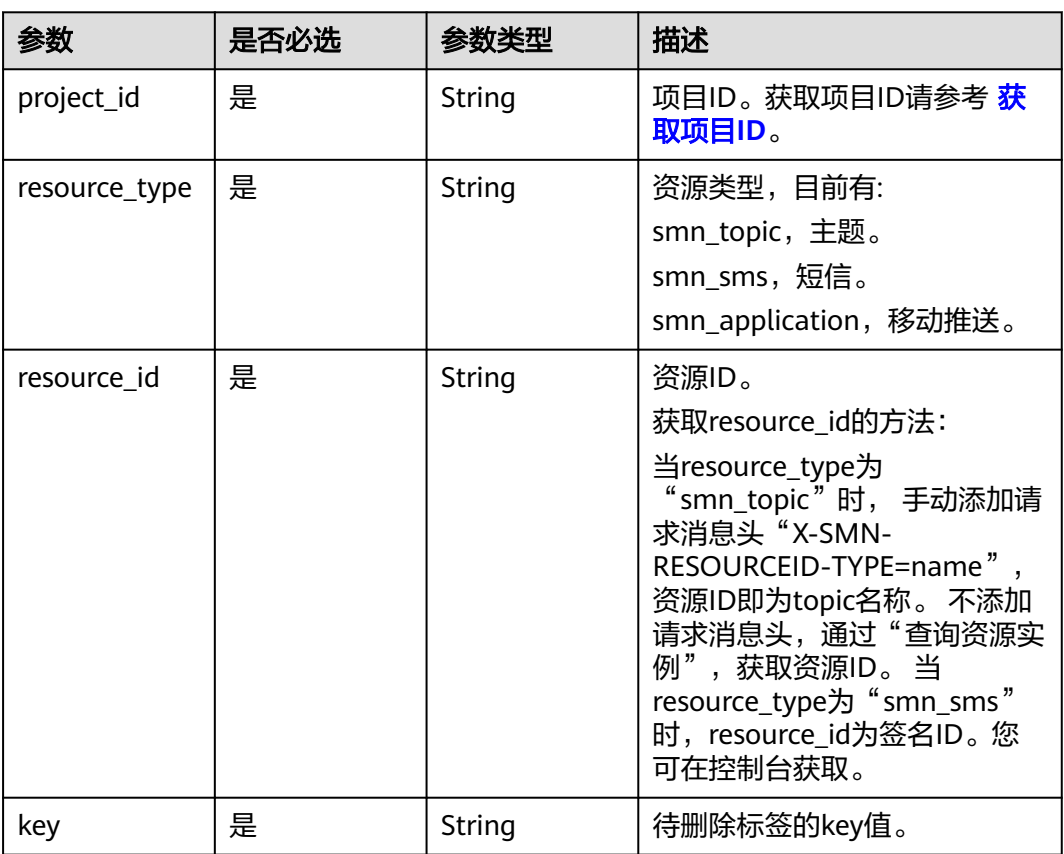

#### 表 **4-207** 路径参数

## 请求参数

#### 表 **4-208** 请求 Header 参数

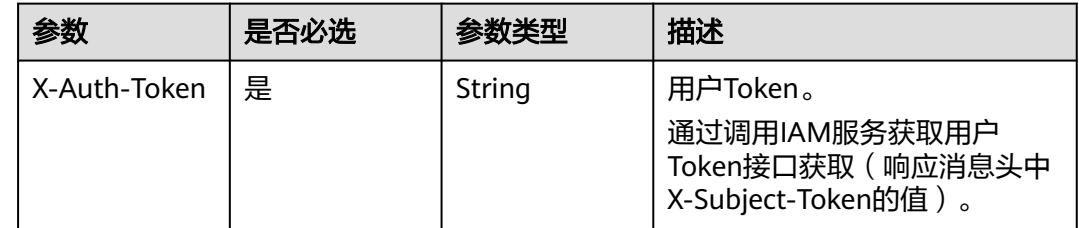

## 响应参数

状态码: **400**

#### 表 **4-209** 响应 Body 参数

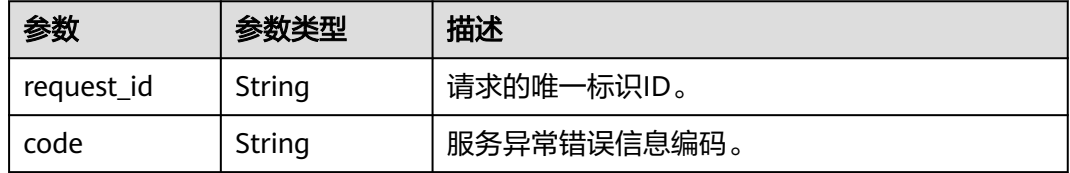

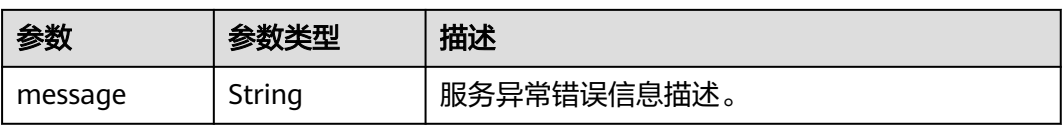

#### 状态码: **403**

表 **4-210** 响应 Body 参数

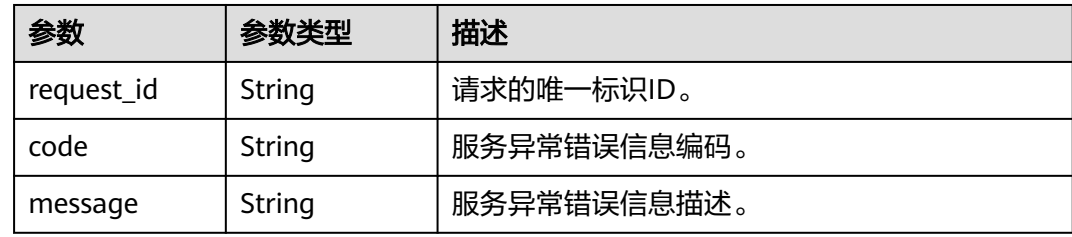

#### 状态码: **404**

表 **4-211** 响应 Body 参数

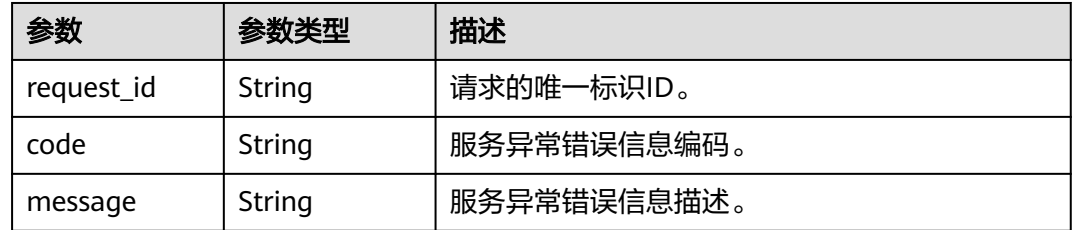

#### 状态码: **500**

表 **4-212** 响应 Body 参数

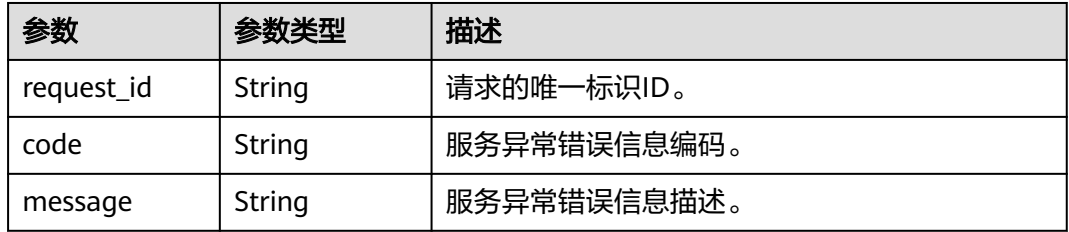

## 请求示例

#### 删除资源标签

DELETE https://{SMN\_Endpoint}/v2/{project\_id}/{resource\_type}/{resource\_id}/tags/{key}

null

## 响应示例

无

## 状态码

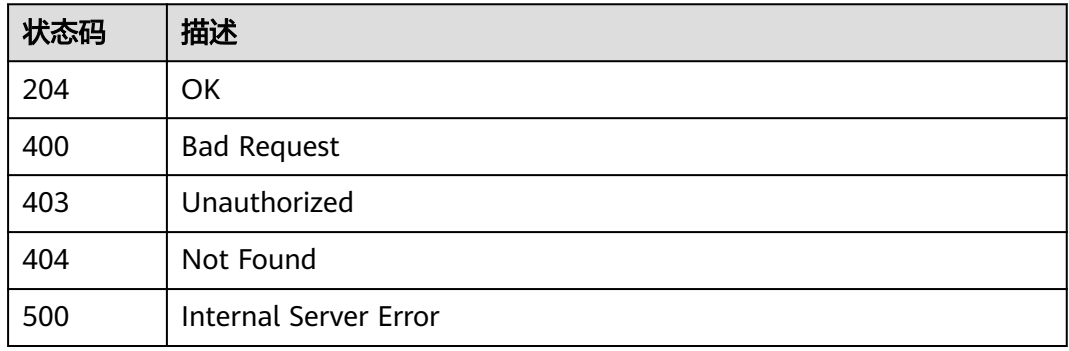

## 错误码

请参[见错误码。](#page-119-0)

# **4.6** 查询版本操作

# **4.6.1** 查询 **SMN** 支持的 **API** 版本号信息

## 功能介绍

查询SMN开放API支持的版本号。

## 调用方法

请参[见如何调用](#page-6-0)**API**。

#### **URI**

GET /

## 请求参数

#### 表 **4-213** 请求 Header 参数

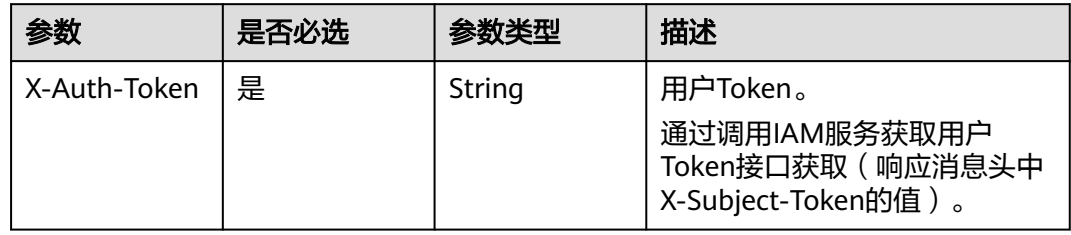

## 响应参数

#### 状态码: **200**

#### 表 **4-214** 响应 Body 参数

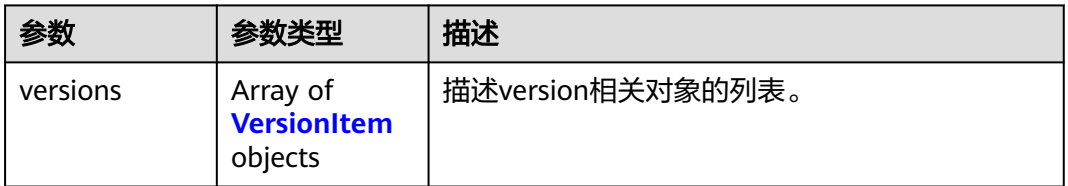

## 表 **4-215** VersionItem

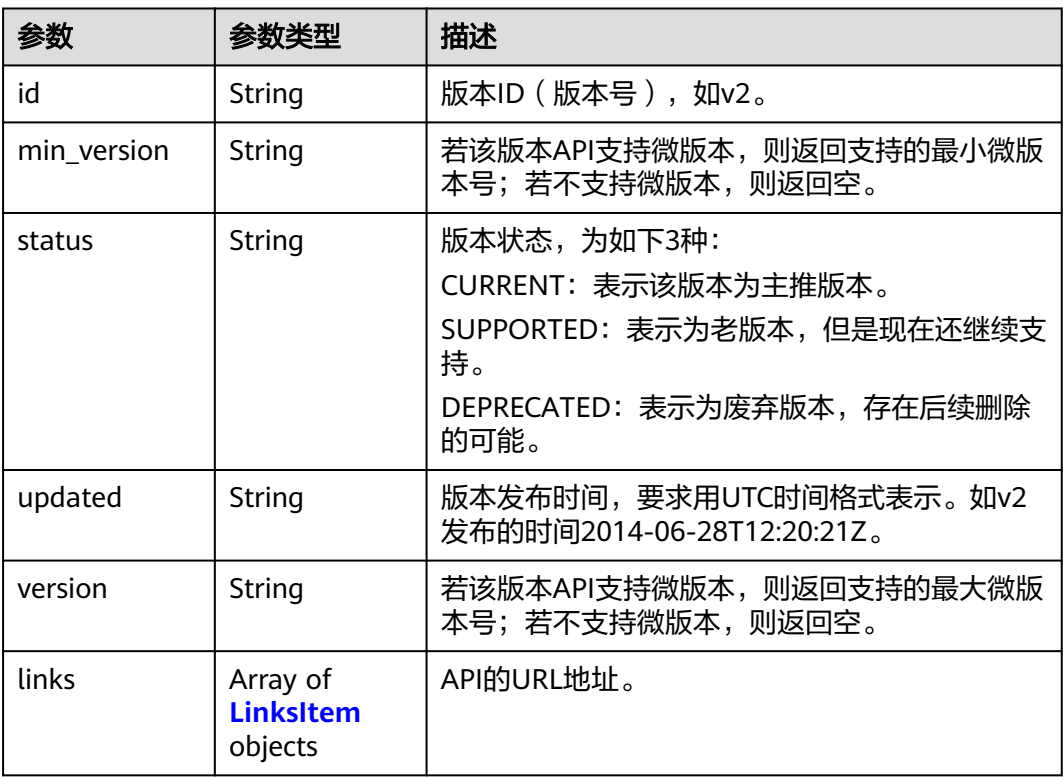

#### 表 **4-216** LinksItem

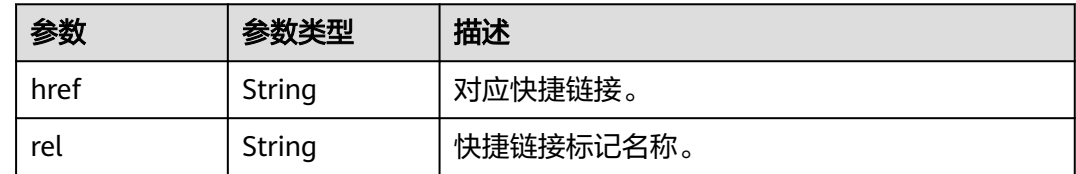

#### 状态码: **400**

#### 表 **4-217** 响应 Body 参数

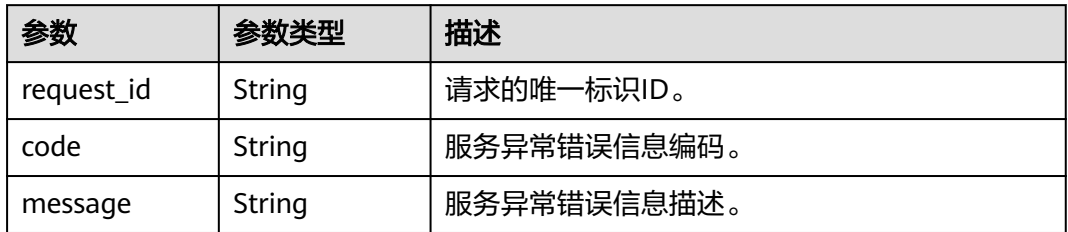

#### 状态码: **403**

表 **4-218** 响应 Body 参数

| 参数         | 参数类型   | 描述          |
|------------|--------|-------------|
| request_id | String | 请求的唯一标识ID。  |
| code       | String | 服务异常错误信息编码。 |
| message    | String | 服务异常错误信息描述。 |

#### 状态码: **404**

表 **4-219** 响应 Body 参数

| 参数         | 参数类型   | 描述          |
|------------|--------|-------------|
| request_id | String | 请求的唯一标识ID。  |
| code       | String | 服务异常错误信息编码。 |
| message    | String | 服务异常错误信息描述。 |

#### 状态码: **500**

表 **4-220** 响应 Body 参数

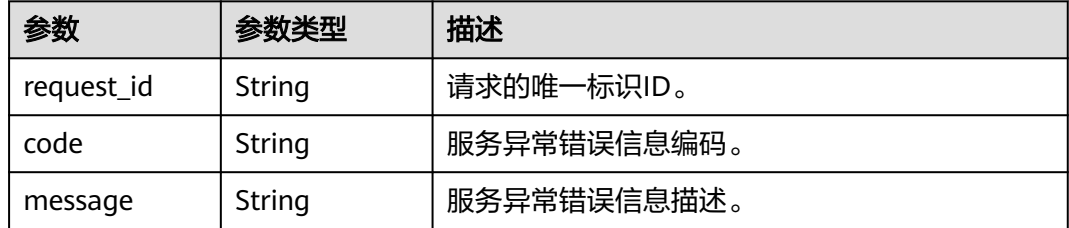

## 请求示例

GET https://{SMN\_Endpoint}/

## 响应示例

#### 状态码: **200**

**OK** 

null

```
{
  "versions" : {
 "id" : "v2",
 "links" : [ {
 "href" : "https://127.0.0.1/v2",
 "rel" : "self"
 } ],
 "min_version" : "",
   "status" : "CURRENT",
 "updated" : "2018-09-19T00:00:00Z",
 "version" : ""
  }
}
```
## 状态码

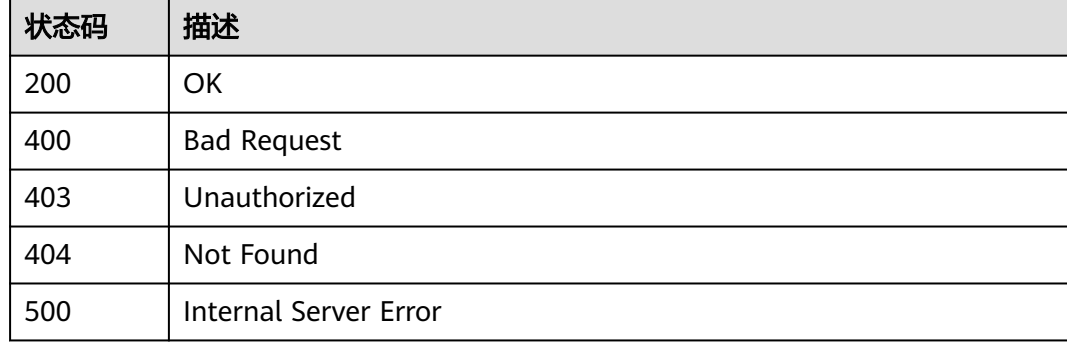

## 错误码

请参[见错误码。](#page-119-0)

# **4.6.2** 查询 **SMN API V2** 版本信息

## 功能介绍

查询SMN API V2版本信息。

## 调用方法

请参[见如何调用](#page-6-0)**API**。

#### **URI**

GET /v2

## 请求参数

表 **4-221** 请求 Header 参数

| 参数           | 是否必选 | 参数类型   | 描述                                                                                   |
|--------------|------|--------|--------------------------------------------------------------------------------------|
| X-Auth-Token | 是    | String | 用户Token。<br>通过调用IAM服务获取用户<br>Token接口获取 ( 响应消息头中<br><sup>'</sup> X-Subject-Token的值 )。 |

## 响应参数

#### 状态码: **200**

表 **4-222** 响应 Body 参数

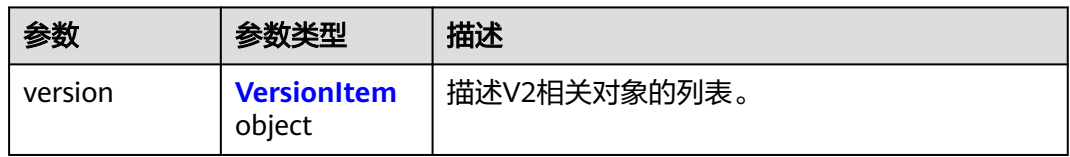

#### 表 4-223 VersionItem

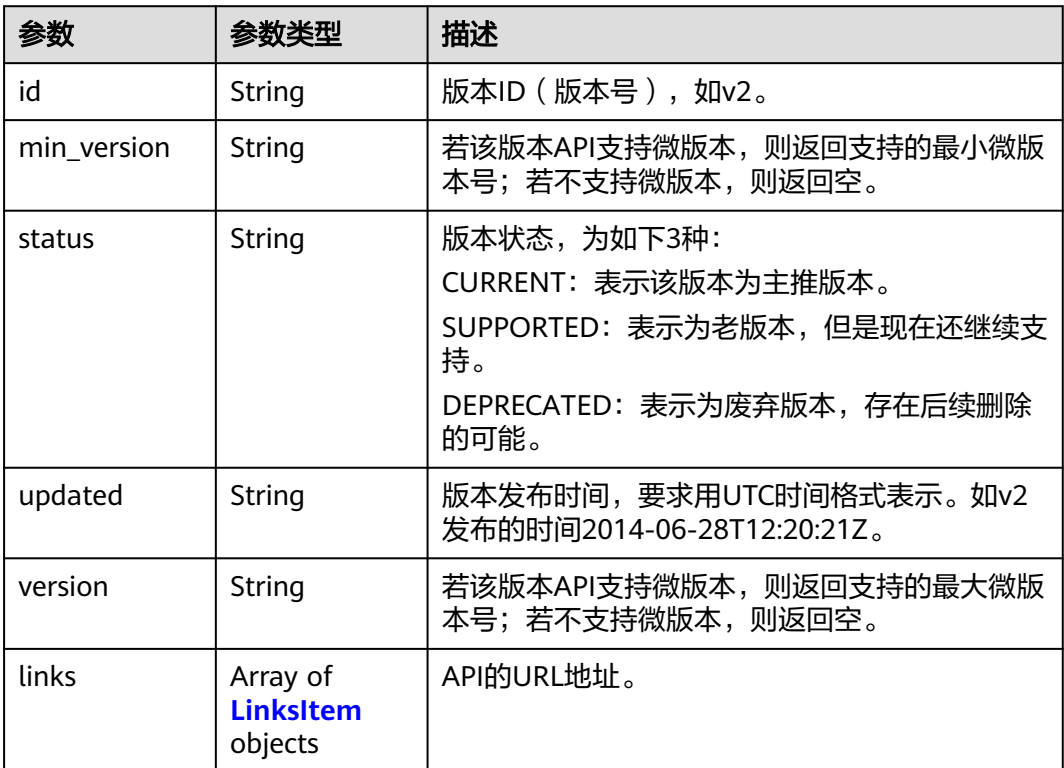

#### <span id="page-116-0"></span>表 **4-224** LinksItem

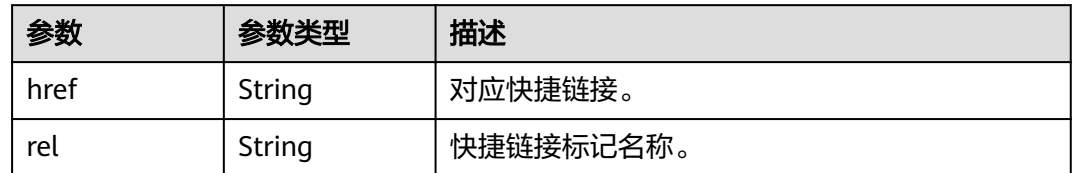

#### 状态码: **400**

表 **4-225** 响应 Body 参数

| 参数         | 参数类型   | 描述          |
|------------|--------|-------------|
| request_id | String | 请求的唯一标识ID。  |
| code       | String | 服务异常错误信息编码。 |
| message    | String | 服务异常错误信息描述。 |

#### 状态码: **403**

表 **4-226** 响应 Body 参数

| 参数         | 参数类型   | 描述          |
|------------|--------|-------------|
| request_id | String | 请求的唯一标识ID。  |
| code       | String | 服务异常错误信息编码。 |
| message    | String | 服务异常错误信息描述。 |

#### 状态码: **404**

表 **4-227** 响应 Body 参数

| 参数         | 参数类型   | 描述          |
|------------|--------|-------------|
| request_id | String | 请求的唯一标识ID。  |
| code       | String | 服务异常错误信息编码。 |
| message    | String | 服务异常错误信息描述。 |

#### 状态码: **500**

#### 表 **4-228** 响应 Body 参数

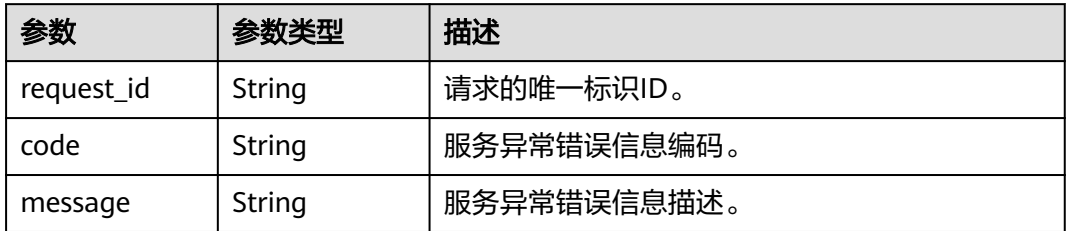

## 请求示例

```
GET https://{SMN_Endpoint}/v2
```
null

## 响应示例

#### 状态码: **200**

OK

```
{
 "version" : {
 "id" : "v2",
 "links" : [ {
 "href" : "https://127.0.0.1/v2",
 "rel" : "self"
 } ],
 "min_version" : "",
 "status" : "CURRENT",
 "updated" : "2018-09-19T00:00:00Z",
 "version" : ""
 }
}
```
## 状态码

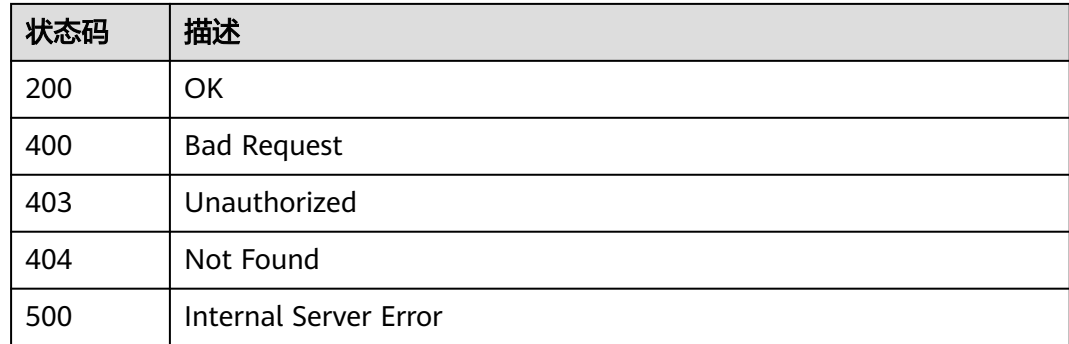

## 错误码

请参[见错误码。](#page-119-0)

# **5** 公共参数

# **5.1** 通用请求返回值

## **5.1.1** 异常响应

● 异常响应要素说明

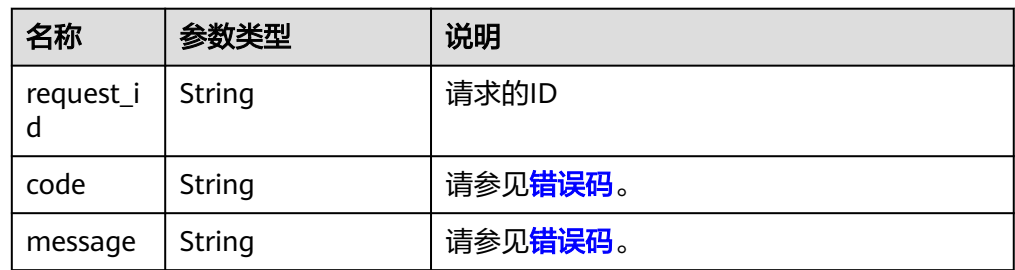

● 异常响应举例

{ "request\_id": "aad0860d089c482b943971f802a6718e", "code": "SMN.0006", "message": "Topic not found." }

## **5.1.2** 返回值

● 正常

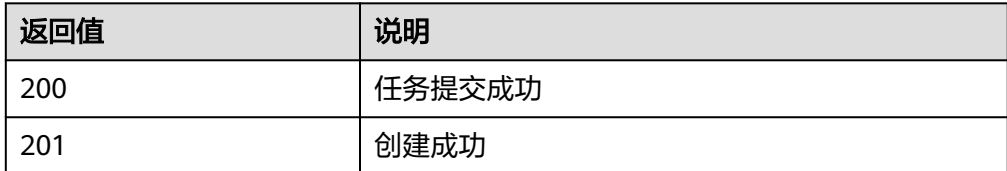

● 异常

<span id="page-119-0"></span>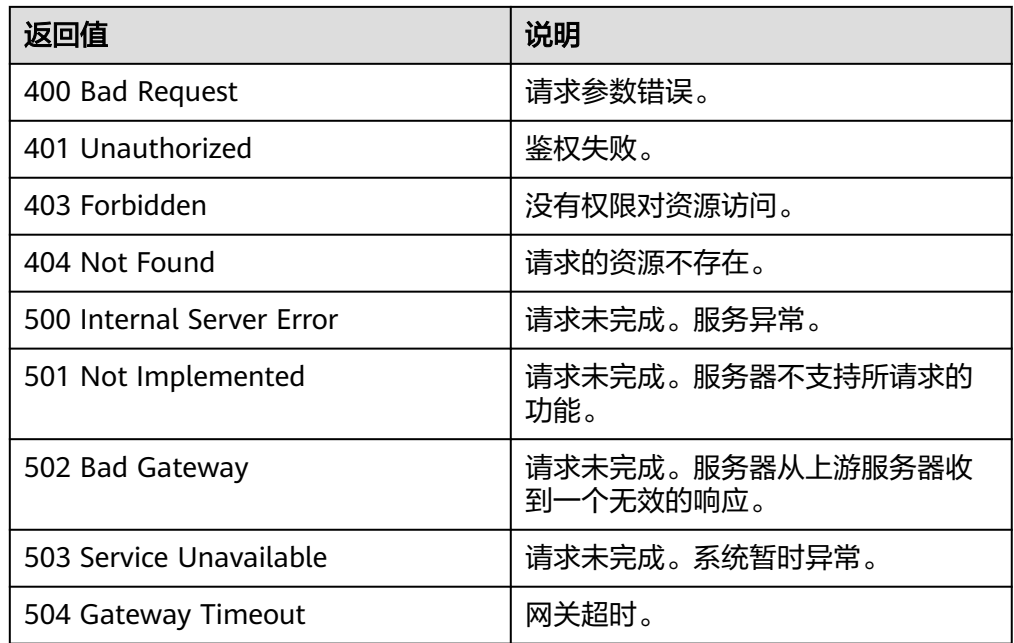

# **5.2** 错误码

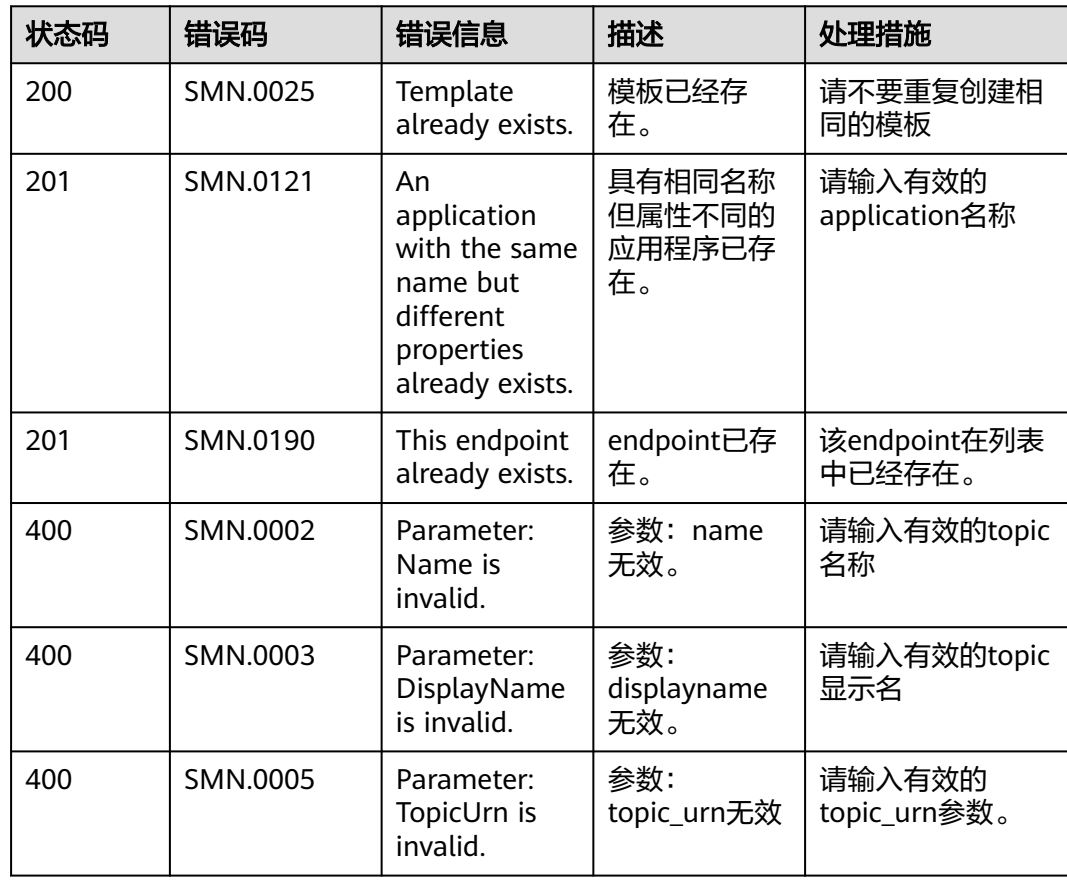

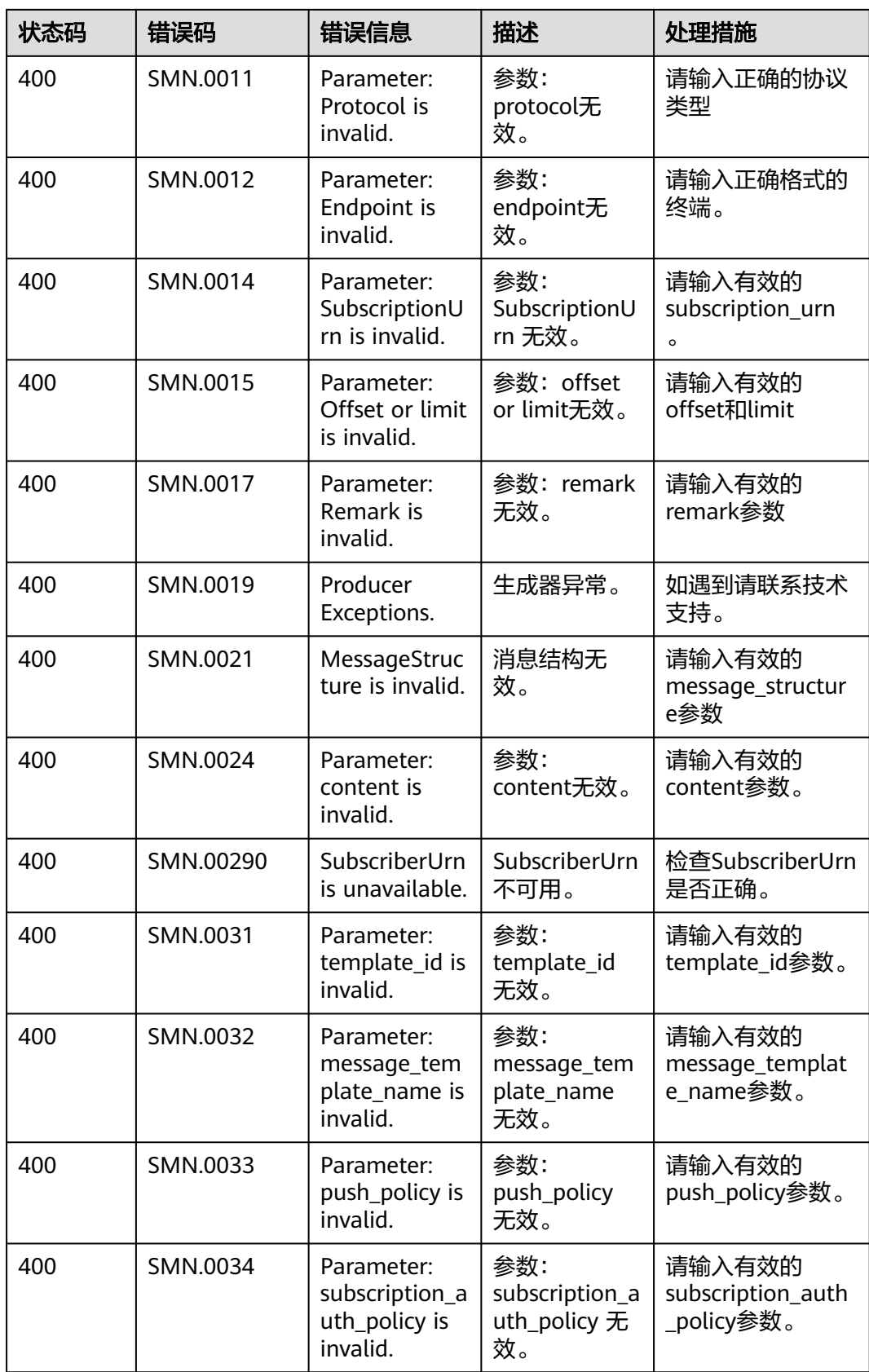

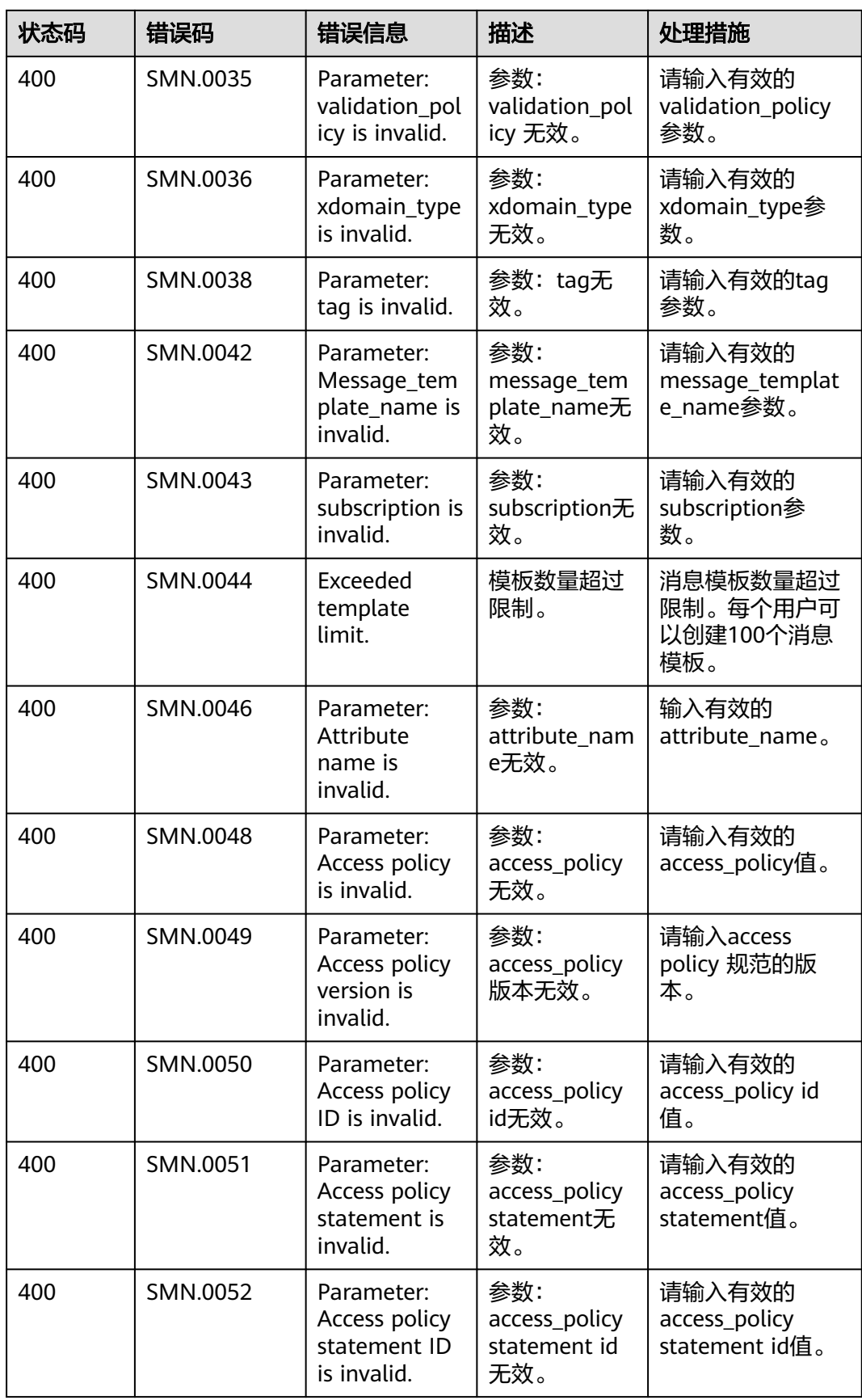

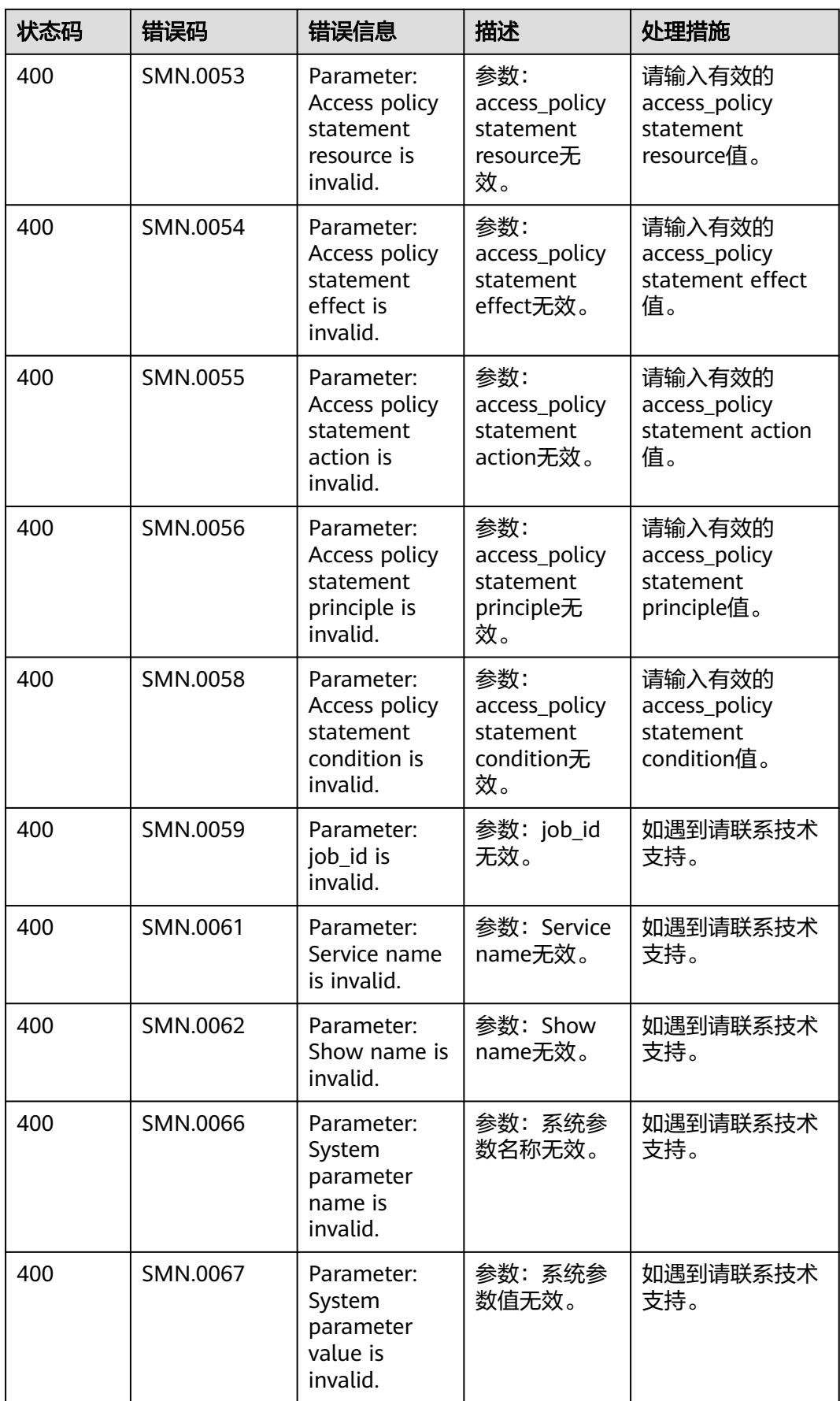

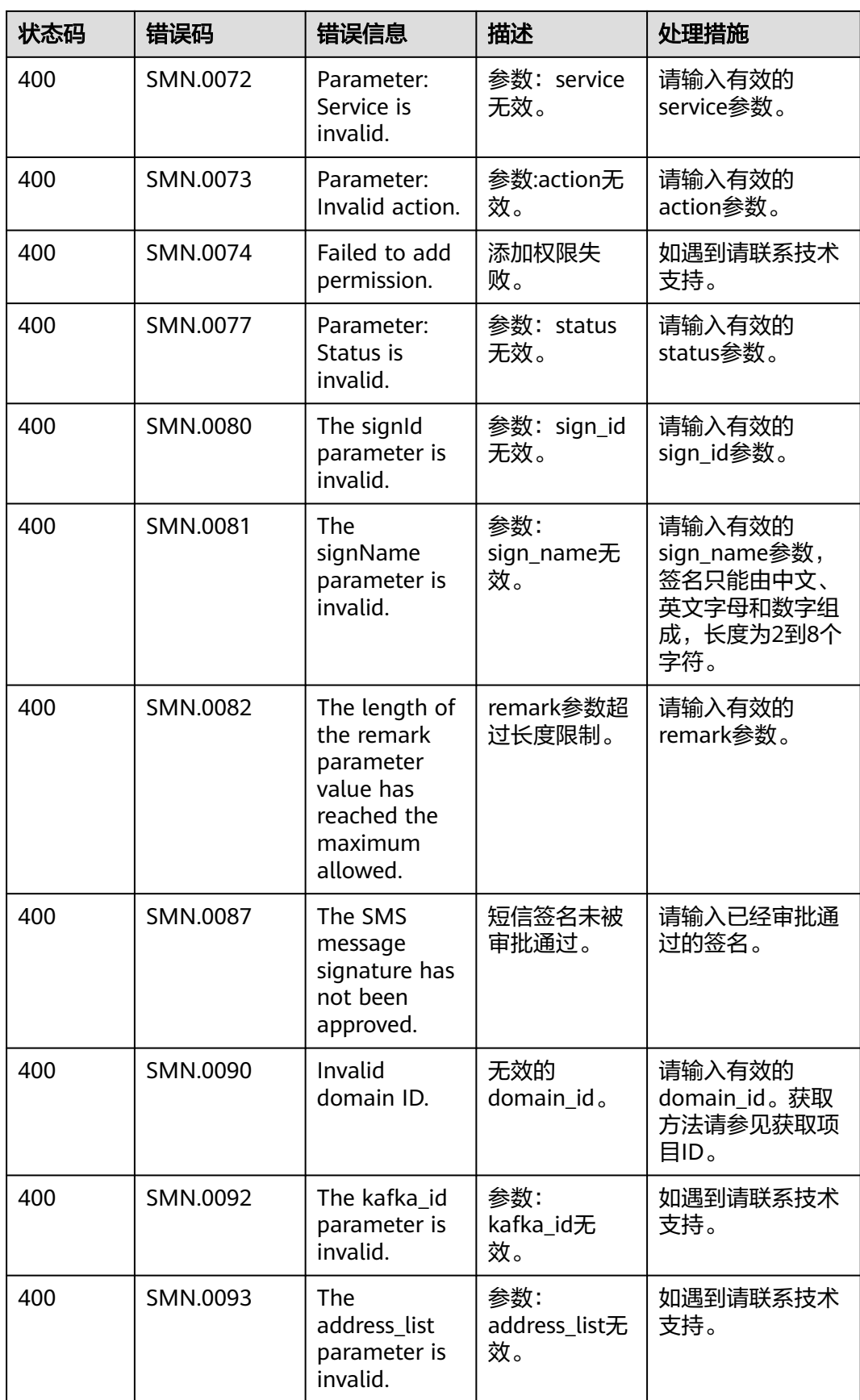

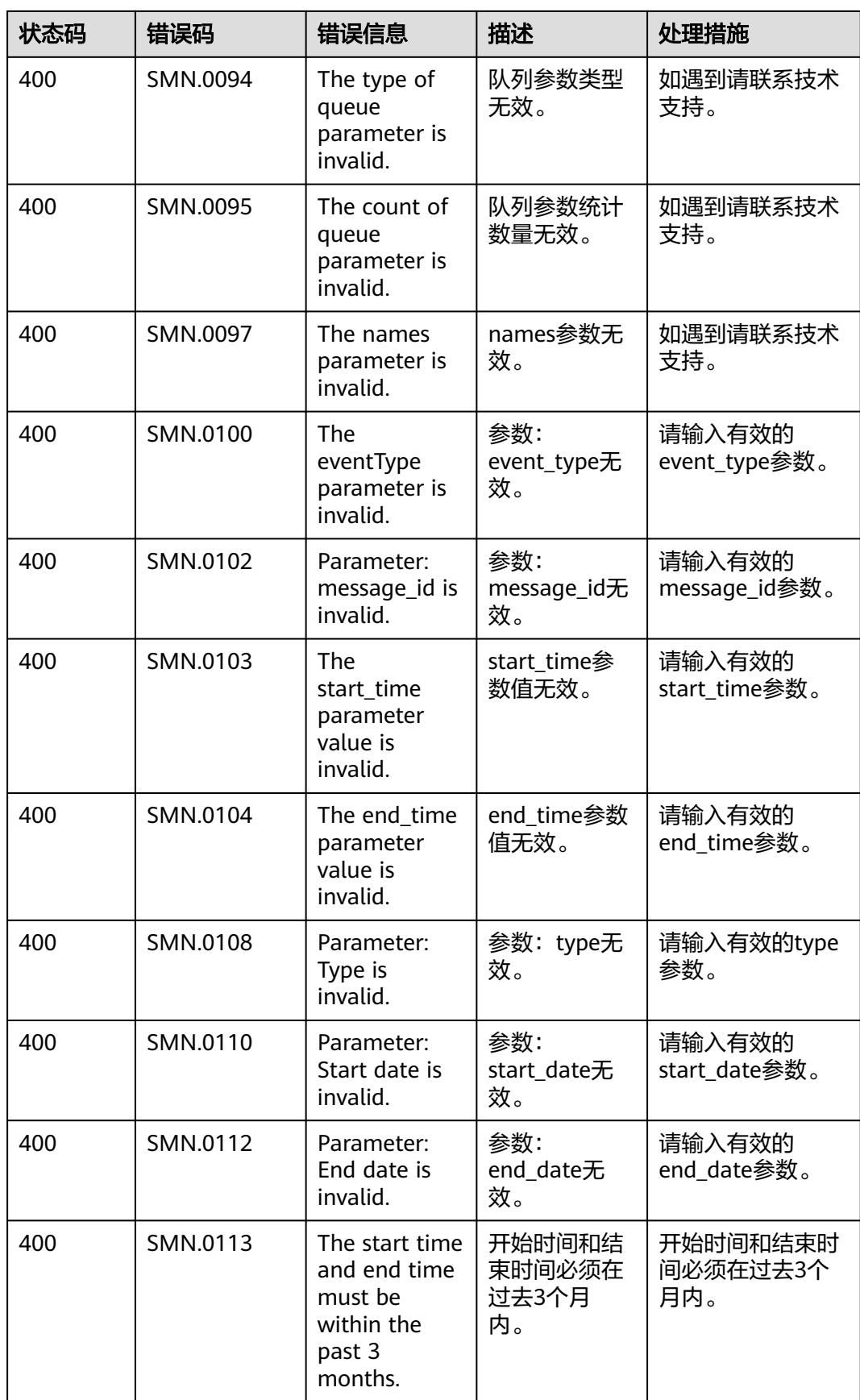

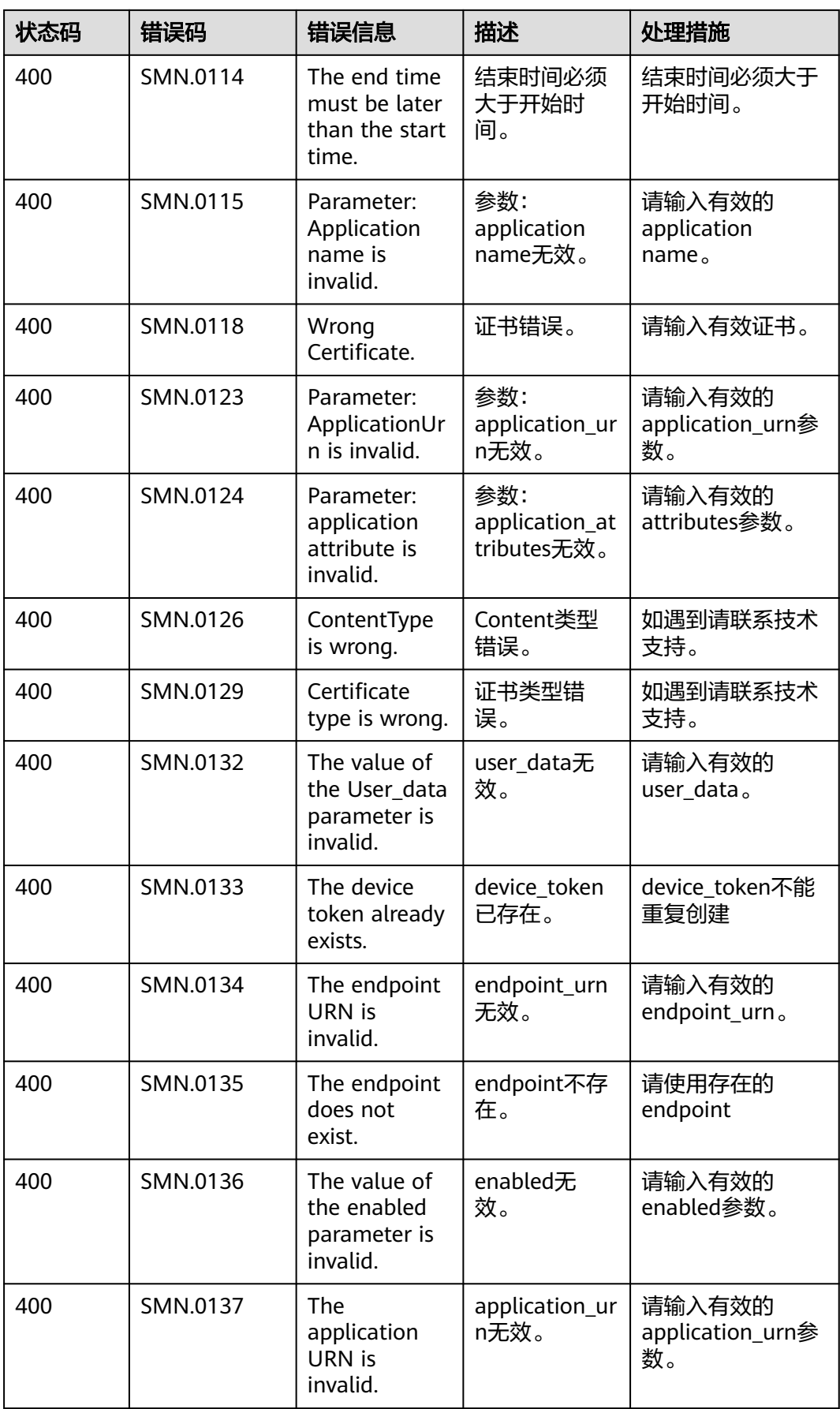

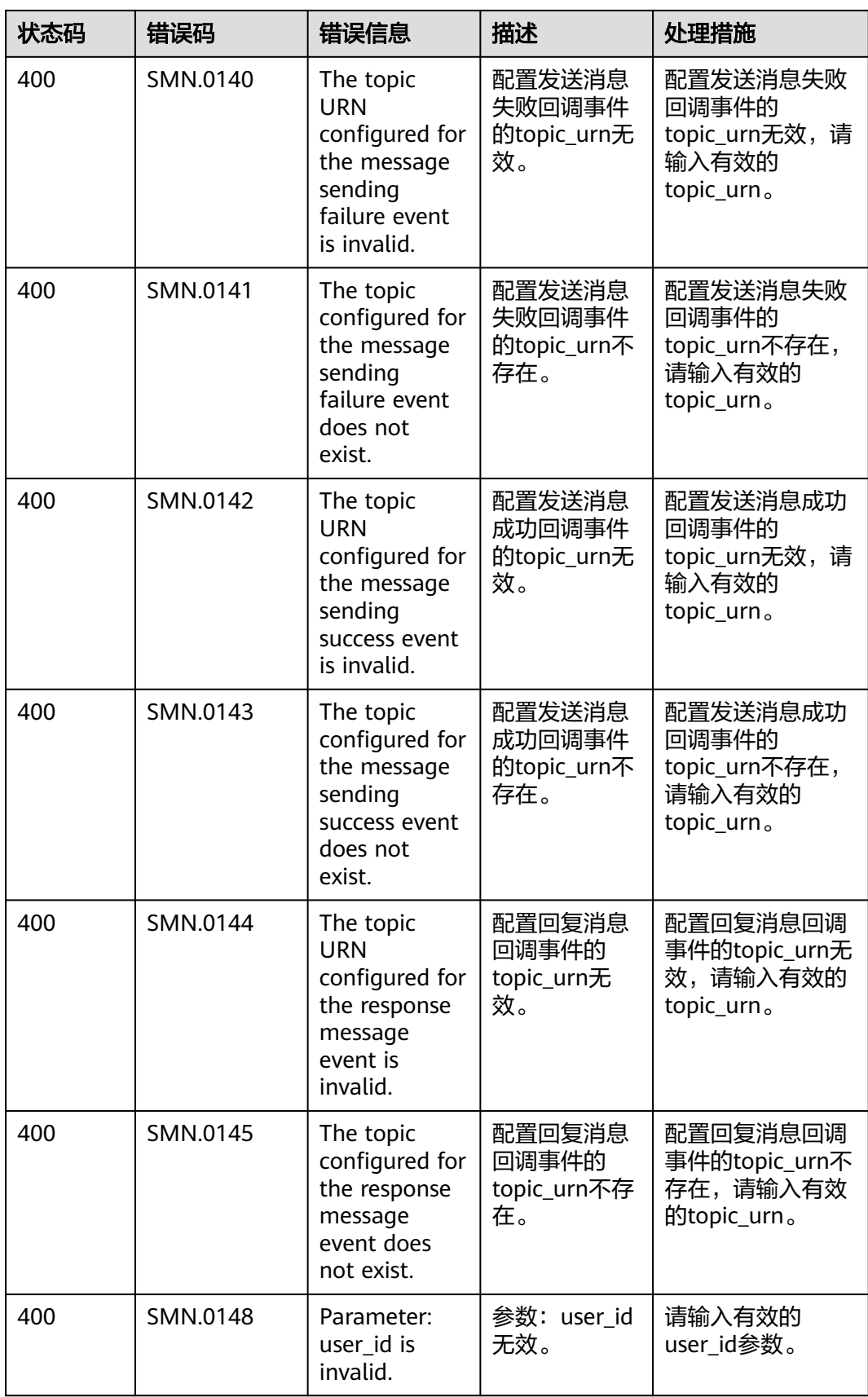

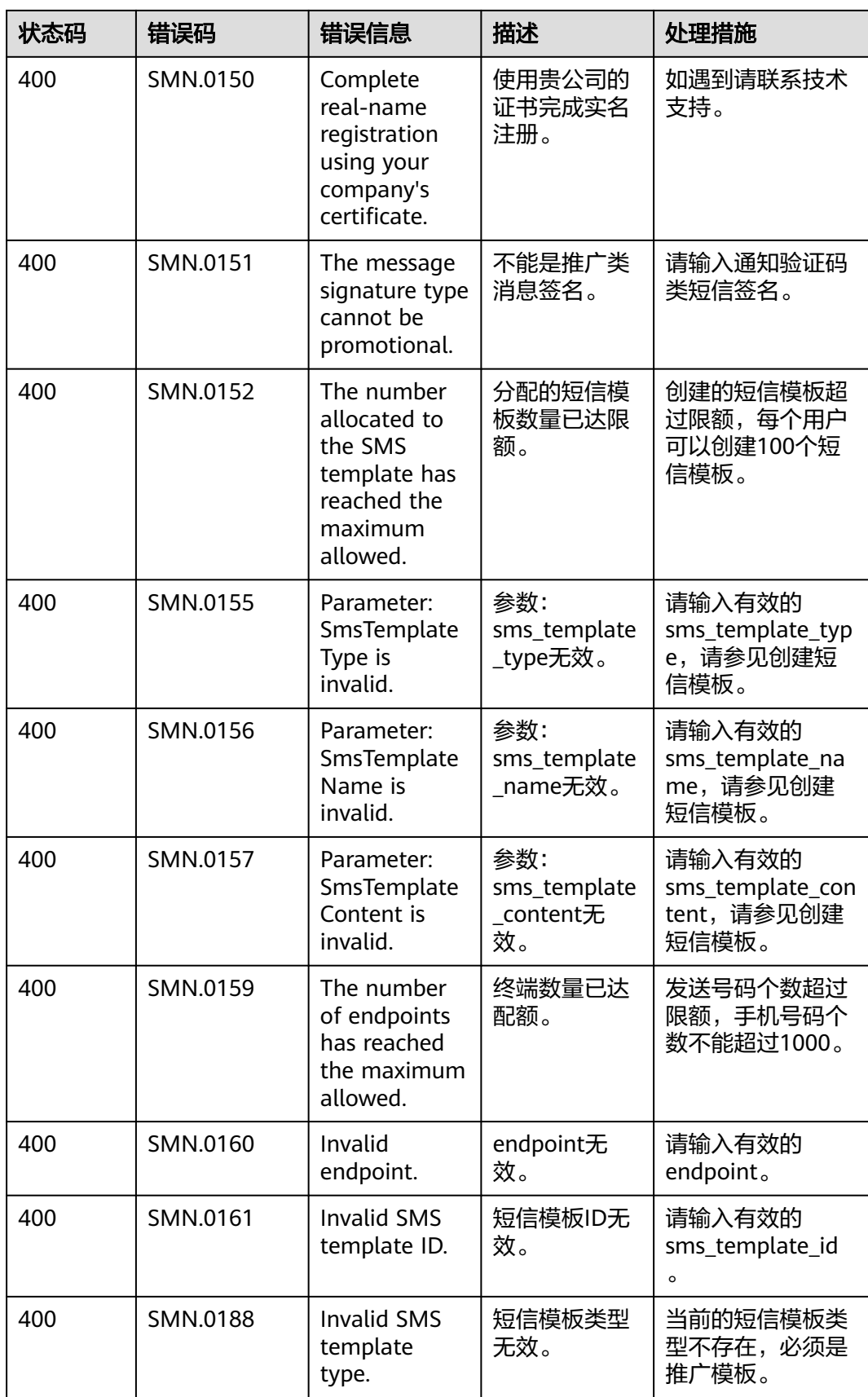

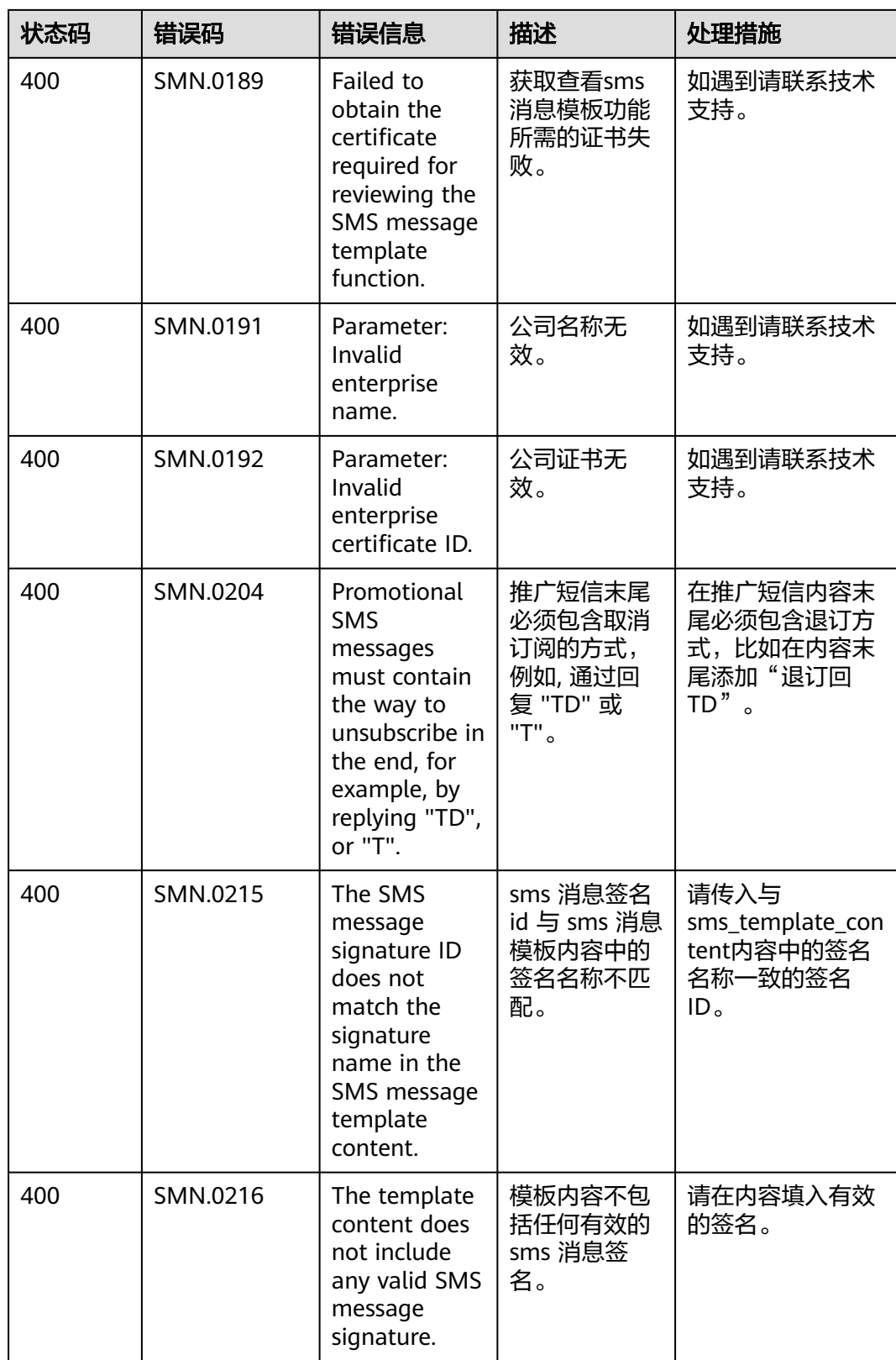

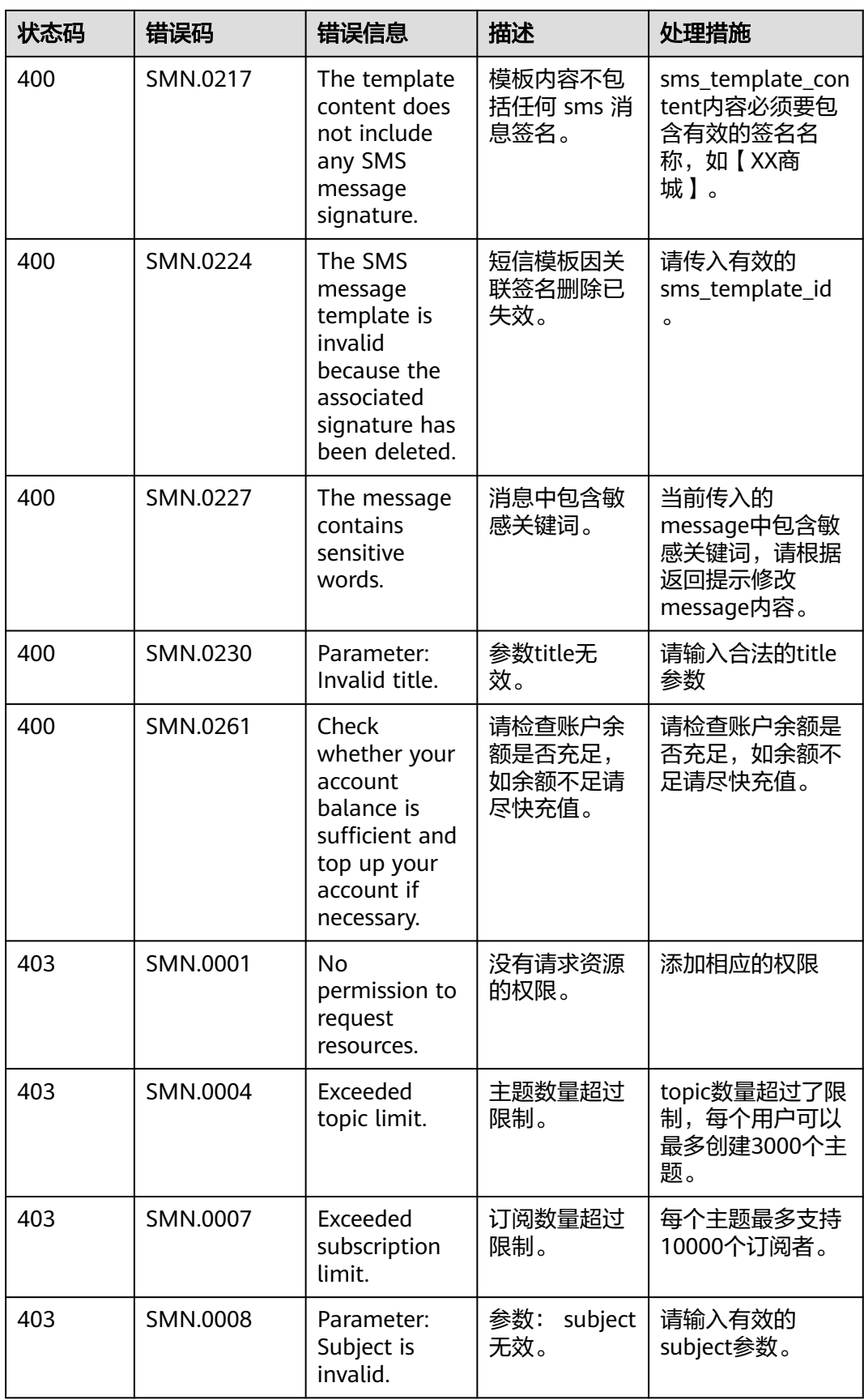

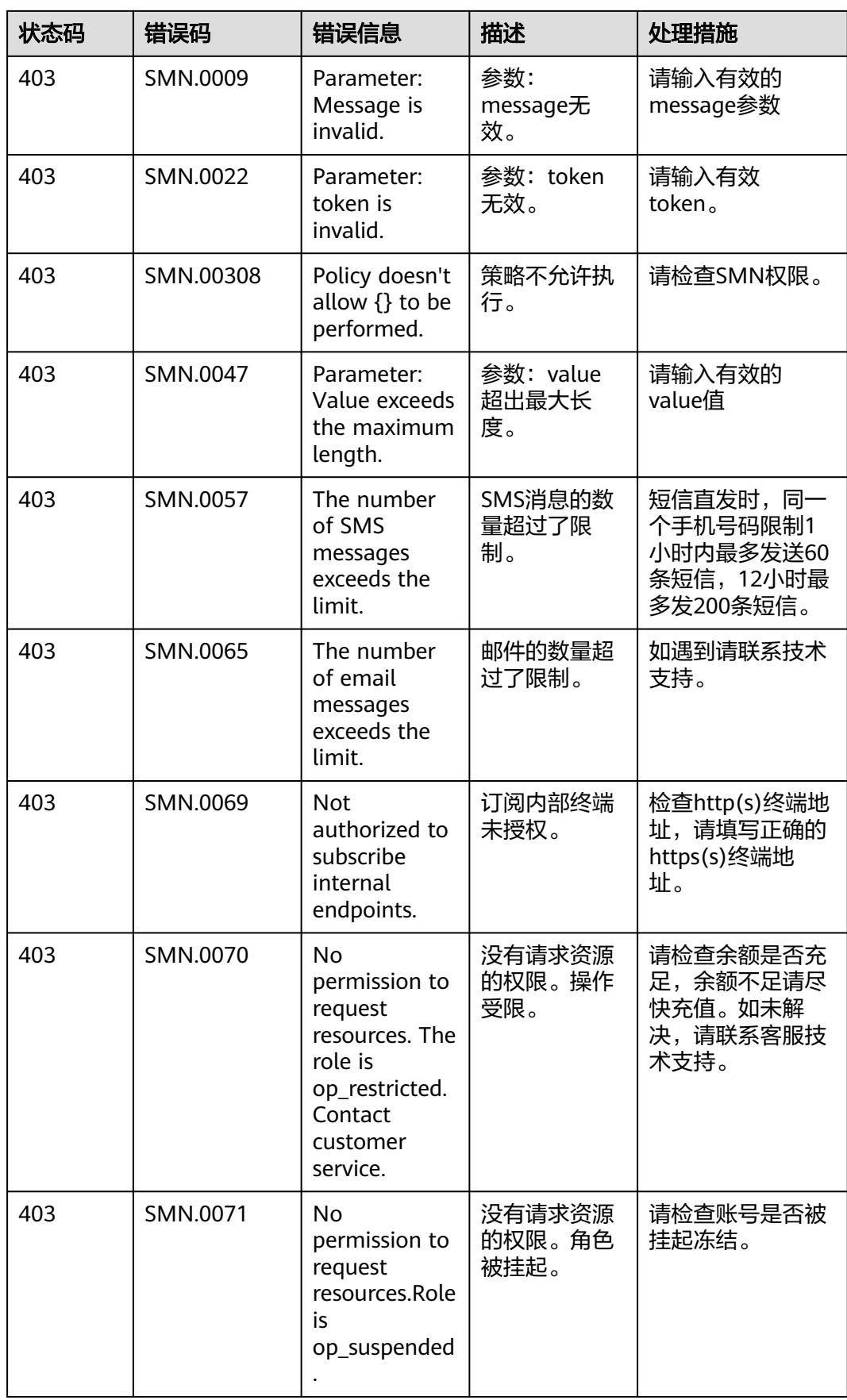

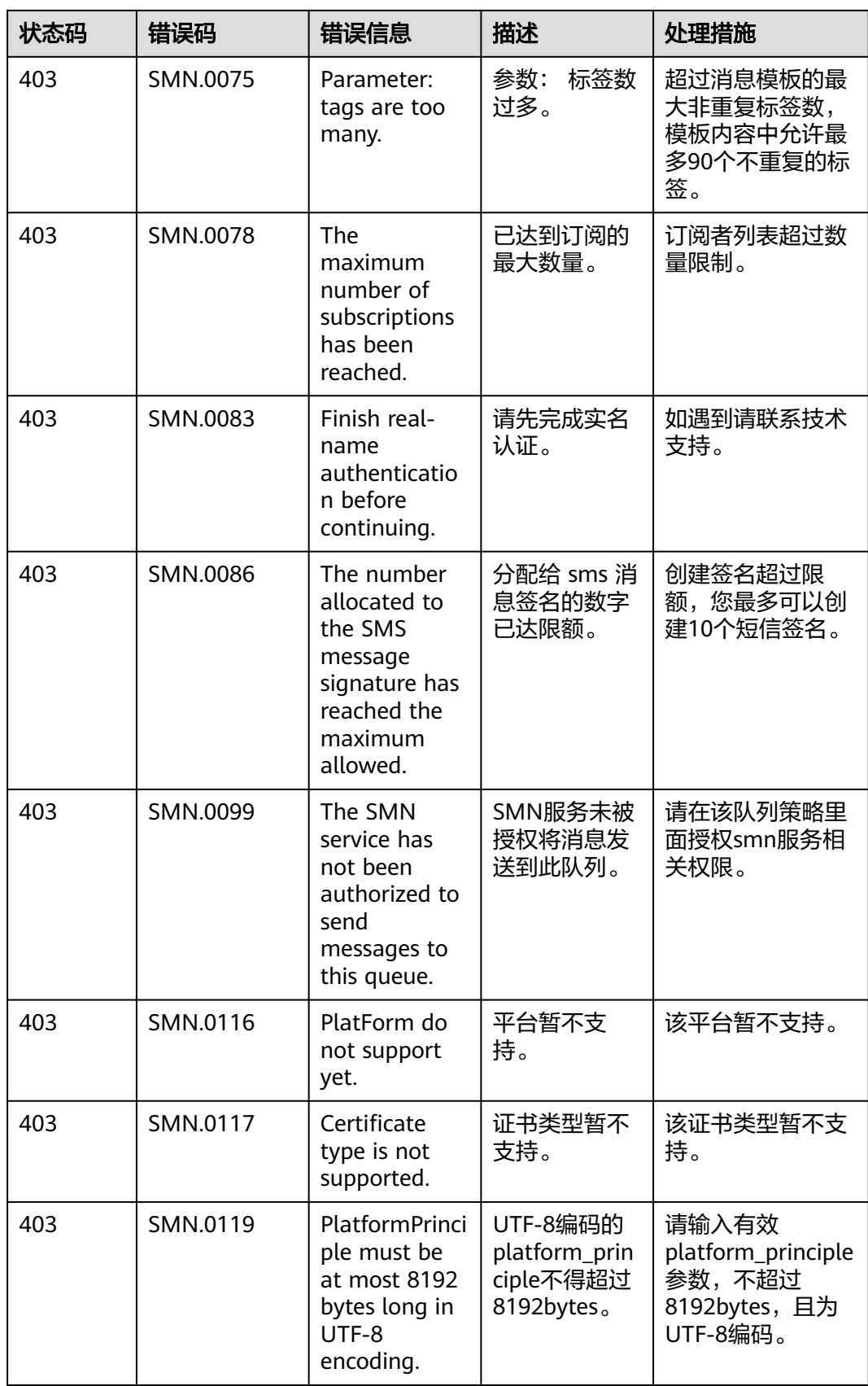

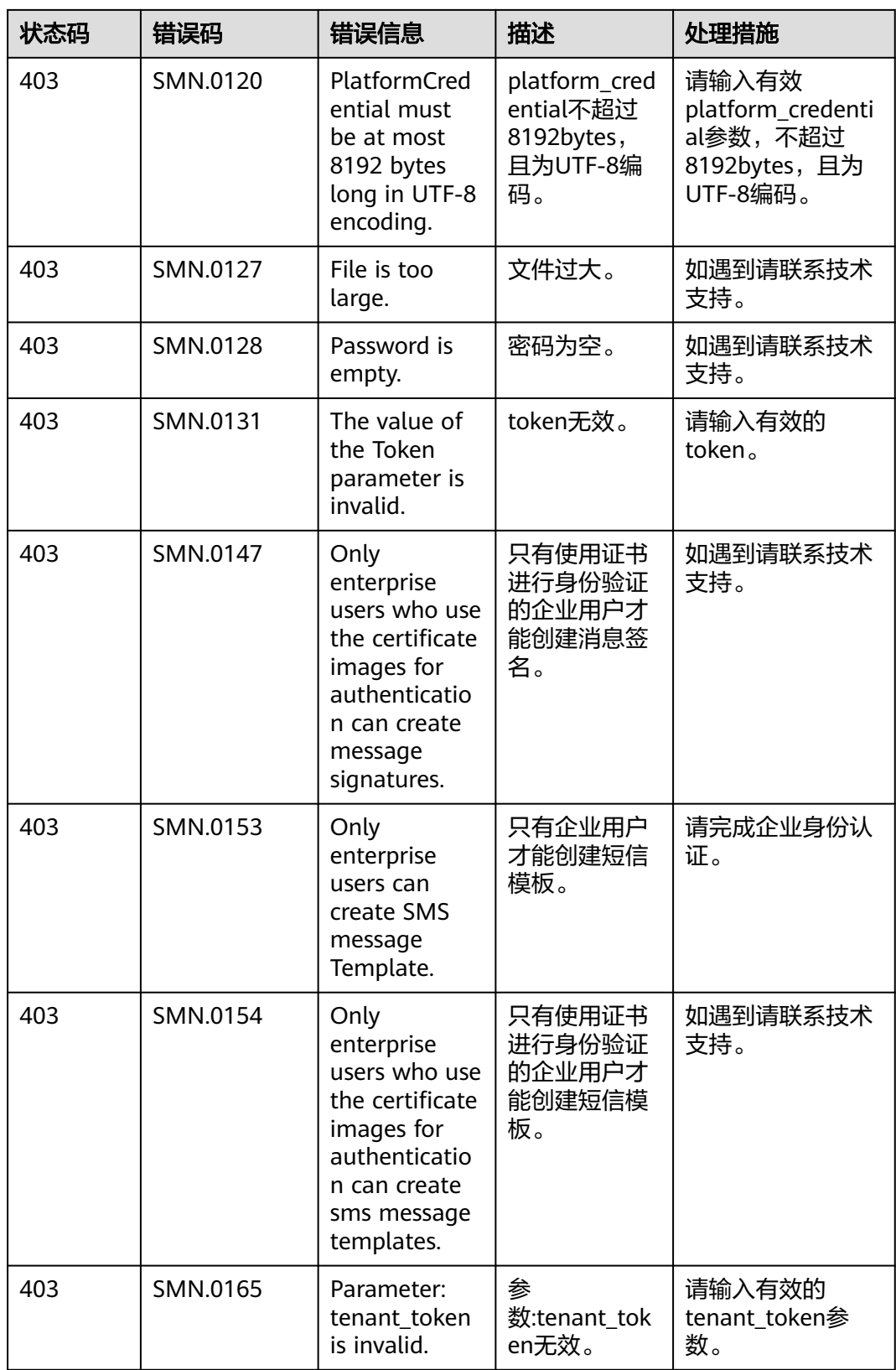

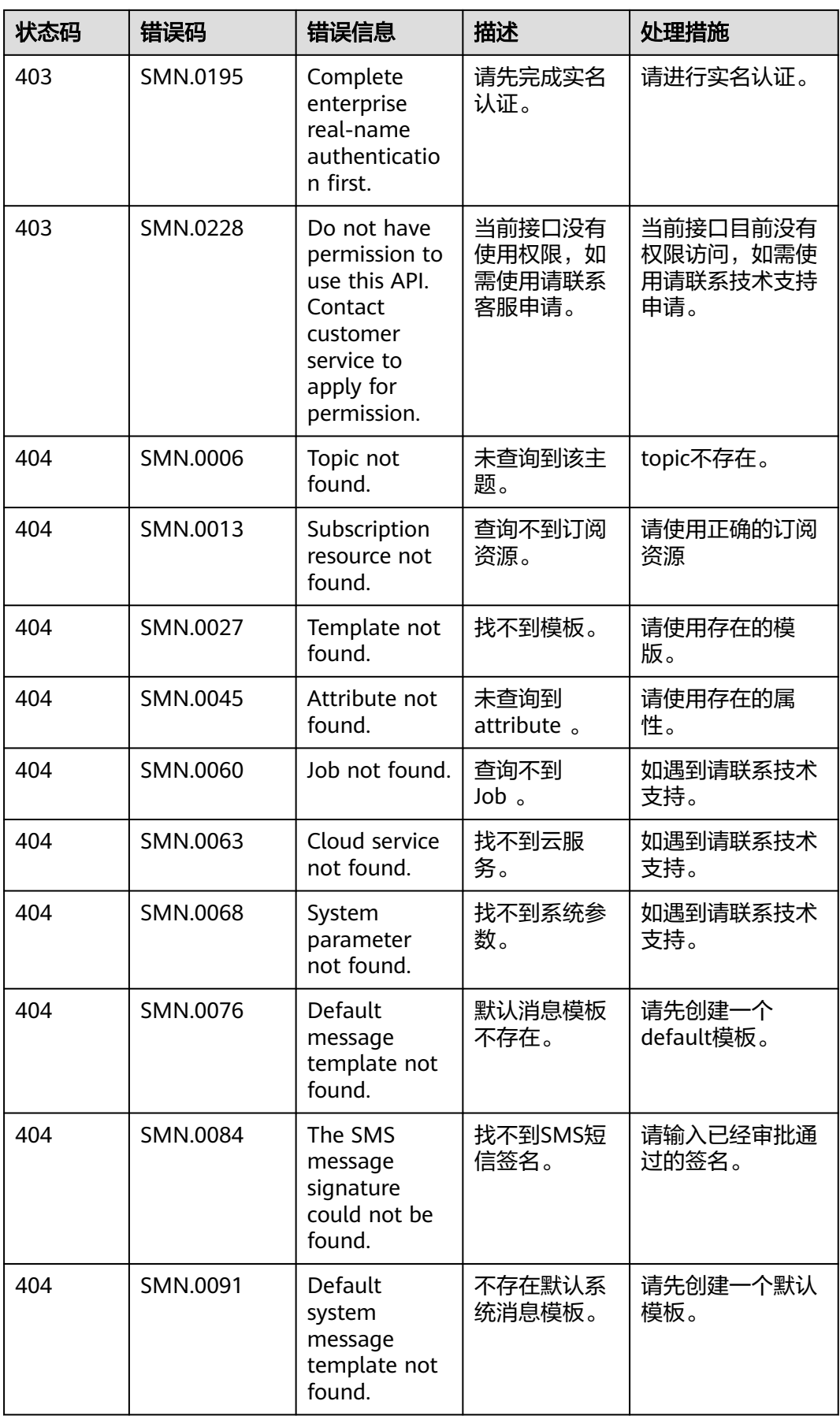

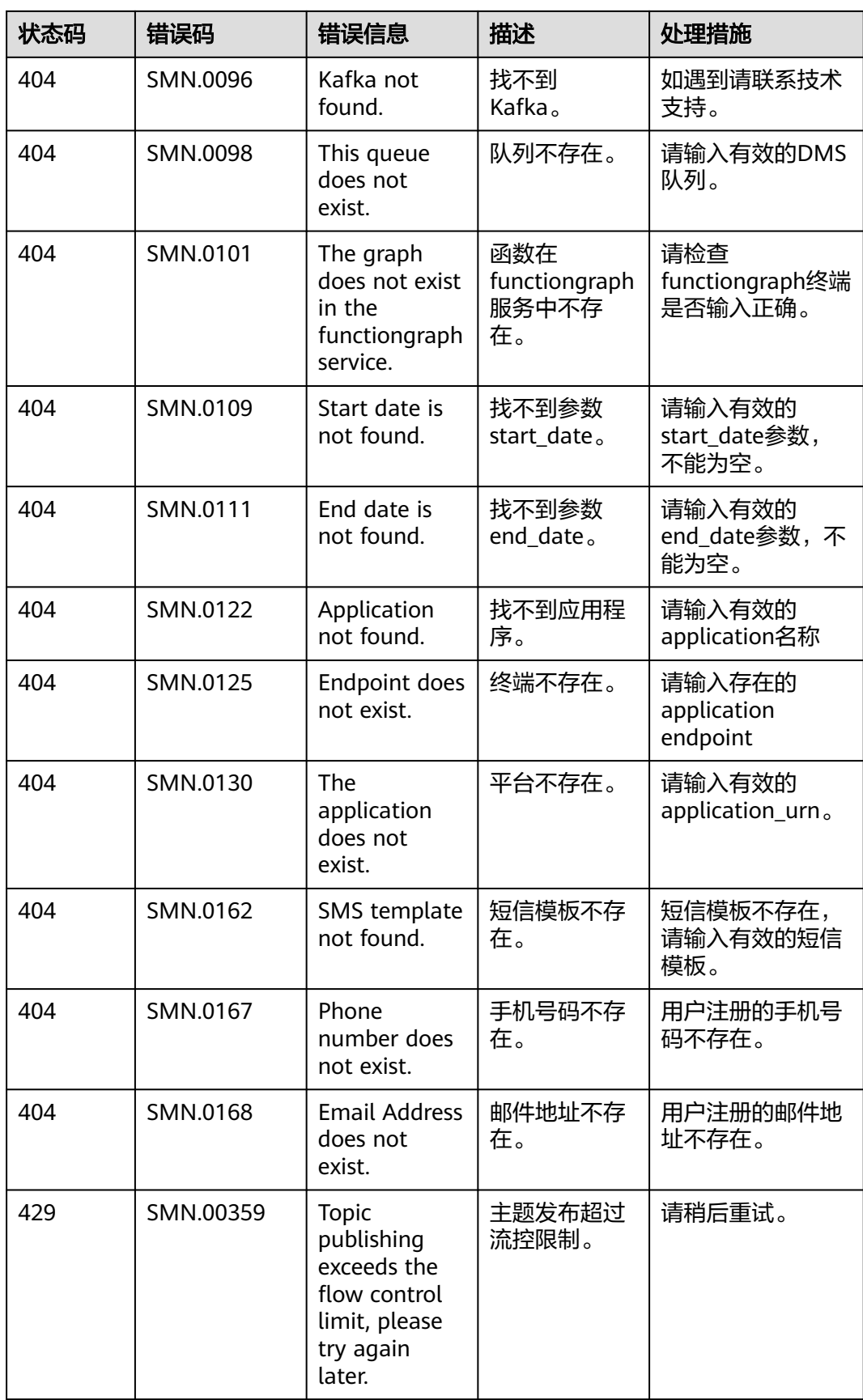

<span id="page-135-0"></span>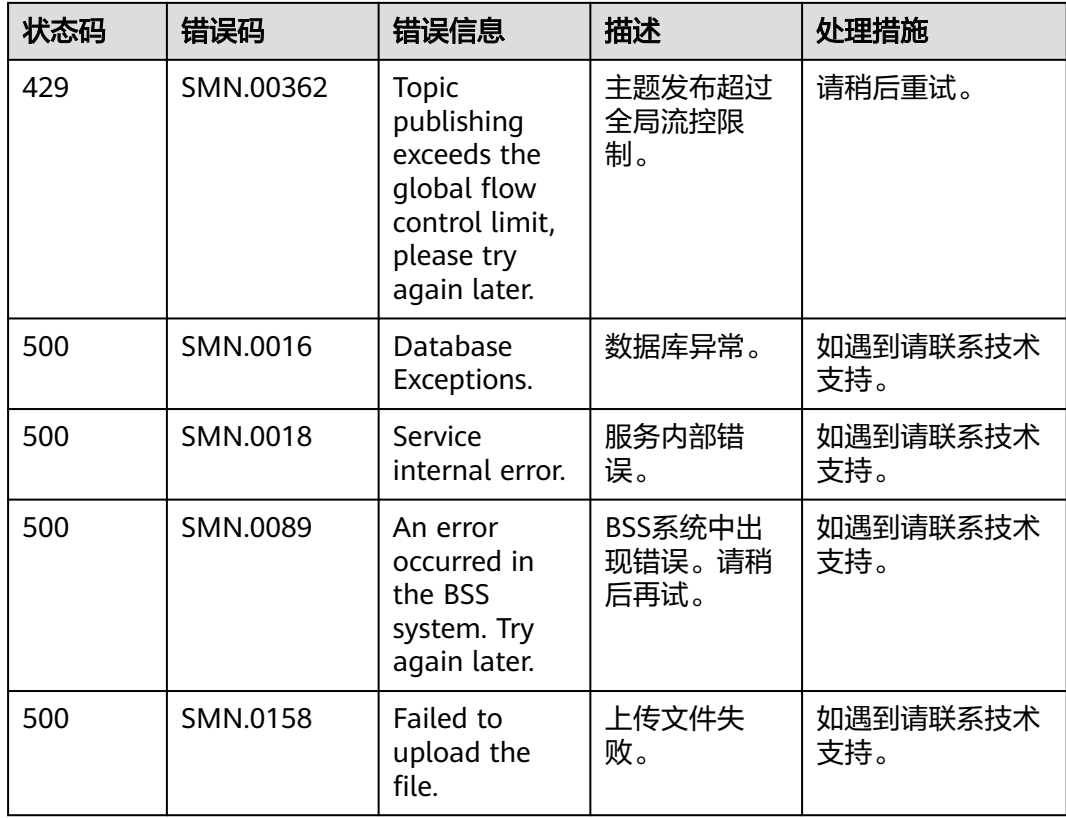

# **5.3** 获取项目 **ID**

#### 操作场景

在调用接口的时候,部分URL中需要填入项目ID,所以需要获取到项目ID。有如下两 种获取方式:

- 调用**API**获取项目**ID**
- [从控制台获取项目](#page-136-0)**ID**

## 调用 **API** 获取项目 **ID**

项目ID可以通过调用IAM服务的"查询指定条件下的项目信息"API获取。

获取项目ID的接口为"GET https://{Endpoint}/v3/projects", 其中{Endpoint}为IAM 。<br>你终端节点,可以从<mark>地区和终端节点</mark>获取。接口的认证鉴权请参见<mark>认证鉴权</mark>。

响应示例如下,其中projects下的"id"即为项目ID。

```
{
   "projects": [
      {
        "domain_id": "65ewtrgaggshhk1223245sghjlse684b",
        "is_domain": false,
         "parent_id": "65ewtrgaggshhk1223245sghjlse684b",
         "name": "project_name",
        "description": "",
         "links": {
           "next": null,
```

```
 "previous": null,
          "self": "https://www.example.com/v3/projects/a4adasfjljaaaakla12334jklga9sasfg"
\qquad \qquad \} "id": "a4adasfjljaaaakla12334jklga9sasfg",
 "enabled": true
     }
 ],
 "links": {
 "next": null,
 "previous": null,
 "self": "https://www.example.com/v3/projects"
   }
```
## 从控制台获取项目 **ID**

}

从控制台获取项目ID的步骤如下:

- 1. 登录管理控制台。
- 2. 单击用户名,在下拉列表中单击"我的凭证"。 在"我的凭证"页面的项目列表中查看项目ID。

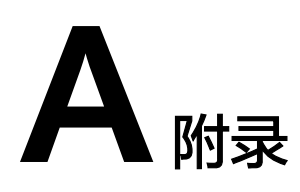

# **A.1 Topic** 属性表

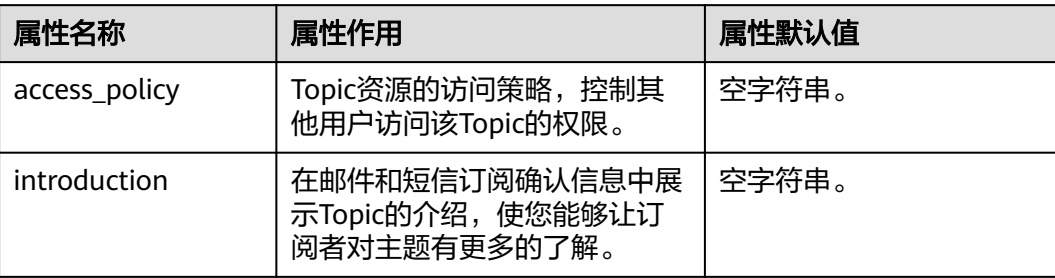

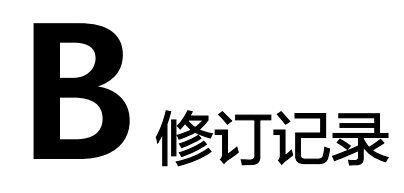

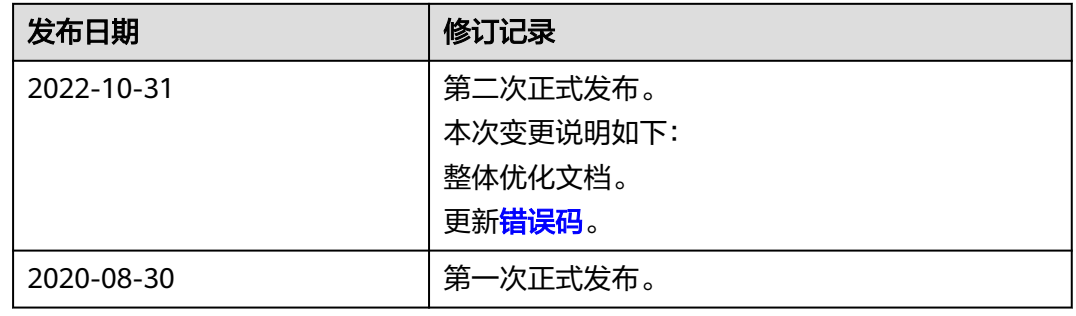